$\vert$  CG1500 8 Lang-2004 23/02/04 11:55 Page

# ChessMan® Classic

**User guide Mode d'emploi**

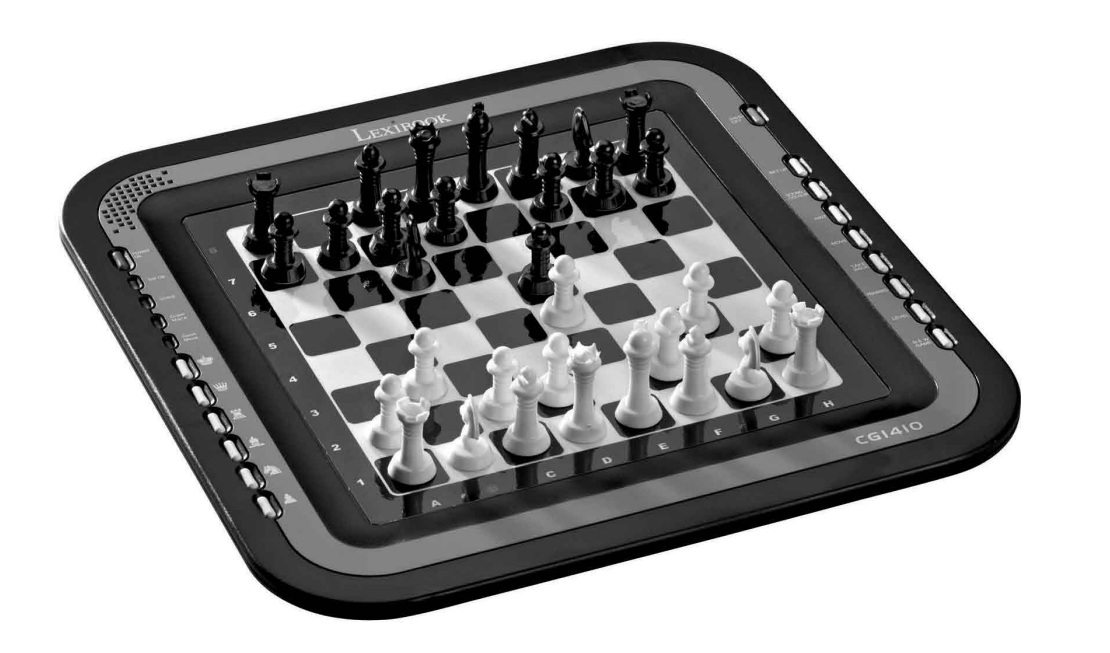

**Français English Deutsch Italiano Español Português Nederlands Ελληνικά**

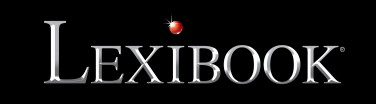

# *FRANÇAIS*

#### **INTRODUCTION**

Nous vous félicitons pour votre acquisition de l'ordinateur d'échecs LEXIBOOK **ChessMan® Classic.**

Le jeu possède:

- un mode **'TRAINING'** qui vous signale un coup bien joué
- **• 64 niveaux de difficulté** répartis en **4 styles de jeu** différents (normal, agressif, défensif et aléatoire) et comprenant :
	- **5 niveaux 'débutant'** destiné aux enfants et aux joueurs débutants dans lesquels l'ordinateur sacrifie des pièces délibérément
	- **8 niveaux de jeu normaux** pour joueurs débutants à confirmés avec des temps de réponse allant de 5 secondes à plusieurs heures
	- **1 niveau d'analyse** qui analyse la position jusqu'à 24 heures durant
	- **1 niveau 'MAT'** destiné à résoudre des problèmes de mat jusqu'au mat en 5 coups
	- **1 niveau 'MULTI MOVE'** permettant à deux joueurs de jouer l'un contre l'autre tandis que l'ordinateur joue un rôle d'arbitre.
- un **plateau de jeu sensitif** qui enregistre automatiquement votre déplacement lorsque vous appuyez sur la case d'origine et sur la case d'arrivée du coup.
- des **voyants** indiquant les coordonnées de vos coups et de ceux de l'ordinateur.
- une fonction **'HINT'** par laquelle vous demandez à l'ordinateur de suggérer votre prochain coup.
- une fonction **'TAKE BACK'** (=retour en arrière) qui vous permet de revenir jusqu'à deux coups en arrière complets (soit quatre demi-coups).
- une fonction **'MOVE'** qui vous permet d'apprendre en regardant l'ordinateur jouer contre lui-même.
- une fonction **'SET UP'** pour programmer des positions en vue de résoudre un problème ou un exercice du livre
- une **bibliothèque** contenant 20 ouvertures différentes

De plus, il :

- détecte le **pat**, le **nul selon la règle des 50 coups** et le **nul par répétition.**
- connaît le **mat Roi et Dame contre Roi**, le mat Roi et Tour contre Roi, et le **mat Roi et Fous contre Roi**.
- réfléchit quand c'est à l'adversaire de jouer.

## I. ALIMENTATION

Cet ordinateur d'échecs fonctionne avec (3) piles alcalines LR6 de 1,5 V  $\frac{m}{n}$ , d'une capacité de 2,25 Ah ou avec un adaptateur pour jouets  $\frac{m}{n}$ de 9 V  $\equiv -\frac{1}{2}$ , 300 mA, à centre positif  $\pm$ 

#### **Installation des piles**

- 1. Ouvrez le couvercle du compartiment à piles à l'aide d'un tournevis.
- 2. Installez 3 piles LR6 de 1,5 V  $\equiv$  = en respectant le sens des polarités indiqué au fond du compartiment.
- 3. Refermez le compartiment à piles. Vous devez alors entendre la petite musique annonçant une nouvelle partie. Dans le cas contraire, ouvrez à nouveau le compartiment à piles et vérifiez que les piles sont correctement installées.

Ne pas utiliser de piles rechargeables. Ne pas recharger les piles non rechargeables.

Les accumulateurs doivent être enlevés du jouet avant d'être chargés.

Les accumulateurs ne doivent être chargés que sous la surveillance d'un adulte.

Différents types de piles ou accumulateurs ou des piles ou accumulateurs neufs et usagés ne doivent pas être mélangés.

Seuls des piles ou accumulateurs de type recommandé ou d'un type similaire doivent être utilisés. Les piles et accumulateurs doivent être mis en place en respectant la polarité.

Les piles et accumulateurs usagés doivent être enlevés du jouet.

Les bornes d'une pile ou d'un accumulateur ne doivent pas être mises en court-circuit. Ne pas jeter les piles au feu.

Retirer les piles en cas de non utilisation prolongée

1 ATTENTION : si le produit présente un mauvais fonctionnement ou subit des décharges électrostatiques, enlevez puis remettez les piles.

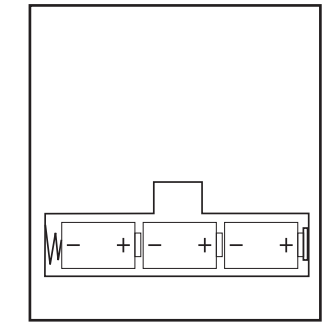

#### **Adaptateur**

Le jeu fonctionne aussi avec un adaptateur pour jouets  $\approx$  de 9 V  $\rightarrow$   $\rightarrow$  , 300 mA, à centre positif.

Pour le branchement, suivez ces instructions :

- 1. Assurez-vous que l'appareil est éteint.
- 2. Branchez la fiche de l'adaptateur dans la prise située sur le côté droit du jeu.
- 3. Branchez l'adaptateur dans une prise de courant.
- 4. Mettez le jeu en marche.

Débranchez l'adaptateur en cas de non-utilisation prolongée afin d'éviter tout échauffement. Lorsque le jeu est alimenté par un adaptateur, ne jouez pas à l'extérieur. Vérifiez réaulièrement l'état de l'adaptateur et des fils de branchement. En cas de détérioration, n'utilisez pas l'adaptateur jusau'à *réparation. Le jeunedoit êtreutiliséqu'avec l'adaptateur recommandé. L'adaptateurn'estpasunjouet. Ce jeun'estpasdestinéàdes enfants de moins de 3 ans. Les jouets doivent être déconnectés de l'alimentation pour être nettoyés si des liquides sont utilisés pour le nettoyage.* 

## II. POUR COMMENCER UNE NOUVELLE PARTIE

Installez les pièces sur le plateau de jeu et mettez l'ordinateur en marche en appuyant sur la touche POWER ON.

Ensuite appuyez sur la touche NEW GAME. Vous entendez une mélodie et un voyant rouge (le voyant correspondant à la rangée 1) s'allume en bas à gauche indiquant que c'est aux Blancs de jouer.

Vous pouvez à tout moment commencer une nouvelle partie en appuyant sur la touche NEW GAME. Dans ce cas, seuls le niveau et le style de jeu seront sauvegardés.

N.B. : L'ordinateur garde en mémoire la position des pièces au moment où l'ordinateur est éteint. Si vous voulez commencer une nouvelle partie quand vous mettez à nouveau le jeu en marche, appuyez sur NEW GAME.

## III. POUR ENREGISTRER UN COUP

Pour enregistrer un coup :

- 1. Exercez une légère pression sur la case de la pièce que vous voulez déplacer. Le plus simple est d'incliner légèrement la pièce et d'appuyer doucement avec le bord de la pièce sur le centre de la case. Vous pouvez aussi appuyer sur la case avec le doigt. Vous entendez alors un jingle caractéristique et deux voyants s'allument. Ces deux voyants indiquent la rangée et la colonne de la case de départ de votre coup.
- 2. Posez la pièce sur sa case d'arrivée et appuyez légèrement sur le centre de la case. Vous entendez à nouveau un "bip" indiquant que l' ordinateura enregistré votre coup. L'ordinateur réfléchit alorsà son prochain coup.

**N.B.** : Une petite pression suffit à condition que vous appuyiez bien au centre de la case. Si vous appuyez très fort sur les cases, vous risquez, à long terme, d'endommager le plateau de jeu.

# IV. LES COUPS DE L'ORDINATEUR

Au début de la partie, l'ordinateur indique immédiatement son coup grâce à sa bibliothèque d'ouvertures contenant 20 positions différentes. Plus tard dans la partie, le voyant situé en haut à gauche (le voyant de la rangée 8) clignotera pendant le temps de réflexion de l'ordinateur, indiquant que le trait est aux Noirs et que l'ordinateur réfléchit.

Quand l'ordinateur indique son coup, il fait entendre un jingle caractéristique.

- 1. Deux voyants s'allument indiquant la rangée et la colonne de la case d'origine de la pièce que l'ordinateur veut déplacer. Appuyez légèrement sur cette case et prenez la pièce.
- 2. Ensuite les voyants montrant les coordonnées de la case d'arrivée de sa pièce s'allument. Posez la pièce sur cette case en appuyant légèrement. Le voyant 1 s'allume de nouveau montrant que c'est maintenant à vous de jouer.

## V. COUPS SPECIAUX

#### **PRISES**

Les prises se font comme les autres coups.

- 1. Appuyez sur la case d'origine et saisissez la pièce.
- 2. Appuyez sur la case d'arrivée et posez la pièce sur cette case. Retirez de l'échiquier la pièce prise sans appuyer sur aucune case.

## **PRISES EN PASSANT**

L'explication ci-dessus est aussi valable pour les prises en passant, sauf que l'ordinateur vous rappellera de retirer le pion pris.

- 1. Appuyez sur la case d'origine et prenez le pion.
- 2. Appuyez sur la case d'arrivée et posez le pion sur cette case.
- 3. L'ordinateur vous rappelle de retirer le pion pris en allumant les voyants correspondant à la case du pion pris en passant. Appuyez sur cette case et ôtez le pion de l'échiquier.

# **ROQUE**

Exécutez le roque en déplaçant tout d'abord le Roi comme à l'habitude. Une fois que vous avez appuyé sur la case d'origine et la case d'arrivée du Roi, l'ordinateur vous rappellera de déplacer la Tour.

Pour faire un petit roque (roque avec la Tour-Roi) côté Blancs :

- 1. Appuyez sur la case E1 et prenez le Roi.
- 2. Posez le Roi en G1 et appuyez sur la case.
- 3. L'ordinateur vous rappelle de déplacer la Tour en allumant les voyants correspondant à la case H1. Appuyez sur la case H1 et saisissez la Tour.
- 4. L'ordinateur allume les coordonnées de la case F1. Posez la Tour en F1 et appuyez sur cette case.

Pour faire un grand roque (roque avec la Tour-Dame) côté Blancs :

- 1. Appuyez sur la case E1 et saisissez le Roi.
- 2. Posez le Roi en C1 et appuyez sur la case.
- 3. L'ordinateur vous rappelle de déplacer la Tour en allumant la case correspondante. Appuyez sur A1 et saisissez la Tour.
- 4. L'ordinateur allume les coordonnées de la case D1. Posez la Tour en D1 et appuyez sur cette case.

# **PROMOTION DES PIONS**

La promotion est faite automatiquement par l'ordinateur.

- 1. Appuyez sur la case d'origine et saisissez le pion.
- 2. Cherchez une Dame de la bonne couleur parmi les pièces prises (si aucune Dame de la couleur recherchée n'est disponible, vous pouvez utiliser une Tour que vous poserez à l'envers). Appuyez sur la case d'arrivée et posez la Dame sur celle-ci.

L'ordinateur suppose que vous choisissez toujours une Dame pour la promotion de vos pions. Si vous désirez choisir une Tour, un Fou ou un Cavalier pour la promotion de votre pion, vous pouvez le faire en modifiant les positions (voir le paragraphe XIX). L'ordinateur, quant à lui, choisira toujours une Dame pour la promotion de ses pions.

## VI. COUPS ILLEGAUX

Si vous tentez de faire un coup illégal ou impossible, vous entendrez un signal d'erreur vous indiquant que votre coup n'est pas autorisé et que l'ordinateur n'en a pas tenu compte.

Si vous tentez un coup illégal ou si vous essayez de déplacer une pièce de votre adversaire, vous entendrez simplement le signal d'erreur. Vous pouvez alors continuer à jouer et réaliser un autre coup à la place.

Si vous entendez le signal d'erreur, et que l'ordinateur vous montre une case en allumant ses coordonnées, vous devez appuyer sur la case indiquée avant de reprendre le jeu.

# VII. ECHEC, MAT ET NUL

Quand l'ordinateur annonce échec, il émet un "bip" joyeux et allume le voyant 'CHECK'. En cas d'échec et mat, il joue une petite mélodie, et allume les voyants CHECK et DRAW/MATE. Si l'ordinateur est mat, les voyants sont allumés en permanence ; si vous êtes mat, les voyants clignotent. Si vous faites pat, le voyant DRAW/MATE s'allume, ce qui indique le nul. Si la même position se répète trois fois de suite, ou si 50 coups se sont déroulés sans prise ou poussée de pion, le voyant DRAW/MATE s'allume également, mais vous pouvez continuer à jouer si vous le souhaitez.

# VIII. OFF/SAVE

Quand une partie est terminée, vous pouvez appuyer sur NEW GAME pour commencer une nouvelle partie, ou bien éteindre l'ordinateur en appuyant sur la touche SAVE/OFF. En réalité, l'ordinateur n'est pas complètement éteint. Il garde en mémoire la position en cours tout en consommant un minimum de courant. Autrement dit, vous pouvez vous interrompre en milieu de partie, éteindre l'ordinateur, puis le remettre en marche plus tard pour poursuivre votre partie. Cela signifie également que vous devez appuyer sur NEW GAME après avoir mis en marche l'ordinateur si vous voulez commencer une nouvelle partie.

# IX. LE SON ET LES EFFETS LUMINEUX

Si vous préférez jouer en silence, appuyez brièvement sur la touche SOUND/COLOUR. Les effets sonores de l'ordinateur seront coupés. Pour réactiver le son, appuyez de nouveau sur la touche SOUND/COLOUR. Le son est également rétabli quand vous appuyez sur la touche NEW GAME.

# X. LES NIVEAUX

L'ordinateur comporte 64 niveaux organisés de la façon suivante :

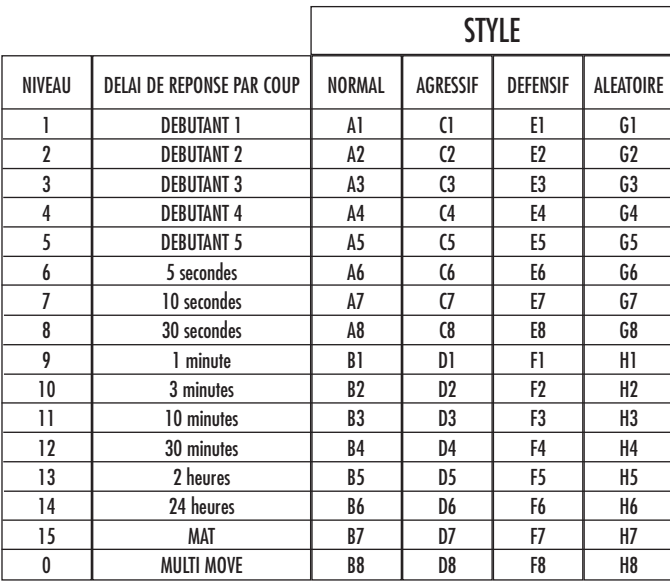

Cet ordinateur d'échecs propose 13 niveaux différents et 3 niveaux de jeu spéciaux :

- **• Les niveaux 1 à 5** sont des niveaux destinés aux enfants et aux débutants. L'ordinateur fait des erreurs délibérément, en posant des pièces sur des cases où elles seront prises immédiatement, par exemple.
- Au niveau 1, l'ordinateur fait beaucoup d'erreurs, telles que poser une pièce sur une case où celle-ci sera prise au coup suivant par un pion. Ce niveau familiarise avec le mode de déplacement des pièces. Vous pouvez aussi passer au niveau 1 lorsque vous perdez et que vous désirez voir l'ordinateur faire quelques erreurs.
- Au niveau 2, l'ordinateur fait également beaucoup d'erreurs, mais ne posera jamais une pièce sur une case où celle-ci serait prise au coup suivant par un pion.
- Au niveau 3, l'ordinateur ne fera que quelques erreurs par partie.
- Au niveau 4, l'ordinateur ne fera généralement qu'une seule erreur par partie, et il posera sa Dame sur une case où elle peut être prise au coup suivant.

Au niveau 5, l'ordinateur laissera passer certaines fourchettes et menaces de mat, mais il ne sacrifiera jamais de pièce. Dans ces 5 niveaux, l'ordinateur réagit presque instantanément.

- **• Les niveaux 6 à 13** proposent un délai de réponse allant de 5 secondes à 2 heures par coup. Ces niveaux s'adressent à des joueurs de niveau débutant à confirmé. Le niveau 6 est un niveau de blitz (5 secondes par coup), le niveau 8 est un niveau de jeu rapide (30 secondes par coup) et le niveau 10 est un niveau de tournoi (3 minutes par coup). Les délais indiqués sont des délais de réponse moyens et approximatifs. L'ordinateur réfléchira davantage lors des cas de figure difficiles et moins longtemps en cas de positions simples et en fin de partie. L'ordinateur étant capable de réfléchir pendant que vous jouez, il lui est possible de réagir instantanément à votre coup s'il l'a anticipé. Il réagit aussi immédiatement lorsqu'il joue un coup de la bibliothèque d'ouvertures.
- **• Le niveau 14** est un niveau d'analyse qui analyse la position pendant environ 24 heures ou bien jusqu'à ce que vous mettiez fin à la recherche en appuyant sur la touche MOVE (voir paragraphe XVII).
- **• Le niveau 15** est un niveau MAT destiné à résoudre des problèmes de mat (voir paragraphe XI).
- **• Le niveau 0** est un niveau MULTI MOVE qui permet à deux personnes de jouer l'une contre l'autre tandis que l'ordinateur tient le rôle d'arbitre en vérifiant la légalité des coups.

L'ordinateur possède également quatre styles de jeu différents :

- Dans le mode **NORMAL**, l'ordinateur ne privilégie aucun des deux modes défensif et offensif.
- Dans le mode **AGRESSIF**, l'ordinateur a un jeu offensif et évite dans la mesure du possible d'échanger des pièces.
- · Dans le mode DEFENSIF, l'ordinateur s'efforce en priorité de se construire une défense solide. Il déplace beaucoup ses pions et pratique les échanges de pièces le plus souvent possible.
- Dans le mode **ALEATOIRE**, l'ordinateur déplace beaucoup ses pions et préférera quelquefois jouer un coup inattendu plutôt que de toujours jouer le meilleur coup possible.

Quand vous mettez en marche l'ordinateur pour la première fois, la partie commence automatiquement au niveau 6 et en style de jeu NORMAL. Par la suite, il retient le niveau et le mode de jeu en cours quand vous l'avez éteint, ou quand vous avez appuyé sur la touche NEW GAME. Pour changer de niveau ou de style de jeu, suivez les instructions suivantes :

- 1. Appuyez sur la touche LEVEL pour entrer dans le mode de sélection du niveau. L'ordinateur allume les voyants correspondant au niveau actuel (ainsi, A6 correspond au niveau 6, mode de jeu normal).
- 2. Consultez le tableau ci-dessus pour connaître la case correspondant au niveau et au style de jeu désirés. Appuyez sur cette case.
- 3. Appuyez à nouveau sur la touche LEVEL pour sortir du mode de sélection du niveau. Commencez ensuite à jouer en jouant votre premier coup, ou bien appuyez sur MOVE pour laisser l'ordinateur jouer en premier.

Si vous voulez vérifier le niveau et le style choisis, sans les modifier, suivez la procédure suivante :

1. Appuyez sur la touche LEVEL. L'ordinateur indique le niveau actuel en allumant les voyants correspondant au niveau.

2. Appuyez une seconde fois sur la touche LEVEL pour revenir au jeu.

Vous pouvez modifier ou vérifier le niveau de jeu à tout moment de la partie lorsque c'est à vous de jouer.

## XI. RESOLUTION DE PROBLEMES DE MAT

Le niveau 15 est un niveau de MAT qui vous permet de résoudre des problèmes de mat jusqu'aux mats en cinq coups. Pour résoudre des problèmes de mat :

1. Installez les pièces sur l'échiquier et enregistrez leurs positions (voir le paragraphe XIX).

2. Choisissez le niveau 15 en appuyant sur la touche LEVEL, puis sur la case B7, D7, F7 ou H7, puis sur la touche LEVEL de nouveau.

3. Appuyez sur la touche MOVE. L'ordinateur commence alors son analyse.

L'ordinateur réfléchira jusqu'à ce qu'il trouve un mat, puis il jouera le premier coup en vue du mat. Vous pouvez ensuite jouer pour l'adversaire, et l'ordinateur trouvera le coup suivant en vue du mat. Si la position ne permet pas de faire mat, l'ordinateur analysera indéfiniment. Les délais approximatifs de résolution d'un problème de mat sont :

Mat en 1 coup 1 seconde Mat en 2 coups 1 minute Mat en 3 coups 1 heure Mat en 4 coups 1 jour Mat en 5 coups 1 mois

# XII. MODE 'MULTI MOVE'

Le niveau 0 est un niveau MULTI MOVE. Dans ce mode, l'ordinateur ne joue pas. Vous pouvez donc jouer pour les deux joueurs. Vous pouvez utiliser cette fonction pour jouer une ouverture déterminée, ou bien pour rejouer une partie. Vous pouvez aussi utiliser l'ordinateur comme un échiquier normal en jouant contre une autre personne, l'ordinateur jouant le rôle de l'arbitre en vérifiant la légalité des coups.

Pour choisir le mode MULTI MOVE :

- 1. Choisissez le niveau 0 en appuyant sur la touche LEVEL, puis sur la case B8, D8, F8 ou H8, puis sur la touche LEVEL de nouveau.
- 2. Jouez autant de coups qu'il vous plaît pour les deux joueurs.
- 3. Quand vous avez terminé, sortez du mode MULTI MOVE en appuyant une seconde fois sur la touche LEVEL et en choisissant un autre niveau.

## XIII. CHANGEMENT DE COULEUR

Si vous appuyez sur la touche MOVE, l'ordinateur jouera à votre place. Ainsi, si vous désirez changer de couleur avec l'ordinateur, appuyez sur MOVE. L'ordinateur jouera son coup et ensuite attendra que vous jouiez à votre tour.

Si vous appuyez à nouveau sur la touche MOVE, l'ordinateur jouera à nouveau, et ainsi vous pouvez faire jouer l'ordinateur tout seul, contre lui-même.

Si vous voulez jouer toute la partie avec les Blancs en haut de l'échiquier :

- 1. Appuyez sur la touche NEW GAME et installez les pièces blanches en haut de l'échiquier et les pièces noires en bas. Souvenez-vous que la Dame blanche est sur une case blanche et la Dame noire sur une case noire.
- 2. Ensuite, appuyez sur MOVE dès le début de la partie. L'ordinateur jouera avec les Blancs enhaut de l'échiquier et s'attendra à ce que vous jouiez avec les Noirs en bas de l'échiquier.

#### XIV. ANNULATION DE COUPS

Si vous appuyez sur la case d'origine d'une pièce pour la déplacer, mais que vous décidez finalement d'en jouer une autre, appuyez une seconde fois sur la même case. Les voyants indiquant les coordonnées de la case s'éteindront et vous pourrez jouer un autre coup.

Sivous avez joué votre coup et que l'ordinateur est en cours de réflexion, ou bien a déjà allumé les coordonnées de la case d'origine de son coup :

1. Appuyez sur la touche TAKE BACK.

2. L'ordinateur interrompt alors sa réflexion et allume les voyants de la case d'arrivée de votre dernier coup. Appuyez sur la case et saisissez la pièce.

3. L'ordinateur indique ensuite les coordonnées de la case d'origine. Appuyez sur cette case et posez la pièce sur celle-ci.

4. Si vous voulez annuler une prise ou une prise en passant, l'ordinateur vous rappellera de réintégrer sur l'échiquier la pièce prise, en indiquant les coordonnées de la case où la pièce se trouvait. Appuyez sur cette case et replacez la pièce sur l'échiquier.

5. Si vous annulez un roque, vous devez d'abord déplacer votre Roi, puis votre Tour en appuyant sur les cases de chacun d'eux

6. Si vous annulez une promotion de pion, n'oubliez pas de changer votre Dame en pion.

Si vous voulez annuler votre coup, mais que vous avez déjà exécuté la réplique de l'ordinateur, appuyez sur la touche TAKE BACK et annulez le coup de l'ordinateur en suivant la procédure décrite ci-dessus. Ensuite appuyez encore sur la touche TAKE BACK pour annuler votre propre coup. Si vous avez déjà appuyé sur la case de départ du coup de l'ordinateur et que celui-ci montre à présent sa case d'arrivée, vous devez d'abord terminer d'exécuter le coup de l'ordinateur, puis appuyer sur TAKE BACK une première fois pour annuler le coup de l'ordinateur, puis une deuxième fois pour annuler votre propre coup.

Si vous voulez annuler deux coups, appuyez sur la touche TAKE BACK une troisième fois pour annuler l'avant-dernier coup de l'ordinateur. Ensuite appuyez sur la touche TAKE BACK une quatrième fois pour annuler votre avant-dernier coup. Si vous tentez d'annuler davantage de coups, l'ordinateur émettra un signal d'erreur. Si vous désirez annuler plus de deux coups, vous devez utiliser la fonction SET UP pour changer la position (voir paragraphe XIX).

## XV. FONCTION 'HINT'

Pour demander à l'ordinateur de vous indiquer quel coup il jouerait à votre place :

1. Appuyez sur la touche HINT.

2. L'ordinateur allume alors les coordonnées de la case d'origine du coup qu'il vous suggère. Appuyez sur cette case (ou bien appuyez une seconde fois sur la touche HINT).

3. L'ordinateur allume ensuite les coordonnées de la case d'arrivée du coup. Appuyez sur cette case (ou bien encore une fois sur la touche HINT).

4. Vous pouvez maintenant, au choix, exécuter le coup suggéré par l'ordinateur en appuyant encore une fois sur la case d'origine et d'arrivée, ou bien réaliser un autre coup.

Le coup que vous montre l'ordinateur est le coup que celui-ci attend de votre part. A chaque fois que c'est à vous de jouer et que vous réfléchissez au coup que vous allez exécuter, l'ordinateur pense déjà à sa réplique. Si vous exécutez le coup auquel il s'attend, il pourra la plupart du temps jouer instantanément.

Pour suivre les réflexions de l'ordinateur quand il analyse une position :

1. Appuyez sur la touche HINT pendant que l'ordinateur réfléchit.

2. L'ordinateur allumera les coordonnées de la case d'origine du coup qu'il envisage à ce moment. Appuyez sur cette case (ou bien appuyez une seconde fois sur HINT).

3. L'ordinateur allumera alors les coordonnées de la case d'arrivée du coup.

Appuyez sur cette case (ou bien encore une fois sur la touche HINT). L'ordinateur poursuivra ensuite ses réflexions.

Vous connaissez maintenant le coup que l'ordinateur va probablement exécuter ce qui vous permet de mettre à profit votre attente en commençant à réfléchir à votre réplique.

# XVI. MODE 'TRAINING'

Cet ordinateur propose un mode TRAINING qui vous permet de vous améliorer en vous indiquant que le coup que vous venez de jouer est bon. Un bon coup est un coup qui, selon l'ordinateur, améliore votre position, ou bien le meilleur coup 'jouable' étant donné qu'il vous était impossible d'améliorer votre position.

Pour entrer dans le mode TRAINING, appuyez sur la touche TRAINING une fois. Le voyant GOOD MOVE s'allume pour vous indiquer que le mode TRAINING est activé. Pour sortir du mode TRAINING, appuyez sur la touche TRAINING de nouveau. Le mode TRAINING est désactivé quand vous appuyez sur la touche NEW GAME ; par conséquent, n'oubliez pas d'appuyer de nouveau sur la touche TRAINING si vous désirez voir vos coups évalués durant votre nouvelle partie.

Quand le mode TRAINING est activé et que votre coup est considéré comme bon par l'ordinateur, celui-ci allumera le voyant GOOD MOVE après avoir indiqué la case d'origine de son coup.

Si vous pensez que votre coup était bon, mais si le voyant ne s'allume pas, cela signifie qu'il existait au moins un coup encore meilleur que celui que vous avez joué. Si vous désirez le connaître, appuyez sur la touche TAKE BACK pour annuler votre coup, puis sur la touche HINT. Ensuite, à vous de décider si vous exécutez le coup recommandé par l'ordinateur, ou bien si vous exécutez le coup auquel vous aviez pensé à l'origine, ou bien encore si vous jouez un coup complètement différent ! Mais vous devez appuyer sur la touche TAKE BACK avant d'exécuter le coup de l'ordinateur, sinon, le mode HINT ne sera plus disponible quand vous aurez annulé votre coup.

Le mode TRAINING associé à la fonction HINT vous permettra de faire des progrès : le mode TRAINING vous indique si votre coup est maladroit, et la fonction HINT vous propose une meilleure solution. Et surtout n'oubliez pas : il faut toujours rechercher le meilleur coup possible !

## XVII. POUR INTERROMPRE L'ANALYSE DE L'ORDINATEUR

Si vous appuyez sur la touche MOVE pendant le temps de réflexion de l'ordinateur, il interrompra immédiatement son analyse et jouera le coup qu'il pense être le meilleur à ce stade de sa réflexion (autrement dit, le coup qui serait indiqué si vous appuyiez sur la touche HINT).

#### XVIII. VERIFICATION DE POSITION

En cas de doute, si, par exemple, vous avez accidentellement bousculé l'échiquier, vous pouvez demander à l'ordinateur de vous indiquer la position de chaque pièce.

- 1. Appuyez sur la touche correspondant au type de pièce recherché. L'ordinateur indique la position de chaque pièce de ce type en allumant l'un des voyants de rangée et un ou plusieurs voyants de colonne. Un voyant allumé en permanence indique une pièce blanche, un voyant clignotant indique une pièce noire.
- 2. Appuyez encore une fois pour que l'ordinateur vous indique la position des pièce de ce type avec la couleur noire.
- 3. Appuyez une troisième fois pour que l'ordinateur sorte du mode de vérification des positions et indique la couleur qui doit jouer. Vous pouvez maintenant soit appuyer sur la touche d'une autre pièce, ou bien appuyer sur une des cases pour exécuter votre coup.

#### XIX. PROGRAMMATION DE POSITION

Pour modifier la position des pièces, ou bien programmer une position totalement nouvelle,

- 1. Appuyez sur la touche SET UP pour entrer dans le mode de programmation de position. Le voyant SET UP s'allume.
- 2. Si vous voulez programmer une toute nouvelle position, appuyez sur la touche TAKE BACK pour vider l'échiquier. L'ordinateur jouera la mélodie annonçant une nouvelle partie.
- 3. Appuyez sur l'une des six touches de pièce. S'il y a une ou plusieurs pièces de ce type sur l'échiquier, l'ordinateur vous les montre comme il le fait dans le mode VERIFICATION DE POSITION expliqué ci-dessus.
- 4. Pour retirer une pièce de ce type de l'échiquier, appuyez simplement sur la case contenant la pièce. Le voyant correspondant s'éteint.
- 5. Pour déplacer une pièce de ce type d'une case vers une autre, annulez la position d'origine en appuyant sur la case. Puis appuyez sur la case d'arrivée sur laquelle vous voulez poser la pièce. Le voyant correspondant s'allume.
- 6. Pour ajouter une pièce de ce type sur l'échiquier, appuyez sur une case vide. Le voyant correspondant s'allume. S'il est allumé en permanence, il indique une pièce blanche ; s'il clignote, il indique une pièce noire. Si la couleur indiquée est mauvaise, retirez la pièce de l'échiquier en appuyant de nouveau sur la case, puis changez la couleur en appuyant sur la touche SOUND/COLOUR,et enfin appuyez de nouveau sur la case vide pour enregistrer la pièce. Pour ajouter une autre pièce de même couleur et du même type, appuyez simplement sur la case vide sur laquelle vous voulez poser la pièce.
- 7. Quand vous avez terminé votre programmation, vérifiez que les deux Rois sont présents sur le plateau et que le joueur qui va jouer ne peut pas prendre le Roi de son adversaire.
- 8. La couleur de la dernière pièce retirée, déplacée ou ajoutée détermine la couleur qui a le trait. Pour changer la couleur, retirez et ajoutez une pièce de la couleur désirée, ou bien appuyez sur la touche SOUND/COLOUR.
- 9. Enfin, sortez du mode de programmation de position en appuyant une nouvelle fois sur la touche SET UP. Le voyant SET UP s'éteint. Vous pouvez alors, soit exécuter un coup, soit laisser l'ordinateur jouer le premier en appuyant sur la touche MOVE.

## XX. ENTRETIEN

Votre ordinateur d'échecs nécessite très peu d'entretien. Ces petits conseils vont vous permettre de le garder en bon état pendant de longues années : Protégez l'ordinateur de l'humidité. S'il est mouillé, essuyez-le immédiatement.

Ne le laissez pas en plein soleil, ne l'exposez pas à une source de chaleur.

Manipulez-le avec soin. Ne le laissez pas tomber. Ne tentez pas de le démonter.

Pour le nettoyer débranchez l'adaptateur, utilisez un chiffon légèrement imbibé d'eau à l'exclusion de tout produit détergent.

En cas de mauvais fonctionnement, essayez d'abord de changer les piles. Si le problème persiste, relisez attentivement la notice afin de vérifier que rien ne vous a échappé.

# XXI. GARANTIE

Veuillez garder ce mode d'emploi, il contient d'importantes informations. Ce produit est couvert par notre garantie de deux ans. Pour toute mise en œuvre de la garantie ou de service après-vente, vous devez vous adresser à votre revendeur muni d'une preuve d'achat. Notre garantie couvre les vices de matériel ou de montage imputables au constructeur à l'exclusion de toute détérioration provenant du non-respect de la notice d'utilisation ou toute intervention intempestive sur l'article (telle que le démontage, exposition à la chaleur ou à l'humidité …).

Il est recommandé de conserver l'emballage pour toute référence ultérieure. Dans un souci constant d'amélioration, nous pouvons être amenés à modifier les couleurs et les détails du produit présenté sur l'emballage. Ne convient pas à un enfant de moins de 36 mois car contient de petits éléments détachables susceptibles d'être avalés.

Référence : CG1410 Conçu en Europe – Fabriqué en Chine

Informations sur la protection de l'environnement

Tout appareil électrique usé est une matière recyclable et ne devrait pas faire partie des ordures ménagères! Nous vous demandons de bien vouloir nous soutenir en contribuant activement au ménagement des ressources et à la protection de l'environnement en déposant cet appareil dans des sites de collecte (si existants).

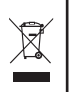

# *ENGLISH*

# **INTRODUCTION**

Congratulations on your purchase of the LEXIBOOK **ChessMan® Classic** chess computer.

The game includes:

- a **"TRAINING"** mode which indicates when you make a good move.
- 64 difficulty levels spread over 4 different playing styles (normal, aggressive, defensive and high-risk), including:
	- **5 beginners levels** for children and beginning players whereby the computer sacrifices chess-men deliberately.
	- **8 normal playing levels** for beginning and experienced players with response times ranging from 5 seconds to several hours.
	- **1 analysis level** which analyses the position during up to 24 hours.
	- **1 "MATE"** level which is designed to resolve checkmate problems for checkmating in up to 5 moves.
	- **1 "MULTI MOVE" level** which allows two players to play each other while the computer plays the role of referee.

• an electronic chessboard which automatically keeps track of your moves when you press the start square and the destination square of your move.

- **Lights** which indicate the coordinates of your moves and those of the computer.
- a **"HINT"** function which enables you to ask the computer to suggest your next move.
- a **"TAKE BACK"** function which allows you to go back maximum two full moves (or four half moves).
- a **"MOVE"** function which allows you to learn by watching the computer play against itself.
- a **"SET UP"** function for programming the positions in view of resolving a problem or exercise from the manual.
- a **library** containing 20 different openings.

In addition, it:

- detects **stalemate**, a **draw according to the rule of 50 moves** and a **draw by repetition**.
- . recognises checkmating the King with the Queen and the King, checkmating the King with the King and the Rook, and **checkmating the King with the King and the Bishop**.
- thinks while it's the other player's move.

## I. POWER SUPPLY

This computer chess game works with 3 alkaline AA or LR6 1.5 V  $\frac{1}{100}$  and the rises with a capacity of 2.25 Ah or with a 9V  $\frac{1}{100}$  300mA adapter  $\approx$  for toys with positive centre  $\rightarrow$   $\rightarrow$ .

## **Installing the batteries**

- 1. Use a screwdriver to open the battery compartment.
- 2. Insert 3 LR6 1.5 V  $\equiv$   $\equiv$  batteries and make sure the polarity of the batteries corresponds with the polarity indicated inside the battery compartment.
- 3. Close the battery compartment. You should hear a short tune announcing a new game. If this is not the case, open the battery compartment again and check whether the batteries are installed properly.

## Do not use rechargeable batteries.

Non-rechargeable batteries are not to be recharged.

Rechargeable batteries are to be removed from the toy before being charged (if removable). Rechargeable batteries are only to be charged under adult supervision (if removable). Different types of batteries or new and used batteries are not to be mixed. Only batteries of the same or equivalent type as recommended are to be used. Batteries are to be inserted with the correct polarity. Exhausted batteries are to be removed from the toy. The supply terminals are not to be short-circuited. Keep

batteries away from fire. If game remains unused for extended period, remove batteries.

WARNING: If the unit malfunctions or receives an electrostatic shock, remove the batteries and insert them again.

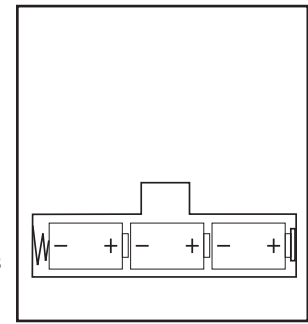

#### **Adapter**

The game also works with a 9V,  $\frac{300}{100}$  mA adapter  $\leq$  for toys with positive centre  $\frac{40}{100}$ .

To connect it, follow these instructions:

1. Make sure the game is switched off.

2. Connect the adapter plug to the socket on the right side of the game.

3. Connect the adapter to the mains outlet.

4. Start the game.

Disconnect the adapter if the game is not used for a long period of time to prevent overheating. If you are using the power supply adapter, do not play *outdoors.*

Check the state of the adapter and the connection cords regularly. If their condition is deteriorating, do not use the adapter until it has been repaired. The aame may only be operated with the recommended adapter. The adapter is not a toy. This aame is not intended for children under 3 years of age. *Toys liable to be cleaned with liquids are to be disconnected from the transformer before cleaning.*

## II. STARTING A NEW GAME

Place the chess-men on the board and switch the computer on by pressing the POWER ON button. Then, press the NEW GAME button. You may start a new game at any time by pressing the NEW GAME button. When you do this, only the playing level and style are saved. You will hear a tune and a red light (corresponding to row 1) will light up at the bottom left indicating that White is to move.

**Note**: The computer saves in its memory the position of the chess-men when the computer is switched off. If you want to start a new game when you switch on the game, you must press NEW GAME.

## III. RECORDING A MOVE

To record a move:

- 1. Lightly press the square of the chess-man you want to move. The easiest way is to slightly tilt the chess-man and lightly press the edge of the chess-man in the centre of the square. You can also press the square with a finger. You will hear a specific jingle and two lights will be illuminated. These two lights indicate the row and column (rank and file) of the square you are moving from.
- 2. Place the chess-man on the destination square and lightly press the centre of the square. You will hear another "beep" indicating that the computer has recorded your move. The computer thinks about its next move.

Note: Slight pressure is sufficient providing you press in the middle of the square. Do not press too hard on the squares or the electronic chessboard may suffer damage over time.

## IV. MOVES BY THE COMPUTER

At the beginning of the game, the computer immediately indicates its move by means of the library of opening moves which contains 20 different positions. Later on in the game, the light at the top left (row 8's light) will flash indicating that it's Black's move and that the computer is thinking.

When the computer indicates its move, you will hear a certain tone.

- 1. Two lights will illuminate indicating the row and column of the square whose piece the computer wants to move. Press lightly on this square and take the piece.
- 2. Next, the lights show the coordinates of the square the piece is moving to. Place the piece on this square by pressing lightly. The light will illuminate again showing that it's now your turn.

# V. SPECIAL MOVES

# **CAPTURES**

Captures are made in the same manner as other moves.

- 1. Press the start square and hold the chess-man.
- 2. Press the destination square and place the chess-man on this square. Remove the captured chess-man from the chessboard without pressing any other squares.

## **CAPTURES EN PASSANT**

The explanation above is also true for captures "en passant"; however, the computer will remind you to remove the captured pawn.

- 1. Press the start square and hold the pawn.
- 2. Press the destination square and place the pawn on this square.
- 3. The computer will tell you to remove the captured pawn by illuminating the lights corresponding to the pawn captured en passant. Press this square and remove the pawn from the chessboard.

## **CASTLING**

To castle, move the King as usual. Once you have pressed the start square and the destination square of the King, the computer will remind you to move the Rook.

To play a small castle (castling with Rook and King) on the White side:

- 1. Press square E1 and take the King.
- 2. Place the King on G1 and press the square.
- 3. The computer will remind you to move the Rook by illuminating the lights corresponding to H1. Press the H1 Square and pick up the Rook.
- 4. The computer will illuminate the coordinates of F1. Place the Rook on F1 and press this square.

To play a large castle (castling with Rook and Queen) on the White side:

- 1. Press square E1 and take the King.
- 2. Place the King on C1 and press the square.
- 3. The computer will remind you to move the Rook by illuminating the corresponding square. Press A1 and pick up the Rook.
- 4. The computer will illuminate the coordinates of D1. Place the Rook on D1 and press the square.

# **PROMOTING PAWNS**

Pawns are promoted automatically by the computer.

- 1. Press the start square and take the pawn.
- 2. Look for the Queen with the corresponding colour among the captured chess-men (if there is no Queen available with the corresponding colour, you may use a Rook that is placed on the board upside-down. Press the destination square and place the Queen on it.

The computer assumes that you will always choose to promote your pawns to Queen. If you prefer to choose a Rook, a Bishop or a Knight for the promotion of your pawn, you can do this by modifying the positions (see paragraph XIX). Remember that the computer will always dae a Queen for the promotion of pawns.

# VI. ILLEGAL MOVES

If you try to make an illegal or an impossible move, you will hear an error tone indicating that your move is not legal and that the computer will not accept the move.

If you try to make an illegal move or if you try to move a chess-man that belongs to your opponent, you will also hear the error sound.

You can continue to play the game by making another move instead.

If you hear the error signal, and the computer shows you a square by illuminating its coordinates, you must press the square indicated before continuing the game.

# VII. CHECK, CHECKMATE AND STALEMATE

When the computer announces check, it transmits a triumphant beep and lights up the "CHECK" indicator.

In the case of check and checkmate the computer plays a short tune and light ups the CHECK and DRAW/MATE indicators. If the computer is

checkmate, the indicators light up permanently; if you are checkmate, the indicators flash on and off.

If stalemate occurs, the DRAW/MATE light will illuminate which indicates a draw.

If the same position is repeated three times in a row, or if moves have been made without a capture or movement of pawns, this will also cause the DRAW/MATE indicator to light up; you may continue the game if you want to.

# VIII. OFF/SAVE

When a game is finished, you can press the NEW GAME to start a new game or switch off the computer by pressing the SAVE/OFF button. In fact, the computer is not switched off completely. It saves the current position in its memory and only requires minimum power to do so. In other words, you can stop playing in the middle of a game, switch off the computer and then switch it back on later in order to continue your game. This also means that you must press the NEW GAME button after switching on the computer if you want to start a new game.

# IX. SOUND AND LIGHT EFFECTS

If you prefer to play in silence, briefly press the SOUND/COLOUR button. This will switch off the sound effects of the computer. To re-activate the sound, press the SOUND/COLOUR button once again. The sound is also switched on again when you press the NEW GAME button.

# X. THE LEVELS

The computer has 64 levels which are organised in the following manner:

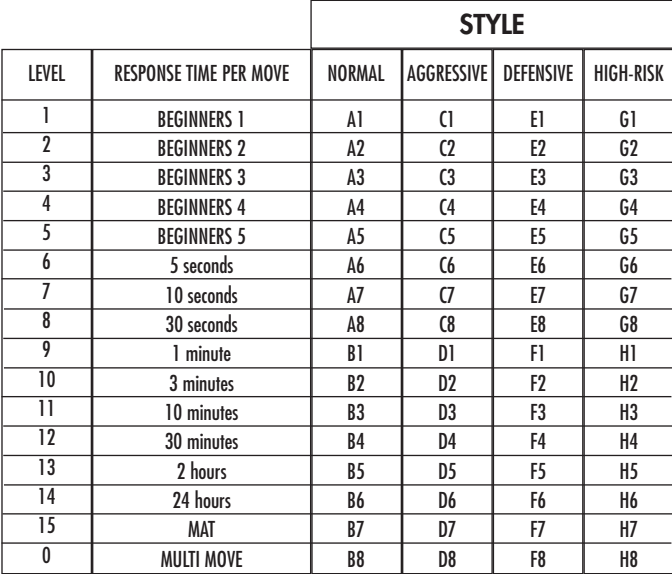

This computer chess game includes 13 different levels and 3 levels of special games:

• Levels 1 to 5 are game levels which are meant for children and beginners. For example, the computer makes deliberate mistakes by moving chessmen to squares where they will be captured immediately:

At level 1, the computer makes many mistakes, such as moving a chess-man onto a square where it will be captured on the next move by a pawn. This level familiarises the players with the various movements of the chess-men. You can also select level 1 if you lose and you want to see the computer make some mistakes.

At level 2, the computer still makes many mistakes but will never move a chess-man to a square where it can be captured on the next move by a pawn. At level 3, the computer only makes a few mistakes throughout the entire game.

At level 4, the computer will generally only make a single mistake throughout the entire game and it will move its Queen to a square where it can be captured on the next move.

At level 5, the computer will not take advantage of certain attacking and checkmate opportunities but it will never sacrifice a chess-man. At each of these 5 levels, the computer will usually react immediately.

- **• Levels 6 to 13** introduce a delay time ranging from 5 seconds to 2 hours for each move. These levels are meant for players at beginner or experienced level. Level 6 is a blitz level (5 seconds per move); level 8 is a quick game level (30 seconds per move); and level 10 is tournament level (3 minutes per move). The indicated times are the average and approximate delay times. The computer will take more time for thinking in the event of difficult positions and less time for simple positions and towards the end of a game. The computer is capable of thinking while you play your move so it can react immediately to your move if it has been anticipated. The computer will also react immediately if it plays a move from the library of opening positions.
- **• Level 14** is an analysis level that analyses the position for approximately 24 hours or until you stop the research by pressing the MOVE button (see paragraph XVII).

• **Level 15** is a MATE level that is intended to resolve checkmate problems (see paragraph XI).

**• Level 0** is a MULTI MOVE level that allows two players to play each other while the computer is the referee and checks the legality of the moves.

The computer also has four different playing styles:

- In **NORMAL** mode, the computer has no specific preference for either the defensive or the attacking mode.
- In **AGGRESSIVE** mode, the computer plays an offensive game and tries to prevent the exchange of chess-men as much as possible.
- In **DEFENSIVE** mode, the computer makes a point of constructing a solid defence. It moves its pawns extensively and tries to exchange chess-men as often as possible.
- . In HIGH-RISK mode, the computer moves its pawns extensively and sometimes chooses to play an unexpected move rather than always try to make the best possible move.

When you switch on the computer for the first time, the game starts automatically at level 6 and in the NORMAL playing style. Afterwards it maintains the level and playing mode you were in when you switched off the computer or when you pressed the NEW GAME button. To change the game level and style, follow these instructions:

- 1. Press the LEVEL button to enter the level selection mode. The computer will illuminate the lights corresponding to the current level (for example, square A6 corresponds to level 6, normal game mode).
- 2. Refer to the table above to find the corresponding square for the desired game level and style. Press the square you need.

3. Press the LEVEL button again to leave the level selection mode. Then you can start playing and make your first move, or press on MOVE to let the computer make the first move.

If you want to check which level and style are selected without changing anything, follow this procedure:

1. Press the LEVEL button. The computer will indicate the current level by illuminating the lights corresponding to the level.2. Press the LEVEL button once again to return to the game.

You can modify or check the game level at any time during the game when it is your move.

## XI. RESOLVING CHECKMATE PROBLEMS

Level 15 is the CHECKMATE level and this allows you to solve checkmate problems up to checkmate in 5 moves. To resolve checkmate problems:

- 1. Install the chess-men on the chessboard and record their positions (see paragraph XIX).
- 2. Select level 15 and press the LEVEL button, then squares B7, D7, F7 or H7, then press the LEVEL button once again.
- 3. Press the MOVE button. The computer commences its analysis.

The computer will think until it finds a checkmate situation and then play its first move towards checkmate. You may then respond and the computer will in turn find the next move towards checkmate. If the position does not allow checkmate, the computer will analyse the situation indefinitely. The approximate delay times for resolving checkmate problems are:

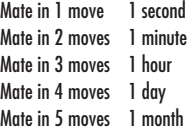

#### XII. MULTI MOVE MODE

Level 0 is a MULTI MOVE level. In this mode, the computer does not play. You can play with two players. You can use this function to play a specific opening or to re-play a game. You can also use the computer chessboard as a normal chessboard and play against another person. In this case the computer plays the role of referee and verifies that the moves are allowed.

To select MULTI MOVE mode:

- 1. Select level 0 by pressing the LEVEL button, then squares B8, D8, F8 or H8, and then press the LEVEL button once again.
- 2. Play as many moves as you want for the two players.
- 3. When you've finished, leave the MULTIMOVE mode by pressing the LEVEL button once again and selecting another level.

# XIII. CHANGING COLOURS

If you press the MOVE button, the computer will play your move. On the other hand, if you want to change colours with the computer, press MOVE. The computer will play its move and then it waits until your have made your move.

If you press the MOVE button once again, the computer will play another move; this lets you have the computer play on its own against itself.

If you want to play the entire game with White at the top of the board:

- 1. Press the NEW GAME button and place the white chess-men at the top of the chessboard and the black chess-men at the bottom of the board. Make sure the white Queen is on a white square and the black Queen is on a black square.
- 2. Next, press MOVE at the beginning of the game. The computer will play with White at the top of the chessboard and waits until you have played with Black at the bottom of the board.

## XIV. CANCELLING MOVES

If you press the start square with a chess-man with the intention of moving but then decide you want to move another chess-man, press the same square once again. The lights indicating the coordinates of the square will come on and you can make another move.

If you have already made your move and the computer is busy thinking, or has already lit up the co-ordinates of the start square for its move:

- 1. Press the TAKE BACK button.
- 2. The computer will then interrupt its thinking and illuminate the lights of the square you last moved to. Press the square and pick up the piece.
- 3. The computer will then indicate the coordinates of the square you moved from. Press this square and put the piece back on it.
- 4. If you want to cancel a capture or a capture en passant, the computer will remind you to reinstate the captured piece on the chessboard by
- indicating the coordinates of the square where the piece was. Press this square and replace the piece on the chessboard.
- 5. If you cancel a castling move, you first have to move your King, then your Rook and press the squares of each of these.
- 6. If you cancel the promotion of a pawn, do not forget to exchange your Queen for a pawn.

If you want to cancel your move but you have already performed the computer's reply, press the TAKE BACK button and cancel the computer's move by following the procedure described above. Then press the TAKE BACK button once again to cancel your own move. If you have already pressed the square the computer wants to move from and it is showing what square it wants to move to, then press TAKE BACK once to cancel the computer's move, and then a second time to cancel your own.

If you want to cancel two moves, press the TAKE BACK button a third time to cancel the preceding move by the computer. Next, press the TAKE BACK button a fourth time to cancel your preceding move. If you try to cancel more moves, the computer will make an error sound. If you want to cancel more than two moves, you must use the SET UP option to change the position (see paragraph XIX).

## XV. HINT OPTION

To ask the computer to tell you which move it suggests you make:

- 1. Press the HINT button.
- 2. The computer will illuminate the coordinates of the square it suggests you move from. Press this square (or press HINT again).
- 3. The computer will then illuminate the coordinates of the square it suggests you move to. Press this square (or, again, press HINT).
- 4. Now you have two choices: make the move as suggested by the computer by pressing the start and the destination squares once again, or make a different move.

The move that the computer shows you is the move that it expects you to make. Every time it is your move and you are thinking about the move you are about to make, the computer is already preparing its response. If your move is one the computer expects, it will be able to respond immediately most of the time.

To follow the thoughts of the computer while it analyses a position:

1. Press the HINT button while the computer is thinking.

2. The computer will illuminate the coordinates of the square it is thinking of moving from at that moment. Press that square (or press HINT again).

3. The computer will then illuminate the coordinates of the square it is thinking of moving to. Press this square (or, again, press HINT). The computer will then continue thinking.

Now you know the move that the computer will probably make and this enables you to make the most of your alertness and to begin thinking about your retaliation.

#### XVI. TRAINING MODE

The computer has a TRAINING mode which enables you to improve your playing by indicating that specific moves you have made were good. A good move is a move which, according to the computer, improves your position; it can also be the "best possible" move in a given situation where it is impossible to improve your position.

To enter the TRAINING mode, press the TRAINING button once. The GOOD MOVE indicator lights up to show that the TRAINING mode is activated. To leave the TRAINING mode, press the TRAINING button once again. The TRAINING mode is deactivated when you press the NEW GAME button; so do not forget to press the TRAINING button once again if you want the computer to evaluate your moves during your new game.

When you are in TRAINING mode and the computer thinks your move was good, it will light up the GOOD MOVE indicator after lighting up the start square of its move.

If you think that your move was good but the indicator does not light up, this means that there was at least one move which was better than the one you made. If you want to know what this move was, press the TAKE BACK button to cancel your move, then press HINT. Now it's up to you to decide whether you make the move recommended by the computer, make your original move, or alternatively, make a completely different move! However, you must press the TAKE BACK button before performing the computer's move, otherwise the HINT mode is no longer available for you to cancel your move.

The TRAINING mode in conjunction with the HINT option enables you to learn as you play: the TRAINING mode indicates whether your move was awkward while the HINT option suggests a better solution. And don't forget: you must always try to make the best possible move!

## XVII. INTERRUPTING THE COMPUTER'S ANALYSIS

If you press the MOVE button while the computer is thinking, you immediately interrupt its analysis and the computer will make its best possible move at that point in its analysis (in other words, the move that would be indicated if you were to press the HINT button).

# XVIII. VERIFYING THE POSITION

In case of doubt, for example if you accidentally knock the chessboard, you can ask the computer to indicate the position of each chess-man on the board.

1. Press the key corresponding to the chessman you are looking for. The computer will indicate the position of each chessman of this kind by illuminating one of the lights of the rank (row) and one or a number of files (columns). A constantly illuminated light indicates a white piece; a flashing light indicates a black piece.

- 2. Press once again and the computer will indicate the position of the black chess-men in this particular category.
- 3. Press a third time and the computer leaves the position verification mode and indicates which colour has to play. Now you can press the button of a different chess-man or press one of the squares firmly in order to carry out your move.

## XIX. PROGRAMMING POSITIONS

To modify the position of chess-men or to program a completely new position:

- 1. Press the SET UP button to enter the position programming mode. The SET UP indicator lights up.
- 2. If you want to program a completely new position, press the TAKE BACK button to erase the chessboard. The computer will play a tune to announce a new game.
- 3. Press one of the six chess-men buttons. If there are one or more chess-men of this type on the chessboard, the computer will show you them: see POSITION VERIFICATION mode as explained above.
- 4. To remove a chess-man of this type from the chessboard, just press the square with this chess-men. The corresponding indicator will light up.
- 5. To move a chess-man of this type from one square to another, cancel the start position by pressing the square. Then press the destination square where you would like to position the chess-man. The corresponding indicator will light up.
- 6. To add a chess-man of this type to the chessboard, press an empty square. The corresponding indicator lights up. If it is lit permanently, it indicates a white chess-man; if it flashes, it indicates a black chess-man. If the indicated colour is not correct, remove the chess-man from the board by pressing the square once again, then change the colour by pressing the SOUND/COLOUR button and finally press the empty square once again to record the chess-man. To add another chess-man of the same type and colour, just press the empty square where you want to place the chess-man in question.
- 7. When you have finished programming the game, check that the two Kings are present on the chessboard and that the first player cannot take the King of his opponent.
- 8. The colour of the last chess-man that was removed, moved or added determines the colour of the line. To change the colour, remove and add a chess-man of the desired colour, or alternatively, press the SOUND/COLOUR button.
- 9. Finally, to leave the position programming mode, press the SET UP button once again. The SET UP indicator lights up. Now you can either make a move or let the computer make the first move by pressing the MOVE button.

## XX. MAINTENANCE

Your computer chess game requires hardly any maintenance. The following brief recommendations will enable you to keep the game in good working condition for many years.

Protect the computer from humidity. If it gets wet, dry it immediately. Do not leave it exposed to direct sunlight or sources of heat. Take care of the computer. Do not drop it. Do not try to dismantle it. For cleaning, use a light cloth moistened with water but with no detergent or similar products.

In case of malfunctions, try changing the batteries. If this does not resolve the problem, read the instructions again to make sure you understand the operation of the game.

# XXI. GUARANTEE

NB: Please keep these operating instructions as they contain important information. This product is covered by our two-years guarantee.

For any application of the guarantee or request for after-sales service, please consult your dealer with your proof of purchase to hand. Our guarantee covers material or assembly defects attributable to the manufacturer, except for any deterioration caused by non-respect of the instructions for use or any improper intervention with the unit (such as disassembly, exposure to heat or moisture, etc)

It is recommended to keep the packaging for any further reference. Not suitable for children under 36 months old, as it contains small detachable elements which could be swallowed. In a bid to keep improving our services, we could implement modification on the colours and the details of the product shown on the packaging.

Reference: CG1410 Designed and developed in Europe – Made in China

Environmental Protection:

Unwanted electrical appliances can be recycled and should not be discarded along with regular household waste! Please actively support the conservation of resources and help protect the environment by returning this appliance to a collection centre (if available).

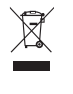

# *DEUTSCH*

# EINFÜHRUNG

Wir beglückwünschen Sie zu Ihrer Anschaffung des Schachcomputers LEXIBOOK ChessMan® Classic

Dieses Spiel bietet Folgendes an:

• einen **'TRAINING'-Modus**, der Ihnen einen gut durchdachten Zug signalisiert.

**64 Schwierigkeitsstufen**, auf **4 unterschiedliche Spielarten** verteilt (normal, aggressiv, defensiv und aleatorisch), die folgendermaßen aufgeteilt sind:

- **5 Anfänger-Stufen**, für Kinder und Anfänger bestimmt, bei denen der Computer absichtlich Figuren opfert,
- **8 Standardstufen**, für Anfänger bis hin zu erfahrenen Spielern, mit Antwortwartezeiten von 5 Sekunden bis hin zu mehreren Stunden,
- **1 Analysenstufe**, welche die Position bis zu 24 Stunden lang analysiert,
- **1 MATí-Stufe**, die für das spezielle Lösen von Matt-Problemen gedacht ist, bis zum Mattsetzen in 5 Zügen,
- **1 MULTI MOVEí-Stufe**, die es zwei Spielern erlaubt eine Partie zu spielen, während der Computer die Schiedsrichterrolle ausübt.

• ein sensitives Spielbrett, das automatisch Ihren Zug speichert, sobald Sie auf das Ursprungsfeld und das Zielfeld des Zuges drücken,

- ein **Kontrolllicht für jedes Feld** gibt Ihre Züge und die des Computers an.
- eine 'HINT'-Funktion, mit deren Hilfe Sie den Computer bitten können, Ihren nächsten Zug vorzuschlagen,
- eine TAKE BACK (=Rückschritt)-Funktion, die Ihnen einen Rückschritt von bis zu zwei kompletten Zügen erlaubt (oder vier halben Zügen),
- eine 'MOVE'-Funktion, die Ihnen ermöglicht zu lernen, indem Sie dem Computer beim Spiel gegen sich selbst zusehen,
- eine 'SET UP'-Funktion, die es ermöglicht, Stellungen zu programmieren, um ein Problem oder eine Übungsaufgabe des Buches zu lösen,
- eine Bibliothek, die 20 verschiedene Eröffnungen enthält.

Außerdem :

• macht es das Patt, das Remis nach 50 aufeinanderfolgenden Zügen und das Remis durch Wiederholung ausfindig,

- erkennt es das Mattsetzen durch König und Dame, das Mattsetzen durch König und Turm, und das Mattsetzen durch König und Läufer,
- überlegt es, wenn der Gegner an der Reihe ist.

## I. STROMVERSORGUNG

Dieser Schachcomputer funktioniert mit 3 Alkali-Batterien (LR6) 1,5 V  $\frac{m}{m}$ , mit einer Kapazität von 2,25 Ah oder mit einem Spielzeug Adapter  $\textstyle{\bigcirc}$  von 9 V  $==$  , 300 mA, mit positivem Zentrum  $\pm$   $\_\bullet$   $\_\_$ 

Verwenden Sie keine nicht wiederaufladbaren Batterien. Nicht wieder aufladbare Batterien können nicht aufgeladen werden. Aufladbare Batterien müssen vor der Aufladung aus dem Spielzeug genommen werden. Batterien dürfen nur unter Aufsicht eines Erwachsenen aufgeladen werden. Unterschiedliche Batterietypen bzw. alte und neue Batterien dürfen nicht gemischt werden. Es dürfen nur solche Batterien verwendet werden, die gleichwertig zum empfohlenen Batterietyp sind. Die Batterien müssen korrekt entsprechend der Polaritätsmarkierungen eingelegt werden. Leere Batterien müssen aus dem Spielzeug genommen werden. Die Anschlüsse dürfen nicht kurz geschlossen werden. Batterien niemals ins Feuer werfen. Entfernen Sie die Batterien, wenn Sie das Spielzeug für längere Zeit nicht benutzen. Wenn der Sound schwächer wird oder das Spielzeug anfängt, nicht mehr direkt zu reagieren, deutet dieses ebenfalls darauf hin, dass es Zeit wird, neue Batterien einzusetzen. WARNUNG: Bei Fehlfunktionen des Geräts bzw. bei elektrostatischer Aufladung drücken Sie die Zurücksetz-Taste. Sollte der Fehler anhalten, nehmen Sie die Batterien heraus und legen Sie wieder ein.

#### **Einlegen der Batterien**

- 1. Die Batteriefachabdeckung an der Rückseite der Spielekonsole mit einem Schraubenzieher öffnen.
- 2. 3 LR6 1,5 V  $\equiv$   $\equiv$  Batterien einlegen, dabei auf die am Boden des Faches angegebenen Polaritäten achten.
- 3. Das Batteriefach schließen. Daraufhin sollten eine kurze Melodie erklingen, die eine neue Partie anzeigt. Wenn das nicht der Fall ist, öffnen Sie bitte wieder das Batteriefach und überprüfen Sie, ob die Batterien richtig einliegen.

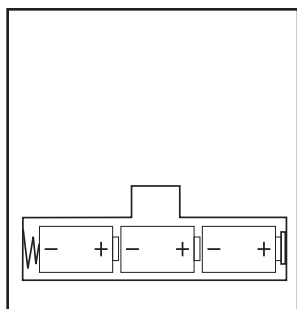

## **Adapter**

Das Spiel funktioniert auch mit einem Spielzeug-Adapter  $\cong$  von 9 V  $\overline{---}$  , 300 mA, mit positivem Zentrum  $\overline{---}$ .

Berücksichtigen Sie bitte folgende Anweisungen für den Anschluss:

- 1. Sich vergewissern, dass das Gerät ausgeschaltet ist.
- 2. Der Stecker des Adapters wird in die Buchse an der rechten Seite des Spiels gesteckt.
- 3. Den Adapter an eine Steckdose anschließen.
- 4. Das Spiel einschalten.

Im Falle längeren Nichtbenutzens, den Stecker des Adapters aus der Steckdose ziehen, um jegliches Heißlaufen zu vermeiden. Wird das Gerät durch den Adapter mit Strom versorgt, bitte nicht im Freien spielen. Regelmäßig den Zustand des Adapters und seiner Verbindungskabel überprüfen. Im Falle eines Defektes, den Adapter bis zu seiner Reparatur nicht mehr benutzen. Dieses Spiel ist nicht für Kinder unter 3 Jahren bestimmt. *Spielzeug, das mit Flüssigkeiten gereinigt werden muss, muss vor der Reinigung von der Stromversorgung getrennt werden.* 

#### II. UM EINE NEUE PARTIE ZU BEGINNEN

Die Figuren auf dem Spielbrett aufstellen und den Computer durch Drücken der POWER ON-Taste einschalten. Dann die Taste NEW GAME drücken. Sie hören eine Melodie und ein rot Kontrolllicht (das Kontrolllicht das zu der 1. Reihe gehört) leuchtet unten links auf, als Zeichen dafür, dass Weiß an der Reihe ist. Sie können jederzeit eine neue Partie beginnen, indem Sie die Taste NEW GAME betätigen. In diesem Fall werden nur die Stufe und die Spielart beibehalten.

**NB**: Der Computer speichert die Position der Figuren automatisch beim Ausschalten. Falls Sie eine neue Partie beginnen wollen, wenn Sie das Spiel wieder anfangen, drücken Sie auf NEW GAME.

## III. UM EINEN ZUG ZU SPEICHERN

Um einen Zug zu speichern:

- 1. Einen leichten Druck auf das Feld der Figur ausüben, die Sie ziehen wollen. Am einfachsten ist es, die Figur leicht zu neigen und mit ihrem Rand sanft auf die Mitte des Feldes zu drücken. Sie können auch mit dem Finger auf das Feld drücken. Sie hören dann ein charakteristisches Klingelsignal und zwei Kontrolllichter leuchten auf. Diese beiden Kontrolllichter zeigen die Reihe und die Linie des Ursprungsfelds Ihres Zugs an.
- 2. Die Figur mit leichtem Druck auf das Zielfeld Ihres Zuges stellen und leicht auf die Mitte des Feldes drücken. Sie hören erneut ein "Piep", das signalisiert, dass der Computer Ihren Zug gespeichert hat.
	- Der Computer denkt daraufhin über seinen nächsten Zug nach.

**NB**: Ein leichter Druck genügt, vorausgesetzt, dass Sie genau auf die Mitte des Feldes drücken. Wenn Sie übertrieben stark auf die Felder drücken, riskieren Sie, das Spielbrett auf die Dauer zu schädigen.

# IV. DIE ZÜGE DES COMPUTERS

Zu Beginn der Partie zeigt der Computer, mittels seiner 20 verschiedene Eröffnungen enthaltenden Bibliothek, sofort seinen Zug an. Im Laufe der Partie, während der Bedenkzeit des Computers, blinkt oben links das Kontrolllicht (Kontrolllicht der Reihe 8) auf, wodurch es signalisiert, dass Schwarz an der Reihe ist und dass der Computer überlegt.

Wenn der Computer seinen Zug anzeigt, gibt er ein charakteristisches Klingelsignal von sich.

1. Zwei Kontrolllichter zeigen Reihe und Linie des Ursprungsfelds der Figur an, die der Computer ziehen möchte. Drücken Sie leicht auf dieses Feld und nehmen Sie die Figur.

2. Daraufhin leuchten die den Koordinaten des Zielfelds entsprechenden Kontrolllichter auf. Stellen Sie die Figur mit leichtem Druck auf dieses Feld. Das Kontrolllicht 1 leuchtet wieder auf, wodurch es signalisiert, dass Sie jetzt an der Reihe sind.

# V. SPEZIELLE ZÜGE

## **SCHLAGEN**

Beim Schlagen wie bei den anderen Zügen vorgehen.

- 1. Auf das Ursprungsfeld drücken und die Figur nehmen.
- 2. Auf das Zielfeld drücken und die Figur auf dieses Feldes stellen. Die geschlagene Figur vom Schachbrett nehmen, ohne auf irgendein Feld zu drücken.

# **"EN PASSANT"-SCHLAGEN**

Die obenangeführte Erklärung gilt auch für das "en passant"-Schlagen, aber der Computer erinnert Sie hier daran, den geschlagenen Bauern vom Schachbrett zu nehmen.

- 1. Auf das Ursprungsfeld drücken und den Bauern nehmen.
- 2. Auf das Zielfeld drücken und den Bauern auf dieses Feld stellen.
- 3. Der Computer erinnert Sie daran, den geschlagenen Bauern zu entfernen, indem er die Kontrolllichter anschaltet, die dem Feld des en passant geschlagenen Bauern entsprechen. Drücken Sie auf dieses Feld und nehmen Sie den Bauern vom Schachbrett.

## **ROCHADE**

Führen Sie die Rochade durch, indem Sie zunächst, wie gewohnt, den König ziehen. Sobald Sie auf das Ursprungsfeld und das Zielfeld des Königs gedrückt haben, weist Sie der Computer darauf hin, den Turm zu ziehen.

Um eine kleine Rochade (Rochade mit Turm und König) auf der Seite der Weißen durchzuführen :

- 1. Auf das Feld E1 drücken und den König nehmen.
- 2. Den König auf G1 stellen und auf das Feld drücken.
- 3. Der Computer weist Sie darauf hin, den Turm zu ziehen, indem er die Kontrolllichter des Felds H1 anschaltet. Auf das Feld H1 drücken und denTurm nehmen.
- 4. Der Computer schaltet die Kontrolllichter des Feldes F1 an. Den Turm auf F1 stellen und auf dieses Feld drücken.

Um eine große Rochade (Rochade mit Turm und Dame) auf der Seite der Weißen durchzuführen :

1. Auf das Feld E1 drücken und den König nehmen.

2. Den König auf C1 stellen und auf das Feld drücken.

3. Der Computer weist Sie darauf hin, den Turm zu ziehen, indem er die Kontrolllichter des entsprechenden Felds anschaltet. Auf das Feld A1 drücken und den Turm nehmen.

4.Der Computer schaltet das Kontrolllicht des Feldes D1 an. Den Turm auf D1 stellen und auf dieses Feld drücken.

# **DAS UMWANDELN DER BAUERN**

Das Umwandeln geschieht automatisch durch den Computer.

- 1. Auf das Ursprungsfeld drücken und den Bauern nehmen.
- 2. Eine Dame derselben Farbe unter den geschlagenen Figuren suchen (falls keine Dame der gewünschten Farbe zur Verfügung steht,
- können Sie auch einen Turm benutzen, den Sie auf den Kopf stellen). Auf das Zielfeld drücken und die Dame darauf stellen.

Der Computer nimmt an, dass Sie für die Umwandlung Ihrer Bauern immer eine Dame aussuchen. Falls Sie Ihren Bauern lieber in einen Turm, Läufer oder Springer umwandeln, können Sie das tun, indem Sie die Stellungen verändern (siehe Paragraph XIX). Der Computer sucht für die Umwandlung seiner Bauern immer eine Dame aus.

# VI. REGELWIDRIGE ZÜGE

Wenn Sie einen regelwidrigen oder verhinderten Zug machen wollen, hören Sie ein Irrtumssignal und das Spielbrett zeigt ein Fragezeichen an, das darauf hinweist, dass dieser Zug regelwidrig und vom Computer nicht berücksichtigt worden ist.

Falls Sie einen regelwidrigen Zug machen wollen, oder versuchen eine Figur Ihres Gegners zu ziehen, hören Sie einfach dieses Irrtumssignal. Sie können dann mit dem Spiel fortfahren und einen anderen Zug ausführen.

Wenn Sie das Irrtumssignal hören, und der Computer Ihnen durch Aufleuchten der Kontrolllichter ein Feld signalisiert, müssen Sie auf das betreffende Feld drücken, bevor Sie mit dem Spiel fortfahren.

# VII. SCHACH, MATT UND REMIS

Wenn der Computer Schach anzeigt, gibt er ein fröhliches "Piep" von sich und schaltet das Kontrolllicht 'CHECK' an.

Im Fall von Schachmatt, spielt er eine kurze Melodie und schaltet die Kontrolllichter CHECK und DRAW/MATE an. Wenn es der Computer ist, der mattgesetzt ist, leuchten die Kontrolllichter durchgehend; wenn Sie derjenige sind, der mattgesetzt ist, blinken die Kontrolllichte r.

Wenn Sie pattsetzen, leuchten das Kontrolllicht DRAW/MATE auf, womit die Partie als remis bezeichnet ist.

Wenn dieselbe Lage sich dreimal wiederholt, oder falls die letzten 50 aufeinanderfolgenden Züge gemacht worden sind, ohne dass ein Bauer geschlagen oder gezogen worden ist, leuchtet das Kontrolllicht DRAW/MATE ebenfalls auf, aber Sie können mit dem Spiel fortfahren, wenn Sie es wünschen.

## VIII. OFF/SAVE

Wenn eine Partie zu Ende ist, können Sie auf NEW GAME drücken, um eine neue Partie zu beginnen, oder den Computer ausschalten, indem Sie die Taste SAVE/OFF drücken. Dabei ist der Computer in Wirklichkeit nicht ganz ausgeschaltet, sondern speichert die Lage unter minimalem Stromverbrauch. Anders ausgedrückt, können Sie eine Partie jederzeit unterbrechen, den Computer ausschalten, und ihn dann später wieder einschalten, um die Partie weiterzuführen. Dies bedeutet ebenfalls, dass Sie nach Einschalten des Computers auf NEW GAME drücken müssen, falls Sie eine neue Partie beginnen wollen.

# IX. TON UND LICHTEFFEKTE

Wenn Sie lieber ohne Ton spielen, betätigen Sie die Taste SOUND/ COLOUR. Damit werden die Lauteffekte des Computers abgestellt. Drücken Sie erneut die Taste SOUND/COLOUR, um den Ton wieder einzustellen. Der Ton wird ebenfalls wieder eingestellt, wenn Sie die Taste NEW GAME drücken.

# X. DIE SCHWIERIGKEITSSTUFEN

Der Computer beinhaltet 64 Schwierigkeitsstufen, die wie folgt aufgeteilt sind :

23

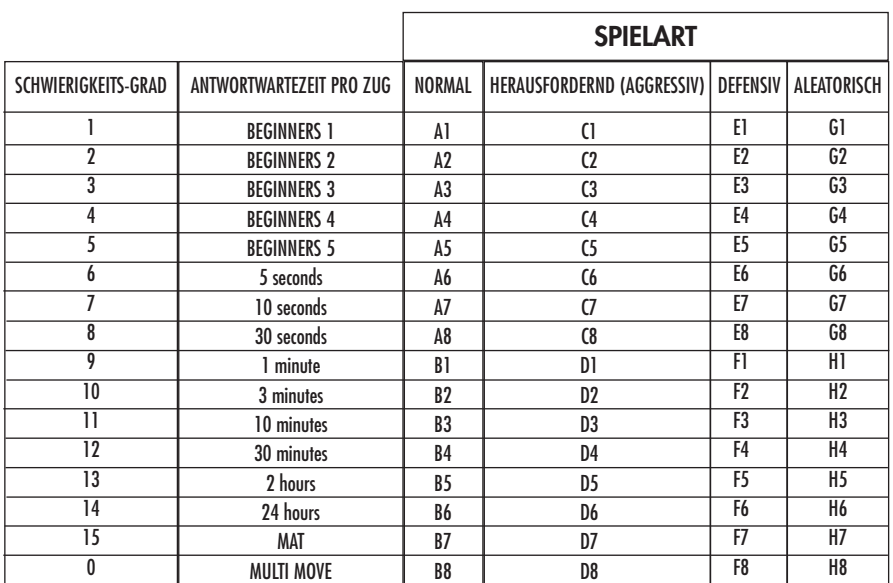

Dieser Schachcomputer bietet 13 verschiedene Schwierigkeitsstufen und 3 spezielle Spielstufen an:

• **Die Schwierigkeitsstufen 1 bis 5** sind für Kinder und Anfänger bestimmt. Der Computer begeht absichtlich Fehler, indem er, zum Beispiel, Figuren auf Felder stellt, wo sie sofort geschlagen werden.

In der Schwierigkeitsstufe 1 macht der Computer viele Fehler, wobei er z.B. eine Figur auf ein Feld stellt, auf dem sie beim nächsten Zug von einem Bauern geschlagen wird. Diese Schwierigkeitsstufe macht mit den Gangarten der Figuren vertraut. Sie können auch auf die Schwierigkeitsstufe 1 umsteigen, wenn Sie dabei sind zu verlieren und wenn Sie den Computer ein paar Fehler machen sehen wollen.

In der Schwierigkeitsstufe 2 macht der Computer ebenfalls viele Fehler, aber stellt nie eine Figur auf ein Feld, auf dem sie beim nächsten Zug von einem Bauern geschlagen wird.

In der Schwierigkeitsstufe 3 macht der Computer nur ein paar Fehler pro Partie.

In der Schwierigkeitsstufe 4 macht der Computer im allgemeinen nur einen Fehler pro Partie, und stellt eine Dame auf ein Feld, auf dem sie beim nächstfolgenden Zug geschlagen werden kann.

In der Schwierigkeitsstufe 5 versäumt der Computer manche Gelegenheiten und Mattdrohungen, opfert aber niemals eine Figur. Bei diesen 5 Schwierigkeitsstufen reagiert der Computer fast augenblicklich.

- **Die Schwierigkeitsstufen 6 bis13** bieten eine Antwortwartezeit von 5 Sekunden bis 2 Stunden pro Zug an. Diese Schwierigkeitsstufen sind für Anfänger bis Fortgeschrittene bestimmt. Die Schwierigkeitsstufe 6 ist eine "Blitzgeschwindigkeits-Stufe" (5 Sekunden pro Zug), die Schwierigkeitsstufe 8 entspricht einem schnellen Spielniveau (30 Sekunden pro Zug), und die Schwierigkeitsstufe 10 bietet das Turnierniveau an (3 Minuten pro Zug). Die angegebenen Wartezeiten entsprechen ungefähren Durchschnittswerten. Der Computer überlegt länger bei schwierigen Zügen und weniger lange bei einfachen Positionen sowie am Ende des Spieles. Der Computer ist fähig zu überlegen während Sie spielen, er ist dann in der Lage, unverzüglich auf Ihren, von ihm vorausgesehenen, Zug zu reagieren. Ebenso unverzüglich reagiert er, wenn er einen Eröffnungszug aus der Bibliothek spielt.
- **Die Schwierigkeitsstufe 14** ist eine Analysenstufe, welche die Lage während ungefähr 24 Stunden analysiert, oder bis Sie die Nachforschungen beenden, indem Sie die Taste MOVE betätigen (siehe Paragraph XVII).

• **Die Schwierigkeitsstufe 15** ist ein "Mattniveau" und dazu vorgesehen, die Mattprobleme zu lösen (siehe Paragraph XI).

• **Die Schwierigkeitsstufe 0** ist ein MULTI MOVE Niveau, das zwei Personen erlaubt gegeneinander zu spielen, währenddessen der Computer die Rolle des Schiedsrichters übernimmt und die Rechtmäßigkeit der Züge überprüft.

Der Computer verfügt ebenfalls über vier verschiedene Spielarten:

- In dem **NORMAL**-Modus bevorzugt der Computer weder die defensive noch die herausfordernde Spielart.
- In dem **AGGRESSIV**-Modus spielt der Computer auf eine herausfordernde Weise und vermeidet es möglichst, Figuren umzuwandeln.
- In dem **DEFENSIV**-Modus, versucht der Computer vorerst eine solide Abwehr aufzubauen. Er zieht öfters seine Bauern und tauscht so oft wie möglich Figuren aus.
- In dem **ALEATORISCHEN** Modus zieht der Computer öfters seine Bauern und bevorzugt es manchmal, einen unerwarteten Zug durchzuführen, als immer so optimal wie möglich zu ziehen.

Wenn Sie den Computer zum ersten Mal einschalten, beginnt die Partie automatisch auf der Schwierigkeitsstufe 6 und im NORMAL-Modus. In der Folge speichert er die gerade laufende Schwierigkeitsstufe und Spielart, wenn Sie ihn ausschalten oder wenn Sie die Taste NEW GAME gedrückt haben. Beachten Sie folgende Anweisungen, um die Schwierigkeitsstufe oder die Spielart zu ändern:

- 1. Die Taste LEVEL drücken, um den Selektions-Modus der Schwierigkeitsstufe zu erreichen. Der Computer schaltet das Kontrolllicht an, das dem aktuellen Niveau entspricht (so entspricht das Feld A6 der Schwierigkeitsstufe 6, im NORMAL-Modus).
- 2. Sehen Sie in der obigen Tafel nach, um das dem erwünschten Niveau oder Spiel-Modus entsprechende Feld ausfindig zu machen. Drücken Sie auf dieses Feld.
- 3. Wieder auf die Taste LEVEL drücken, um den Selektions-Modus der Schwierigkeitsstufe zu verlassen. Beginnen Sie dann das Spiel mit Ihrem ersten Zug, oder drücken Sie auf MOVE und lassen Sie den Computer zuerst spielen.

Wenn Sie die Schwierigkeitsstufe und die Spielart nachprüfen wollen, ohne sie zu ändern, benutzen Sie die folgende Methode:

- 1. Die Taste LEVEL drücken. Der Computer zeigt mittels der Kontrolllichter des entsprechenden Feldes den aktuellen Level an.
- 2. Ein zweites Mal die Taste LEVEL drücken, um zum Spiel zurückzugelangen.

Sie können die Schwierigkeitsstufe jederzeit überprüfen oder verändern, wenn Sie an der Reihe sind.

# XI. LÖSUNG DER MATT-PROBLEME

Die Schwierigkeitsstufe 15 ist eine MATT-Stufe, die für das spezielle Lösen von Matt-Problemen gedacht ist, und zwar bis zum Mattsetzen in 5 Zügen. Um die Mattprobleme zu lösen:

- 1. Stellen Sie die Figuren auf das Schachbrett und speichern Sie ihre Stellungen (siehe Paragraph XIX).
- 2. Wählen Sie die Schwierigkeitsstufe 15, indem Sie die Taste LEVEL drücken, dann auf das Feld B7, D7, F7 oder H7 drücken und dann
- wieder die Taste LEVEL drücken.
- 3. Die Taste MOVE drücken. Der Computer fängt danach mit seiner Analyse an.

Der Computer überlegt solange, bis er eine Möglichkeit des Mattsetzens findet, in diesem Ziel führt er daraufhin den ersten Zug. Sie können dann als Gegenspieler ziehen, und der Computer spürt den nächsten Zug im Ziel des Mattsetzens auf. Wenn die Stellung kein Mattsetzen erlaubt, analysiert der Computer unbegrenzt weiter. Die ungefähren Wartezeiten, die der Lösung eines Mattproblems entsprechen, sind:

Matt mit 1 Zua 1 Sekunde Matt mit 2 Zügen 1 Minute Matt mit 3 Zügen 1Stunde Matt mit 4 Zügen 1 Tag Matt mit 5 Zügen 1 Monat

## XII. MULTI MOVE-MODUS

Die Schwierigkeitsstufe 0 ist ein MULTI MOVE Niveau. In diesem Modus spielt der Computer nicht. Sie können also für die beiden Spieler spielen. Sie können diese Funktion benützen, um eine bestimmte Eröffnung zu spielen, oder aber auch um eine Partie wieder zu spielen. Sie können auch den Computer als normales Schachbrett benützen, indem Sie mit einer anderen Person spielen und der Computer den Schiedsrichter spielt, die Rechtsmäßigkeit der Züge überprüfend.

Um den MULTI MOVE-Modus auszuwählen:

- 1. Die Schwierigkeitsstufe 0 wählen, indem Sie die Taste LEVEL drücken, danach auf das Feld B8, D8, F8 oder H8 drücken und dann wieder die Taste LEVEL drücken.
- 2. Spielen Sie soviel Züge für die beiden Spieler, wie Sie wollen.
- 3. Wenn Sie fertig sind, verlassen Sie den MULTI MOVE-Modus, indem Sie ein zweites Mal auf Taste LEVEL drücken und eine andere Schwierigkeitsstufe wählen.

## XIII. FARBENTAUSCH

Wenn Sie die MOVE-Taste drücken, spielt der Computer an Ihrer Stelle. Falls Sie also mit dem Computer die Farbe tauschen wollen, drücken Sie auf MOVE. Der Computer führt seinen Zug durch und wartet danach, dass Sie spielen.

Wenn Sie erneut die MOVE-Taste drücken, spielt der Computer wieder; auf diese Weise können Sie den Computer ganz allein spielen lassen, gegen sich selber.

Falls Sie die ganze Partie mit den weißen Figuren oben auf dem Schachbrett spielen wollen:

- 1. Auf die Taste NEW GAME drücken und die weißen Figuren oben auf dem Schachbrett einrichten, die schwarzen Figuren unten. Daran denken, dass die weiße Dame auf einem weißen Feld steht und die schwarze Dame auf einem schwarzen Feld.
- 2. Danach, gleich zu Beginn der Partie, auf MOVE drücken. Der Computer spielt dann mit den weißen Figuren und erwartet, dass Sie mit den schwarzen Figuren spielen.

## XIV. ANNULLIERUNG DER ZÜGE

Wenn Sie auf das Ursprungsfeld einer Figur drücken, um diese zu ziehen, aber sich schließlich für eine andere entscheiden, drücken Sie ein zweites Mal auf dieses Feld. Die Kontrolllichter dieses Felds erlöschen und Sie können einen anderen Zug durchführen.

Wenn Sie schon Ihren Zug durchgeführt haben und der Computer am Überlegen ist, oder schon die Kontrolllichter der Koordinaten des Ursprungsfeldes seines Zuges angeschaltet hat:

1. Die Taste TAKE BACK drücken.

2. Der Computer unterbricht dann seine Überlegungen und schaltet die Kontrolllichter des Zielfelds Ihres letzten Zuges an. Auf das Feld drücken und die Figur nehmen.

3. Der Computer schaltet danach die Kontrolllichter des Ursprungsfelds an. Drücken Sie auf dieses Feld und stellen Sie die Figur darauf.

4. Falls Sie ein Schlagen annullieren wollen oder ein en passant Schlagen, erinnert Sie der Computer daran, die entnommene Figur wieder auf das Schachbrett zu stellen, indem er das Feld signalisiert, auf dem sie gestanden hat. Drücken Sie auf

- dieses Feld und stellen Sie die Figur wieder zurück auf das Schachbrett.
- 5. Falls Sie eine Rochade annullieren wollen, müssen Sie zuerst Ihren König ziehen, dann Ihren Turm, indem Sie jedes Mal auf das jeweilige Feld drücken.
- 6. Falls Sie eine Umwandlung eines Bauern annullieren wollen, müssen Sie nicht vergessen, zuerst Ihre Dame gegen einen Bauern einzutauschen.

Falls Sie Ihren Zug annullieren wollen, aber schon den Gegenzug des Computers ausgeführt haben, drücken Sie die Taste TAKE BACK und annullieren den Zug des Computers wie oben beschrieben. Drücken Sie danach noch einmal die Taste TAKE BACK, um Ihren eigenen Zug rückgängig zu machen.

Falls Sie schon auf das Ausgangsfeld Ihres Computers gedrückt haben und dieser jetzt sein Zielfeld anzeigt, müssen Sie zuerst den Zug des Computers durchführen, dann ein erstes Mal auf TAKE BACK drücken, um den Zug des Computers rückgängig zu machen, dann ein zweites Mal, um Ihren eigenen Zug zu annullieren.

Falls Sie zwei Züge annullieren wollen, drücken Sie ein drittes Mal die Taste TAKE BACK, um den vorletzten Zug des Computers rückgängig zu machen. Schließlich drücken Sie ein viertes Mal die Taste TAKE BACK, um Ihren vorletzten Zug zu annullieren. Sollten Sie versuchen, noch weitere Züge rückgängig zu machen, gibt der Computer ein Irrtumssignal von sich. Falls Sie mehr als zwei Züge annullieren möchten, müssen Sie die SET UP-Funktion benutzen, um die Stellung zu ändern (siehe Paragraph XIX).

## XV. DIE 'HINT'-FUNKTION

Um den Computer zu fragen, welchen Zug er an Ihrer Stelle durchführen würde:

- 1. Die HINT-Taste drücken.
- 2. Der Computer signalisiert daraufhin das Ursprungsfeld der Figur und den Zug, den er Ihnen vorschlägt. Drücken Sie auf dieses Feld (oder drücken Sie ein zweites Mal auf die Taste HINT).
- 3. Der Computer schaltet danach die Kontrolllichter des Ursprungsfelds an.
- Drücken Sie auf dieses Feld (oder drücken Sie erneut die Taste HINT).
- 4. Sie können jetzt entweder den vom Computer vorgeschlagenen Zug durchführen, indem Sie auf das Ursprungs- und Zielfeld drücken, oder einen anderen Zug ausführen.

Der von dem Computer angezeigte Zug ist derjenige, den er von Ihnen erwartet. Jedes Mal, wenn Sie an der Reihe sind und überlegen, welchen Zug Sie durchführen werden, denkt der Computer schon an seinen Gegenzug. Wenn Sie so ziehen, wie er es erwartet, kann er meistens augenblicklich weiterspielen

Um die Überlegungen des Computers zu visualisieren, während dieser eine Stellung analysiert:

1. Auf die HINT-Taste drücken, während der Computer überlegt.

2. Der Computer signalisiert daraufhin das Ursprungsfeld des Zugs, den er gerade erwägt. Drücken Sie auf dieses Feld (oder drücken Sie ein zweites Mal die Taste HINT).

3. Der Computer signalisiert daraufhin das Zielfeld der Figur und den Zug, den er Ihnen vorschlägt.

Sie wissen jetzt, welchen Zug der Computer wahrscheinlich ausführen wird, was Ihnen ermöglicht, während Ihrer Wartezeit schon über Ihren Gegenzug nachzudenken.

#### XVI. 'TRAINING'-MODUS

Dieser Computer schlägt einen 'TRAINING'-Modus vor, der es Ihnen ermöglicht Ihre Technik zu verbessern, indem er Ihnen einen "guten" Zug signalisiert. Für den Computer ist ein Zug gut, wenn er Ihre Lage verbessert, oder, falls dies nicht möglich ist, der bestmöglichste Zug ist.

Um den TRAINING-Modus zu aktivieren, einmal die Taste TRAINING drücken. Daraufhin leuchtet das Kontrolllicht GOOD MOVE auf, um Ihnen zu signalisieren, dass Sie sich im TRAINING-Modus befinden. Um den TRAINING-Modus zu verlassen, die Taste TRAINING nochmals betätigen. Wenn Sie die Taste NEW GAME betätigen, wird der TRAINING-Modus inaktiviert; vergessen Sie daher nicht, wieder auf die TRAINING-Taste zu drücken, wenn Sie möchten, dass Ihre Züge auch bei der neuen Partie beurteilt werden.

Wenn der TRAINING-Modus aktiv ist, und der Computer Ihren Zug für gut befindet, leuchtet sein Ursprungsfeld und das Kontrolllicht GOOD MOVE auf. Wenn Sie meinen, dass Ihr Zug gut war, das Kontrolllicht jedoch nicht aufleuchtet, bedeutet das, dass wenigstens ein besserer Zug möglich war. Um herauszufinden welcher, drücken Sie erst auf die Taste TAKE BACK um Ihren Zug zu annullieren und dann auf die HINT-Taste. Danach können Sie entscheiden, ob Sie den vom Computer empfohlenen Zug spielen wollen, den Zug den Sie vorher zuerst spielen wollten, oder einen gänzlich neuen Zug! Allerdings müssen Sie, bevor Sie den Zug des Computers ausführen, auf die Taste TAKE BACK drücken, weil sonst der HINT-Modus nach Annullierung Ihres Zuges nicht mehr verfügbar ist.

Der TRAINING-Modus vereint mit dem HINT-Modus ermöglicht Ihnen Fortschritte zu machen: während der TRAINING-Modus Ihnen einen ungeschickten Zug signalisiert, schlägt Ihnen der HINT-Modus eine bessere Lösung vor. Und vergessen Sie nicht: immer den bestmöglichsten Zug wählen!

## XVII. UM DIE ANALYSE DES COMPUTERS ZU UNTERBRECHEN

Wenn Sie auf die MOVE-Taste drücken, während der Computer überlegt, unterbricht dieser sofort seine Analyse und zieht so, wie es ihm in dieser Phase der Analyse am besten scheint (anders ausgedrückt würde derselbe Zug signalisiert werden, wenn Sie auf HINT drücken würden).

# XVIII. POSITIONSÜBERPRÜFUNG

Falls Sie einen Zweifel haben, wenn Sie, zum Beispiel, aus Versehen das Schachbrett angestoßen haben, können Sie den Computer auffordern, Ihnen die Stellung jeder Figur anzuzeigen.

1. Auf die dem Typ der gesuchten Figur entsprechende Taste drücken. Der Computer zeigt die Stellung jeder Figur dieses Typs an, indem er ein Kontrolllicht der Reihe und ein oder mehrere Kontrolllichter der Linie anschaltet. Ein stets leuchtendes Kontrolllicht zeigt eine weiße Figur an, ein blinkendes Kontrolllicht eine schwarze Figur.

2. Noch einmal drücken, damit der Computer Ihnen die Stellung jeder schwarzen Figur diesen Typs anzeigt.

3. Ein drittes Mal drücken, damit der Computer diesen Überprüfungs-Modus verlässt und die Farbe anzeigt, die an der Reihe ist. Sie können jetzt entweder auf die Taste einer anderen Figur, oder auf eines der Felder drücken, um zu ziehen.

## XIX. PROGRAMMIERUNG DER POSITION

Um die Stellung der Figuren zu ändern, oder eine völlig neue Stellung zu programmieren:

- 1. Die Taste SET UP drücken, um in den Positionsprogrammierungs-Modus zu gelangen. Der Computer zeigt das Symbol des SET UP-Modus an.
- 2. Wenn Sie eine völlig neue Stellung programmieren wollen, drücken Sie die Taste TAKE BACK, um das Schachbrett frei zu machen. Der Computer spielt dann eine kurze Melodie, die eine neue Partie ankündigt.
- 3. Eine der 6 Figuren-Tasten drücken. Wenn eine oder mehrere Figuren auf dem Schachbrett stehen, signalisiert der Computer sie Ihnen auf dieselbe Art wie im ÜBERPRÜFUNGS-MODUS, wie im vorigen Artikel beschrieben.
- 4. Um eine Figur diesen Typs vom Schachbrett zu nehmen, einfach auf das Feld drücken auf dem sie sich befindet. Das entsprechende Kontrolllicht erlischt.
- 5. Um eine Figur diesen Typs von einem Feld auf ein anderes zu schieben, annullieren Sie ihre Ursprungsposition, indem Sie auf dieses Feld drücken. Drücken Sie dann auf das Feld, auf das Sie die Figur stellen wollen. Das entsprechende Kontrolllicht leuchtet auf.
- 6. Um eine neue Figur auf das Schachbrett zu stellen, müssen Sie zuerst auf ein leeres Feld drücken. Das entsprechende Kontrolllicht leuchtet auf. Leuchtet es permanent, signalisiert es eine weiße Figur; blinkt es, signalisiert es eine schwarze Figur. Falls die angezeigte Farbe nicht stimmt, nehmen Sie die Figur vom Schachbrett und drücken erneut auf das Feld, tauschen Sie dann die Farbe indem Sie die Taste SOUND/COLOUR aktivieren, und drücken Sie schließlich erneut auf das leere Feld um diese Figur zu speichern. Um eine andere Figur derselben Farbe und desselben Typs hinzuzufügen, drücken Sie einfach auf das leere Feld, auf das Sie die Figur stellen wollen.
- 7. Wenn Sie Ihre Programmierung beendet haben, überprüfen Sie, dass die beiden Könige auf dem Brett stehen, und dass der Spieler, der an der Reihe ist, nicht den König seines Gegenspielers nehmen kann.
- 8. Die Farbe der zuletzt geschlagenen, gezogenen oder hinzugefügten Figur ist dann an der Reihe. Um die Farbe zu tauschen, entweder eine Figur der gewünschten Farbe wegnehmen oder hinzufügen, oder die Taste SOUND/COLOUR drücken.
- 9. Schließlich den Stellungsprogrammierungs-Modus verlassen, indem Sie erneut die Taste SET UP drücken. Das SET UP-Symbol wird dann nicht mehr angezeigt. Jetzt können Sie entweder ziehen oder den Computer als ersten spielen lassen, indem Sie die MOVE-Taste drücken.

## XX. WARTUNG

Ihr Schachcomputer benötigt nur wenig Wartung. Die folgenden Tipps werden es Ihnen ermöglichen, ihn viele Jahre lang in gutem Zustand zu halten :

Schützen Sie den Computer vor Feuchtigkeit. Sollte er nass geworden sein, ihn sofort trocken reiben. Lassen Sie ihn nicht mitten in der Sonne, setzen Sie ihn nicht einer Hitzequelle aus. Behandeln Sie ihn mit Sorgfalt. Lassen Sie ihn nicht fallen. Versuchen Sie nicht, ihn auseinander zu nehmen. Benutzen Sie bitte ein leicht mit Wasser befeuchtetes Tuch, das keine Spuren von Reinigungsmitteln enthält, zu seiner Reinigung.

Sollte das Gerät nicht richtig funktionieren, zuerst versuchen, die Batterien zu wechseln. Wenn das Problem danach noch besteht, lesen Sie aufmerksam die Bedienungsanleitung durch und vergewissern Sie sich, dass Sie nichts übersehen haben.

# XXI. GARANTIE

ANMERKUNG: Bewahren Sie diese Bedienungsanleitung auf; sie enthält wichtige Informationen. Auf dieses Gerät wird 2 Jahre Garantie gewährt.

Um eine optimale Bearbeitung zu gewährleisten, wenden Sie sich bitte mit Ihrem Einkaufsbeleg an Ihren Fachhändler. Unter die Garantie fallen Material- sowie Produktionsfehler, die bei der Herstellung entstanden sind. Nicht unter die Garantie fallen Beschädigungen durch unsachgemäße Handhabung, falsche Bedienung bei Nichtbeachtung der Bedienungsanleitung, Beschädigungen durch Hitze, Feuchtigkeit, etc

Wir empfehlen, die Verpackung für spätere Konsultationen aufzubewahren. Bedingt durch unser ständiges Bemühen nach Verbesserung, kann das Produkt möglicherweise in Farben und Details von der Verpackungsabbildung abweichen. Nicht für Kinder unter 36 Monaten geeignet, da es kleine, abnehmbare Einzelteile enthält, die verschluckt werden könnten.

Referenznummer: CG1410 Design und Entwicklung in Europa - Made in China

## Hinweise zum Umweltschutz

Alt-Elektrogeräte sind Wertstoffe, sie gehören daher nicht in den Hausmüll! Wir möchten Sie daher bitten, uns mit Ihrem aktiven Beitrag bei der Ressourcenschonung und beim Umweltschutz zu unterstützen und dieses Gerät bei den (falls vorhanden) eingerichteten Rücknahmestellen abzugeben.

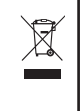

# *ITALIANO*

## INTRODUZIONE

Complimenti! Avete acquistato il computer per il gioco degli scacchi di LEXIBOOK **ChessMan® Classic.**

Il gioco possiede:

- una **modalità 'TRAINING'** che vi segnala una mossa ben giocata
- **64 livelli di difficoltà** ripartiti in **4 stili di gioco** differenti (normale, offensivo, difensivo e aleatorio) e comprende :
	- **5 livelli 'principianti'** destinati a bambini e giocatori principianti nei quali il computer sacrifica dei pezzi deliberatamente.
		- **8 livelli di gioco normale** per giocatori da principianti a confermati con tempi di risposta che vanno da 5 secondi a parecchie ore.
		- **1 livello di analisi** che analizza la posizione fino a 24 ore.
		- **1 livello 'MATTO'** destinato a risolvere i problemi di matto in 5 mosse.
		- **1 livello 'MULTI MOVE'** che permette ai due giocatori di giocare l'uno contro l'altro mentre il computer gioca il ruolo di arbitro.
- una **piano di gioco sensibile** che registra automaticamente il vostro spostamento quando premete la casella di origine e la casella di arrivo della mossa.
- **Spie luminose** indicano le coordinate delle vostre mosse e di quelle del computer.
- una funzione **'HINT'** che vi permette di domandare al computer un suggerimento.
- una funzione **'TAKE BACK'** (=ritorno indietro) che vi permette di tornare indietro di due mosse complete (o quattro mezze mosse).
- una funzione **'MOVE'** che vi permette di apprendere osservando il computer che gioca contro se' stesso.
- una funzione **'SET UP'** per programmare le posizioni in vista di una risoluzione di problema o un esercizio del libro.
- una **biblioteca** che contiene 20 aperture differenti.

Inoltre, :

- riconosce il **pat**, il **nullo secondo la regola delle 50 mosse** e il **nullo per ripetizione**.
- · conosce il matto Re e Dama contro Re, il matto Re e Torre contro Re, e il matto Re e Alfiere contro Re.
- riflette quando sta all'avversario giocare.

#### I. ALIMENTAZIONE

Questo computer per gli scacchi funziona con (3) pile alcaline LR6 da 1,5 V  $\, = \, = \,$ ,con una capacità di 2,25 Ah o con un adattatore per giochi  $\,$  da

9 V , 300 mA, a centro positivo .

Il gioco deve essere alimentato esclusivamente con le pile o l'adattatore specifici. Non servirsi di batterie non ricaricabili. Le batterie non ricaricabili non *devono essere ricaricate; le batterie ricaricabili devono essere tolte dal giocattolo prima di essere ricaricate; le batterie ricaricabili devono essere caricate unicamente con la supervisione di un adulto; non mischiare differenti tipi di batterie o batterie nuove e usate; utilizzare unicamente batterie del tipo raccomandato o equivalenti; inserire le batterie rispettando le polarità; rimuovere le batterie esaurite dal giocattolo; non cortocircuitare i terminali di alimentazione. Non buttare le batterie nel fuoco. Rimuovere le batterie se non si usa il gioco per molto tempo. Sostituire le batterie quando il suono diventa debole o il gioco non funziona. AVVERTENZA: in caso di malfunzionamento dell'apparecchio o di scariche elettrostatiche, spegnere e riaccendere il giocattolo. Se ciò dovesse risultare inefficace, togliere le batterie e inserirle nuovamente.* 

#### **Installazione pile**

- 1. Aprire il vano batterie collocato sulla parte posteriore dell'unità usando un cacciavite.
- 2. Installate 3 pile LR6 da 1,5 V  $\equiv -$ , rispettando il senso della polarità indicato sul fondo del comparto.
- 3. Richiudete il comparto pile. Sentirete un motivo musicale che annuncia una nuova partita. In caso contrario, aprite di nuovo il comparto pile e verificate che le pile siano state installate correttamente.

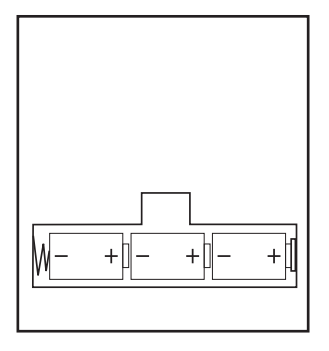

#### **Adattatore**

Il gioco funziona anche con un adattatore per giochi da 9 V  $\stackrel{\Leftrightarrow}{\ldots}$  , 300 mA, a centro positivo  $\stackrel{+-}{\ldots}$  .

Per il collegamento, seguite le istruzioni:

- 1. Assicuratevi che l'apparecchio sia spento.
- 2. Collegare la spina dell'adattatore alla presa sul lato destro del gioco.
- 3. Inserite l'adattatore nella presa di corrente.
- 4. Mettete il gioco in funzione.

Scollegate l'adattatore in caso di non utilizzo per evitare che si surriscaldi. Quando il gioco è alimentato da un adattatore, non giocate all'esterno. Verificate regolarmente lo stato dell'adattatore e dei cavi di collegamento. In caso di deterioramento, non utilizzate l'adattatore finché non è riparato. Il gioco deve essere utilizzato con l'adattatore raccomandato. L'adattatore non è un gioco. Questo gioco non è destinato a bambini al disotto di 3 anni. *I giocattoli da pulire con liquidi vanno scollegati dal trasformatore prima della pulizia.*

## II. PER COMINCIARE UNA NUOVA PARTITA

Installate i pezzi sulla scacchiera e mettete il computer in funzione premendo il tasto POWER ON. Poi premete il tasto NEW GAME. In qualsiasi momento potete cominciare una nuova partita premendo il tasto NEW GAME. In questo caso, restano memorizzati solo il livello e lo stile di gioco. Sentirete un motivo e la spia di color rosso ( corrispondente alla riga 1) si illumina in basso a sinistra indicando ai Bianchi di giocare.

N.B. : Il computer conserva in memoria la posizione dei pezzi quando si spegne il computer. Se volete cominciare una nuova partita, quando accendete il gioco, premete NEW GAME.

# III. PER REGISTRARE UNA MOSSA

Per registrare una mossa :

- 1. Esercitate una leggera pressione sulla casella del pezzo che intendete muovere. Il gesto più semplice è di inclinare leggermente il pezzo e appoggiare dolcemente il bordo del pezzo nel centro della casella. Potete anche premere sulla casella con il dito.
- 2. Posizionate il pezzo sulla casella di arrivo e premete leggermente il centro di questa casella. Sentirete un nuovo "bip" che segnala che il computer ha registrato la mossa. Il computer medita lasua mossa.

**N.B.** : Una leggera pressione è sufficiente a condizione che premiate bene il centro della casella. Se premete troppo forte le caselle, rischiate alla lunga di danneggiare la scacchiera.

## IV. LE MOSSE DEL COMPUTER

All'inizio della partita, il computer mostra immediatamente la sua mossa grazie alla biblioteca di aperture a disposizione contenente 20 aperture diverse. In seguito, nel corso della partita, la spia situata in alto a sinistra ( spia della linea 8) si accenderà durante il tempo di riflessione del computer, indicando che tocca ai Neri giocare.

Quando il computer indica la sua mossa, fa ascoltare un jingle caratteristico.

1. Due spie verdi si illuminano indicando la fila e la colonna della casella di partenza del pezzo che il computer vuole spostare. Premete leggermente su questa casella e prendete il pezzo.

2. In seguito le spie che indicano le coordinate della casella d'arrivo del pezzo si illuminano. Ponete il pezzo su questa casella premendo delicatamente. La spia 1 si accende di nuovo indicando che è il vostro turno di gioco.

#### V. MOSSE SPECIALI

## **PRESE**

Le prese si fanno come le altre mosse.

- 1. Premete la casella di origine e prelevate il pezzo.
- 2. Premete la casella di arrivo e posizionate il pezzo su questa casella.
- 3. Rimuovete il pezzo dalla scacchiera senza premere alcuna casella.

#### **PRESE EN PASSANT**

La spiegazione di seguito è valida anche per le prese en passant, tranne quando il computer vi ricorderà di ritirare il pedone preso.

- 1. Premete la casella di origine e prendete il pedone.
- 2. Premete la casella di arrivo e mettete il pedone su questa casella.
- 3. Il computer vi ricorda di togliere il pedone preso en passant accendendo le spie corrispondenti alla casella di questo pedone.
- Premete questa casella e togliete il pedone dalla scacchiera.

# **ARROCCO**

Eseguite l'arrocco spostando prima il Re come d'abitudine. Una volta che avete premuto la casella di origine e la casella di arrivo del Re, il computer vi ricorderà di spostare la Torre.

Per eseguire un piccolo arrocco (arrocco con la Torre-Re) coi Bianchi:

- 1. Premete la casella E1 e prendete il Re.
- 2. Posizionate il Re in G1 e premete la casella.
- 3. Il computer vi ricorda di muoverela Torre accendendo la spia corrispondente alla casella H1. Premete la casella H1 e prendete la Torre.
- 4. Il computer illumina le coordinate della casella F1. Posizionate la Torre in F1 e premete questa casella.

Per eseguire un grande arrocco (arrocco con la Torre-Dama) coi Bianchi:

- 1. Premete la casella E1 e prendete il Re.
- 2. Posizionate il Re in C1 e premete la casella.
- 3. Il computer vi ricorda di muovere la Torre accendendo la casella corrispondente. Premete A1 e prendete la Torre.
- 4. Il computer illumina la casella D1. Mettete la Torre in D1 e premete leggermente questa casella.

# **PROMOZIONE DEI PEDONI**

La promozione è fatta automaticamente dall'ordinatore.

- 1. Premete la casella di origine e prendete il pedone.
- 2. Cercate una Dama del colore giusto tra i pezzi presi (se non trovate una Dama, potete utilizzare una Torre al contrario). Premete la casel la di arrivo e posizionatevi la Dama.

Il computer suppone che scegliete sempre una Dama per la promozione dei pedoni. Se desiderate scegliere una Torre, un Alfiere o un Cavallo per la promozione dei vostri pedoni, potete farlo modificando le posizioni (vedere il paragrafo XIX). Il computer sceglie sempre una Dama per la promozione dei pedoni.

## **VI. MOSSE ILLEGALI**

Se tentate una mossa illegale o impossibile, sentirete un segnale di errore che vi informa che la vostra mossa non è autorizzata e che il computer non ne tiene conto.

Se tentate una mossa illegale o provate a spostare un pezzo del vostro avversario, sentirete semplicemente il segnale di errore. Potete continuare a giocare cambiando mossa

Se sentite un segnale di errore e il computer vi mostra una casella illuminandola, dovete premere sulla casella indicata prima di riprendere il gioco.

## **VII. SCACCO, MATTO E NULLO**

Quando il computer annuncia scacco, emette un "bip" allegro e accende la spia 'CHECK'.

In caso di scacco e matto, si sente una melodia e si accendono le spie CHECK e DRAW/MATE. Se il computer è matto, le spie si illuminano in permanenza, se voi siete matto, le spie lampeggiano.

Se siete in stallo, la spia DRAW/MATE si accende, il che indica il nullo.

Se la stessa posizione si ripete tre volte di seguito, o sono state giocate 50 mosse senza presa o promozione dei pedoni, la spia DRAW/MATE si illumina, ma potete continuare a giocare se desiderate.

## **VIII. OFF/SAVE**

Quando una partita è terminata, potete premere il tasto NEW GAME per cominciarne un'altra oppure spegnere il computer premendo il tasto SAVE/OFF. In realtà, il computer non è completamente spento. Conserva in memoria la posizione in corso consumando il minimo della corrente. In questo modo potete interrompere la partita in qualsiasi momento, spegnere il computer e poi riavviarlo per continuare la partita lasciata in sospeso. Se invece volete cominciare una nuova partita dovete premere NEW GAME dopo aver avviato il computer.

# **IX. SUONO ED EFFETTI LUMINOSI**

Se preferite giocare in silenzio, premete brevemente il tasto SOUND/COLOUR. Gli effetti sonori del computer saranno tagliati. Per riattivare il suono, premete di nuovo il tasto SOUND/COLOUR. Il suono si ristabilisce e potete premere il tasto NEW GAME.

# **X. LIVELLI DI DIFFICOLTA'**

IL Computer possiede 64 livelli organizzati come segue:

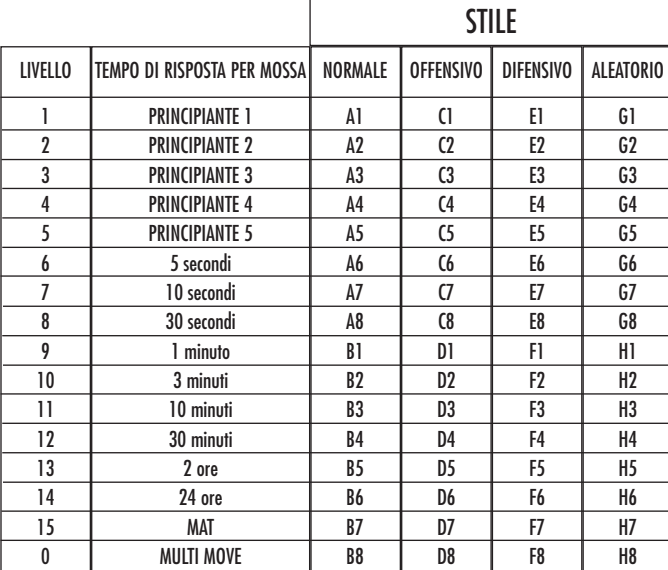

Questo computer per gli scacchi propone 13 livelli diversi e 3 livelli di gioco speciali:

• **I livelli da 1 a 5** sono dei livelli destinati a bambini a principianti. Il computer compie deliberatamente degli errori, ponendo dei pezzi su delle caselle dove verranno subito presi, per es:

Al livello 1, il computer compie molti errori, come mettere un pezzo su una casella dove sarà preso nella mossa successiva da un pedone. Questo livello serve per familiarizzare il modo di muoversi dei pezzi. Potete anche passare al livello 1 quando perdete e desiderate vedere il computer fare qualche errore.

Al livello 2, il computer fa ancora molti sbagli ma non metterà mai un pezzo su una casella dove sarà preso nella mossa seguente da un pedone. Al livello 3, il computer farà solo qualche errore a partita.

Al livello 4, il computer non farà che un errore in una partita, e poserà la Dama su una casella dove potrà essere presa nella mossa seguente.

Al livello 5, il computer lascerà passare certe forchette e minacce di matto ma non sacrificherà mai il pezzo.

Nei 5 livelli, il computer reagisce quasi istantaneamente.

- **I livelli da 6 a 13** propongono un tempo di risposta che va da 5 secondi a 2 ore per mossa. Questi livelli sono per giocatori principianti e confermati. Il livello 6 è un livello di blitz (5 secondi per mossa), il livello 8 è un livello di gioco rapido (30 secondi per mossa) e il livello 10 è per tornei (3 minuti per colpo). I tempi indicati sono tempi medi e approssimativi. Il computer rifletterà più a lungo di fronte a figure complesse e di meno in caso di figure più semplici e in fine di partita. Il computer riflette mentre voi giocate è quindi possibile che reagisca tempestivamente per rispondere alla vostra mossa. Reagisce allo stesso modo quando gioca una delle aperture di cui dispone la sua biblioteca.
- **Il livello 14** è un livello di analisi che analizza la posizione per circa 24 ore o fino a quando non interrompiate voi l'analisi premendo il tasto MOVE (vedere paragrafo XVII).
- **Il livello 15** è un livello di MATTO destinato a risolvere i problemi di matto (vedere paragrafo XI).
- **Il livello 0** è un livello MULTI MOVE che permette a due persone di giocare l'una contro l'altra mentre il computer funge da arbitro.

Il computer possiede anche quattro stili di gioco:

- Nella modalità NORMALE, il computer non privilegia alcuno dei due modelli difensivo e offensivo.
- Nella modalità OFFENSIVA, il computer ha un gioco offensivo ed evita nella misura possibile di scambiare i pezzi.
- Nella modalità DIFENSIVA, il computer si sforza come priorità di costruire una difesa solida. Sposta molto i suoi pedoni e pratica lo scambio dei pezzi il più spesso possibile.
- Nella modalità ALEATORIA, il computer sposta molto i suoi pedoni e preferirà giocare qualche volta una mossa inattesa piuttosto che giocare sempre la mossa migliore.

Quando avviate il computer per la prima volta, la partita inizia automaticamente dal livello 6 e in stile di gioco NORMALE. In seguito memorizza il livello e lo stile di gioco che avete utilizzato prima di spegnere il computer o quando avete digitato il tasto NEW GAME. Per cambiare livello o stile di gioco, seguite le seguenti istruzioni :

1. Premete il tasto LEVEL per entrare nella modalità di selezione del livello. Il computer segnala con una spia il livello in corso ( in tal modo la casella A6 corrisponde al livello 6).

- 2. Consultate la tavola di seguito per conoscere la casella corrispondente al livello e allo stile di gioco scelto. Premete questa casella.
- 3. Premete di nuovo il tasto LEVEL per uscire dalla modalità di selezione del livello. Cominciate poi a giocare facendo la prima mossa oppure premendo MOVE per lasciare la prima mossa al computer.

Se volete verificare il livello e lo stile scelto, senza modificarlo, seguite la procedura illustrata sotto:

- 1. Premete il tasto LEVEL. Il computer mostra il livello in corso accendendo la spia luminosa della casella corrispondente al livello.2. Premete una seconda volta il tasto LEVEL per tornare al gioco.
- 

Potete modificare o verificare il livello di gioco in ogni momento della partita quando sta a voi giocare.

# **XI. SOLUZIONE DEI PROBLEMI DI MATTO**

Il livello 15 è un livello di MAT che vi permette di risolvere i problemi di matto fino ai matti in cinque mosse. Per risolvere i problemi di matto:

1. Mettete i pezzi sulla scacchiera e registrate la loro posizione (vedere il paragrafo XIX).

2. Scegliete il livello 5 premendo il tasto LEVEL, poi la casella B7, D7, F7 o H7, poi il tasto LEVEL di nuovo.

3. Premete il tasto MOVE. Il computer comincia la sua analisi.

Il computer rifletterà fin quando trova un matto, poi giocherà la prima mossa in vista del matto. Potete poi giocare per l'avversario e il computer troverà la mossa successiva in vista del matto. Se la posizione non permette di fare matto, il computer analizzerà indefinitamente. I tempi approssimativi di risoluzione sono:

Matto in 1 mossa 1 secondo Matto in 2 mosse 1 minuto Matto in 3 mosse 1 ora Matto in 4 mosse 1 giorno Matto in 5 mosse 1 mese

## XII. MODALITA' 'MULTI MOVE'

Il livello 0 è un livello MULTI MOVE. In questa modalità, il computer non gioca. Potete giocare per i due giocatori. Potete usare questa funzione per giocare una determinata apertura o per rigiocare una partita. Potete usare il computer come una scacchiera normale giocando contro un'altra persona mentre il computer funge da arbitro.

Per scegliere la modalità MULTI MOVE :

- 1. Scegliete il livello 0 premendo il tasto LEVEL, poi la casella B8, D8, F8 o H8, poi il tasto LEVEL di nuovo.
- 2. Giocate tutte le mosse che volete per entrambi i giocatori.
- 3. Quando avete finito, uscite dalla modalità MULTI MOVE premendo una seconda volta il tasto LEVEL e scegliendo un altro livello.

# **XIII. CAMBIO COLORE**

Se premete il tasto MOVE, il computer giocherà al vostro posto. Così, se desiderate cambiare colore con il computer, premete MOVE. Il computer giocherà la sua mossa e attenderà che voi giochiate la vostra.

Se premete di nuovo il tasto MOVE, il computer giocherà di nuovo e così potete far giocare il computer solo, contro se stesso.

Se volete giocare tutta la partita con i Bianchi in alto nella scacchiera:

- 1. Premete il tasto NEW GAME e mettete i pezzi bianchi in alto nella scacchiera e i pezzi neri in basso. Ricordatevi che la Dama bianca posa su una casella bianca e la Dama nera su una nera.
- 2. Poi, premete MOVE dall'inizio della partita . Il computer giocherà i bianchi in alto nella scacchiera e aspetterà che voi giochiate i Neri in basso alla scacchiera.
### XIV. ANNULLA MOSSE

Se premete una casella di origine per spostare un pezzo ma decidete di giocarne un altro, premete una seconda volta la stessa casella. La spia della casella sparisce e voi potrete giocare un'altra mossa.

Se volete giocare la vostra mossa e il computer sta riflettendo o ha già acceso le coordinate della casella di origine della sua mossa:

1. Premete il tasto TAKE BACK.

2. Il computer interrompe la sua riflessione e mostra la spia della casella di arrivo della vostra ultima mossa e accende, una dopo l'altra, le spie che indicano la mossa precedenter. Premete la casella e prendete il pezzo.

- 3. Il computer indica in seguito la casella di origine. Premete questa casella e posatevi il pezzo.
- 4. Se desiderate annullare una presa o una presa en passant, il computer vi ricorderà di riposizionare sulla scacchiera il pezzo preso segnalando la casella dove si trovava il pezzo. Premete questa casella e mettetevi il pezzo.
- 5. Se annullate un arrocco, dovete prima spostare il vostro Re, poi la vostra Torre premendo le caselle di entrambi.
- 6. Se volete annullare una promozione di pedoni, non scordate di cambiare la Dama con il pedone.

Se volete annullare una mossa ma avete già risposto al computer, premete il tasto TAKE BACK e annullate la mossa del computer seguendo le procedure descritte di seguito. Poi premete ancora TAKE BACK per annullare la vostra mossa.

Se avete già premuto la casella di partenza della mossa del computer e questo sta già mostrando la casella di arrivo, dovete prima terminare di eseguire la mossa del computer, poi premete il tasto TAKE BACK una prima volta per annullare la mossa del computer e una seconda volta per annullare la vostra mossa.

Se volete annullare due mosse, premete il tasto TAKE BACK una terza volta per annullare la penultima mossa del computer. Poi premete il tasto TAKE BACK una quarta volta per annullare la vostra penultima mossa. Se tentate di annullare prima delle mosse, il computer emetterà un segnale di errore. Se desiderate annullare più di due mosse, dovete utilizzare la funzione SET UP per cambiare posizione (vedere paragrafo XIX).

# **XV. FUNZIONE 'HINT'**

Per domandare al computer che mossa giocherebbe al vostro posto :

- 1. Premete il tasto HINT.
- 2. Il computer illumina la casella di origine della mossa che vi suggerisce. Premete questa casella oppure premete una seconda volta il tasto HINT.
- 3. Il computer illumina le coordinate della casella di arrivo della mossa. Premete questo tasto oppure una seconda volta sul tasto HINT.
- 4. Potete ora, a scelta, eseguire la mossa suggerita dal computer premendo ancora una volta la casella di origine e di arrivo, oppure realizzare un'altra mossa.

La mossa che vi mostra il computer è quella che si attende da voi. Ogni volta che sta a voi giocare, il computer pensa a come rispondere. Se voi giocate la mossa che si attende, è possibile che lui farà la sua mossa istantaneamente.

Per seguire le riflessioni del computer, quando analizza una posizione :

- 1. Premete il tasto HINT mentre il computer riflette.
- 2. Il computer accenderà la casella di origine della mossa che sta studiando in quel momento. Premete questa casella oppure una seconda volta su HINT.
- 3. Il computer accenderà le coordinate della casella di arrivo della mossa. Premete questa casella oppure ancora una volta su HINT. Il computer continuerà così la sua riflessione.

Ora conoscete la mossa che il computer sta per eseguire e questo vi permetterà di approfittarne per pensare alla replica.

#### XVI. MODALITA' TRAINING

Questo computer propone una modalità TRAINING che vi permette di migliorare segnalandovi se una certa mossa è buona. Una mossa è buona quando, secondo il computer, migliora la vostra posizione oppure quando è l'unica mossa giocabile e quindi che non vi è dato di migliorare la vostra posizione.

Per entrare nella modalità TRAINING, premete il tasto TRAINING una volta. La spia GOOD MOVE si accende per mostrarvi che la modalità TRAINING è stata attivata. Per uscire da questa modalità, premete il tasto TRAINING di nuovo. La modalità TRAINING è disattivata quando premete il tasto NEW GAME ; di conseguenza, non dimenticate di premere di nuovo il tasto TRAINING, se volete vedere le valutazioni sulle vostre mosse nel corso della nuova partita.

Quando la modalità TRAINING è attivata e la vostra mossa è considerata buona per il computer, questo illuminerà la spia GOOD MOVE dopo aver indicato la casella di origine della sua mossa.

Se pensate che la vostra mossa è buona ma la spia non si illumina, significa che esiste almeno un ancora una mossa migliore di quella che avete giocato. Se volete scoprirla, premete TAKE BACK per annullare la vostra mossa, poi il tasto HINT. A questo punto sta a voi decidere se giocare la mossa suggerita o quella a cui avete pensato in origine oppure giocate una mossa completamente diversa. Dovete premere il tasto TAKE BACK prima di eseguire la mossa del computer altrimenti la modalità HINT non sarà più disponibile quando avrete annullato la vostra mossa.

La modalità TRAINING associata alla funzione HINT vi permetterà di fare progressi : la modalità TRAINING vi informa se la vostra mossa non è corretta e la funzione HINT vi propone una migliore soluzione. E soprattutto, non dimenticate: bisogna sempre cercare la miglior mossa possibile!

# XVII. PER INTERROMPERE L'ANALISI DEL COMPUTER

Se premete il tasto MOVE durante il tempo di riflessione del computer, interrompete il processo e il computer giocherà la mossa che gli sembrerà migliore a quello stadio di riflessione (comunque, la mossa che sarà indicata se premete HINT).

### XVIII. VERIFICA POSIZIONE

In caso di dubbio, se, per esempio, avete accidentalmente mescolato i pezzi della scacchiera, potete chiedere al computer di indicarvi la posizione di ciascun pezzo.

- 1. Premete il tasto corrispondente al tipo di pezzo cercato. Il computer indica
- la posizione di ciascun pezzo di quel tipo accendendo le spie luminose corrispondenti. Una spia accesa in permanenza indica un pezzo
- bianco; una spia lampeggiante un pezzo nero.
- 2. Premete ancora una volta, affinché il computer vi mostri la posizione dei pezzi di questo tipo con il colore nero.
- 3. Premete una terza volta perché il computer esca dalla modalità di verifica delle posizioni e indichi il colore che deve giocare. Potete ora o premere il tasto di un altro pezzo, oppure premere una delle caselle per eseguire la vostra mossa.

### XIX. PROGRAMMAZIONE DI POSIZIONE

Per modificare la posizione dei pezzi, oppure programmare una posizione completamente nuova:

- 1. Premete il tasto SET UP per entrare nella modalità di programmazione di posizione. La spia SET UP si accende.
- 2. Se volete programmare una posizione del tutto nuova, premete il tasto TAKE BACK per vuotare la scacchiera. Il computer suonerà una melodia che annuncia una nuova partita.
- 3. Premete uno dei sei tasti dei pezzi. Se c'è uno o parecchi pezzi di questo tipo sulla scacchiera , il computer ve li mostra come con la modalità VERIFICA DI POSIZIONE spiegata sopra.
- 4. Per rimuovere un pezzo di questo tipo dalla scacchiera, premete semplicemente la casella contenente il pezzo. La spia corrispondente si spegne.
- 5. Per spostare un pezzo di questo tipo da una casella ad un'altra, annullate la posizione di origine premendo la casella. Poi premete la casella di arrivo sulla quale intendete posare il pezzo. La spia corrispondente si accende.
- 6. Per aggiungere un pezzo di questo tipo sulla scacchiera, premete una casella vuota. La spia corrispondente si accende. Se si illumina in permanenza, indica un pezzo bianco, se lampeggia indica un pezzo nero. Se il colore indicato è sbagliato, rimuovete il pezzo dalla scacchiera premendo di nuovo sulla casella, poi cambiate il colore premendo il tasto SOUND/COLOUR, e infine premete di nuovo la casella vuota per registrare il pezzo. Per aggiungere un altro pezzo dello stesso colore e dello stesso tipo, premete semplicemente la casella vuota sulla quale volete posizionare il pezzo.
- 7. Quando avete terminato la vostra programmazione, verificate che i due Re siano presenti sulla scacchiera e che il giocatore che sta per fare la mossa non possa prendere il Re dell'avversario.
- 8. Il colore dell'ultimo pezzo ritirato, spostato o aggiunto determina il colore che ha il gioco. Per cambiare colore, ritirate e aggiungete un pezzo del colore desiderato, oppure premete il tasto SOUND/COLOUR.
- 9. Infine, uscite dalla modalità programmazione di posizione premendo una volta ancora il tasto SET UP. La spia SET UP si spegne. Potete quindi, sia eseguire la mossa, sia lasciare che il computer giochi per primo premendo il tasto MOVE.

### XX. MANUTENZIONE

Il computer per gli scacchi ha bisogno di poca manutenzione. Questi piccoli consigli vi consentono di conservarlo in buono stato molto a lungo:

Proteggete il computer dall'umidità. Se si bagna, asciugatelo immediatamente. Non lasciatelo in pieno sole, non esponetelo ad una fonte di calore. Manipolatelo con cura. Non lasciatelo cadere. Non tentate di smontarlo. Per pulirlo, utilizzate uno straccio leggermente imbevuto di acqua ad esclusione di ogni tipo di prodotto detergente.

In caso di cattivo funzionamento, provate prima a sostituire le pile. Se il problema persiste, rileggete attentamente il manuale per verificare che non vi sia sfuggito nulla.

### XXI. GARANZIA

NOTA : Vi consigliamo di conservare il libretto delle istruzioni d'uso.

Questo prodotto è coperto dalla garanzia di 2 anni.

Per usufruire della garanzia o del servizio dopo vendita rivolgersi al vostro rivenditore muniti della relativa prova d'acquisto. La garanzia copre i difetti del materiale o del montaggio direttamente imputabili al costruttore ad esclusione dei danni dovuti al non rispetto delle istruzioni d'uso o di ogni intervento inopportuno sul prodotto (smontaggio, esposizione al calore o all'umidità …).

Si raccomanda di conservare la confezione per qualsiasi riferimento futuro. Nel nostro impegno costante volto al miglioramento dei nostri prodotti, è possibile che i colori e i dettagli dei prodotti illustrati sulla confezione differiscano dal prodotto effettivo. Non adatto a bambini di età inferiore a 36 mesi in quanto contiene piccole parti mobili che potrebbero essere ingoiate.

### Riferimento: CG1410

Progettato e sviluppato in Europa – Fabbricato in China

#### Avvertenze per la tutela dell'ambiente

Gli apparecchi elettrici vecchi sono materiali pregiati, non rientrano nei normali rifiuti domestici! Preghiamo quindi i gentili clienti di contribuire alla salvaguardia dell'ambiente e delle risorse e di consegnare il presente apparecchio ai centri di raccolta competenti, qualora siano presenti sul territorio.

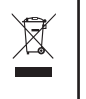

# *ESPAÑOL*

# **INTRODUCCION**

Le felicitamos por la adquisición del ordenador de ajedrez LEXIBOOK ChessMan® Classic.

El juego posee:

- un **modo 'TRAINING'** que le señala un movimiento bien jugado.
- **64 niveles de dificultad** repartidos en 4 estilos de juego diferentes (normal, agresivo, defensivo y aleatorio) y comprendiendo :
	- **5 niveles 'principiante'** destinado a los niños y a los jugadores principiantes donde el ordenador sacrifica piezas deliberadamente **8 niveles de juego normales** para jugadores pricipiantes hasta experimentados con tiempos de respuesta desde de 5 segundos hasta varias horas
	- **1 nivel de análisis** que analiza la posición hasta 24 horas
	- **1 nivel 'MAT'** destinado a resolver problemas de mates hasta lograrlo en 5 movimientos
	- **1 nivel 'MULTI MOVE'** permitiendo a dos jugadores jugar uno contra el otro mientras que el ordenador toma el papel de árbitro.
- un **panel de juego sensitivo** que graba automáticamente su desplazamiento cuando usted pulsa en la casilla de origen y sobre la casilla de llegada del movimiento.
- **Indicadores luminosos** indicando las coordenadas de sus jugadas y las del ordenador.
- una función **'HINT'** para la cual usted debe pedir al ordenador que sugiera su movimiento.
- una función **'TAKE BACK'** (=vuelta atrás) que le permite volver hasta dos movimientos anteriores completos (sean cuatro medias-jugadas).
- una función **'MOVE'** que le permite aprender mirando al ordenador jugar contra si mismo.
- una función **'SET UP'** para programar posiciones en vista de resolver un problema o un ejercicio del libro
- una biblioteca que contiene 20 salidas diferentes

Y además, él :

- detecta el **empate**, las **tablas según la regla de los 50 movimientos** y el **nulo por repetición**.
- conoce el **mate Rey y Dama contra Rey**, el mate **Rey y Torre contra Rey**, y el **mate Rey y Alfil contra Rey**.
- reflexiona cuando le toca el turno de mover al adversario.

### I. ALIMENTACION

Este ordenador de ajedrez funciona con (3) pilas alcalinas LR6 de 1,5 V = =  $\sim$ , de una capacidad de 2,25 Ah o con un adaptador para juguetes de 9 V  $\approx$  300 mA, al centro positivo  $\pm$   $\rightarrow$   $\equiv$ 

# **Instalación de las pilas**

- 1. Abre el compartimento de las pilas situado en la parte trasera de la unidad utilizando un destornillador.
- 2. Instale 3 pilas LR6 de 1,5 V  $\equiv$   $\equiv$  respetando el sentido de las polaridades
- indicado al fondo del compartimento.
- 3. Vuelva a cerrar el compartimento de las pilas. Usted debe oír entonces la musiquilla anunciando una nueva partida. En caso contrario, abra de nuevo el compartimento de las pilas y verifique que las pilas estén correctamente instaladas.

No utilice pilas recargables en este equipo. No intente nunca recargar pilas no recargables; para cargar las pilas recargables, antes retírelas del juguete; las pilas recargables deben recargarse siempre bajo la supervisión de un adulto; no mezcle pilas de distinto tipo, o pilas nuevas con pilas usadas; utilice únicamente pilas del tipo recomendado o equivalentes; colocar siempre las pilas en la posición correcta, de acuerdo con la polaridad indicada en el compartimento; retire del juguete las pilas gastadas; no permita que entren en contacto eléctrico los terminales de la alimentación. Si prevé que el juguete no va a utilizarse durante un periodo largo de tiempo, retire las pilas. Cuando el sonido se hace débil o el juego no responde adecuadamente es señal de que debe sustituir las pilas. ADVERTENCIA: Si la unidad no funciona bien o recibe una descarga electrostática, retira las pilas y vuele a colocarlas.

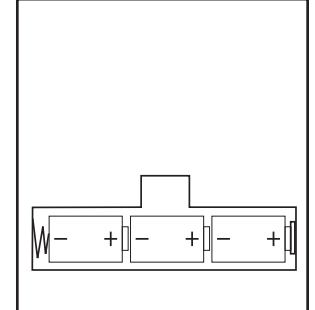

### **Adaptador**

El juego funciona también con un adaptador para juguetes de 9 V  $\approx$ , 300 mA, al centro positivo  $\pm$  .

Para conectarlo, siga estas instrucciones :

- 1. Asegúrese de que el aparato este apagado.
- 2. Conecte la toma del adaptador en la conexión situada al costado derecho del juego.
- 3. Conecte el adaptador en una toma de corriente.
- 4. Ponga el juego en marcha.

Desconecte el adaptador en caso de no utilizarlo prolongadamente con el fin de evitar cualquier calentamiento. Cuando el juego esté conectado por un adaptador, no juegue en el exterior. Verifique regularmente el estado del adaptador y de los cables de conexión. En caso de deterioro, no utilice el adaptador hasta que sea reparado. El juego debe únicamente ser utilizado con el adaptador recomendado. El adaptador no es un juguete. Este juego *no esta destinado para niños de menos de 3 años.*

*Aquellos juguetes que pueden ser limpiados con líquidos, deberán ser desconectados de los transformadores o de cualquier otra fuente de alimentación eléctrica antes de proceder a su limpieza.*

### II. PARA COMENZAR UNA NUEVA PARTIDA

Instale las piezas sobre el tablero de juego y ponga el ordenador en marcha pulsando la tecla POWER ON. A continuación, pulse sobre la tecla NEW GAME. Se escucha una melodía y un indicador rojo (el indicador luminoso correspondiendo a la línea 1) se enciende abajo a la izquierda, indicando que les toca jugar a las blancas.

Usted puede en todo momento comenzar una nueva partida pulsando en la tecla NEW GAME. En este caso, sólo el nivel y el estilo de juego serán guardados.

N.B. : El ordenador guarda en memoria la posición de las piezas cuando el ordenador se apaga. Si usted desea comenzar una nueva partida cuando usted ponga el juego en marcha, pulse en NEW GAME.

#### III. PARA GRABAR UN MOVIMIENTO

Para grabar un movimiento :

- 1. Ejerza una ligera presión sobre la casilla de la pieza que usted quiere desplazar. Lo más simple es inclinar ligeramente la pieza y pulsar dulcemente con el borde de la pieza sobre el centro de la casilla. Usted puede también pulsar sobre una casilla con el dedo. Entonces, se escucha u 2. Ponga la pieza sobre su casilla de llegada y pulse ligeramente sobre el centro de la casilla. Usted oirá de nuevo un "bip" indicando que el característica y dos indicadores luminosos se encienden. Estos indicadores luminosos indican la línea y la columna de la casilla de origen de su jugada.
- ordenador ha grabado su movimiento. El ordenador piensa entonces en su jugada siguiente.

**N.B.** : Una presión pequeña es suficiente con la condición de que usted pulse bien en el centro de la casilla. Si usted pulsa muy fuerte en las casillas, usted se arriesga, a largo plazo, a estropear el tablero de juego.

### IV. LOS MOVIMIENTOS DEL ORDENADOR

Al comienzo de la partida, el ordenador indica inmediatamente su movimiento gracias a su biblioteca de salidas conteniendo 20 posiciones diferentes. Más adelante en la partida, el indicador situado arriba a la izquierda (indicador luminoso de la línea 8) parpadeará durante el tiempo de reflexión del ordenador, indicando que les toca jugar a las negras y que el ordenador está reflexionando.

Cuando el ordenador indica su jugada hace sonar un pitido característico.

1. Dos indicadores se encienden indicando la línea y la columna de la casilla de origen de la pieza que el ordenador quiere mover. Presionar ligeramente esta casilla y coger la pieza.

2. Luego, los indicadores que indican las coordenadas de la casilla de destino de su pieza se encienden. Colocar la pieza en esta casilla, presionando ligeramente. El indicador 1 se enciende de nuevo indicándole que ahora le toca jugar.

### V. MOVIMIENTOS ESPECIALES

#### **TOMAS**

Las tomas forman parte de los movimientos.

- 1. Pulse en la casilla de origen y seleccione la pieza.
- 2. Pulse sobre la casilla de llegada y ponga la pieza sobre esta casilla. Retire del tablero la pieza tomada sin pulsar ninguna casilla.

### **TOMAS EN PASADA**

La explicación aquí seguida es también valida para las tomas en pasada, salvo que el ordenador le recuerde retirar el peón eliminado.

- 1. Pulse en la casilla de origen y tome el peón.
- 2. Pulse en la casilla de llegada y ponga el peón sobre esta casilla.
- El ordenador le recuerda que retire el peón capturado al encenderse los indicadores luminosos correspondiendo a la casilla del peón capturado al paso. Pulse sobre esta casilla y retire el peón del tablero.

### **ENROQUE**

Ejecute el enroque desplazando primero el Rey como normalmente. Una vez que usted haya pulsado sobre la casilla de origen y la casilla de llegada del Rey, el ordenador le recordará desplazar la Torre.

Para hacer un enroque pequeño (enroque con la Torre-Rey) bando Blancas :

1. Pulse sobre la casilla E1 y tome el Rey.

- 2. Ponga el Rey en G1 y pulse sobre la casilla.
- 3. El ordenador le recuerda que mueva la Torre al encenderse los indicadores luminosos correspondiendo a la casilla H1. Presionar la casilla H1 y coger la Torre.
- 4. El ordenador enciende las coordenadas de la casilla F1. Colocar la Torre en F1 y presionar esta casilla.

Para hacer un gran enroque (enroque con la Torre-Dama) bando Blancas:

- 1. Pulse sobre la casilla E1 y escoja el Rey.
- 2. Ponga el Rey en C1 y pulse sobre la casilla.
- 3. El ordenador le recuerda que mueva la Torre al encenderse la casilla correspondiente. Presionar A1 y coger la Torre.
- 4. El ordenador enciende las coordenadas de la casilla D1. Colocar la Torre en D1 y presionar esta casilla.

# **PROMOCION DE LOS PEONES**

La promoción se hace automáticamente por el ordenador.

- 1. Pulse sobre la casilla de origen y escoja el peón.
- 2. Busque una Dama del color adecuado entre las piezas eliminadas (si ninguna Dama del color adecuado es disponible, usted puede utilizar una Torre que usted pondrá al revés). Pulse sobre la casilla de llegada y ponga la Dama sobre ella.

El ordenador supone que usted elegirá siempre una Dama por la promoción de sus peones. Si usted desea elegir una Torre, un Alfil o un Caballo para la promoción de su peón, usted puede hacerlo modificando las posiciones (ver el párrafo XIX). El ordenador, en cuanto a él, eligirá siempre una Dama para la promoción de sus propios peones.

### VI. MOVIMIENTOS ILEGALES

Si usted intenta hacer un movimiento ilegal o imposible, usted oirá una señal de error indicándole que su movimiento no es autorizado y que el ordenador no lo ha tenido en cuenta.

Si usted intenta un movimiento ilegal o si usted intenta desplazar una pieza de su adversario, usted oirá simplemente la señal de error. Usted puede entonces continuar jugando y realizar otro movimiento en su lugar.

Si escucha la señal de error y que el ordenador le indica una casilla encendiendo sus coordenadas, debe presionar la casilla indicada antes de reiniciar el juego.

### VII. JAQUE, MATE Y NULO

Cuando el ordenador anuncia jaque, emite un "bip" divertido y ilumina el piloto 'CHECK'.

En caso de jaque mate, toca una pequeña melodía, y ilumina los pilotos CHECK y DRAW/MATE. Si el ordenador es mate, los pilotos se iluminan permanentemente; si usted es mate, los pilotos parpadean.

Si hace ahogado, el indicador DRAW/MATE se enciende, lo que indica tablas.

Si la misma posición se repite tres veces consecutivas, o si 50 movimientos se han desarrollado sin toma o eliminación de peón, el piloto DRAW/MATE se ilumina igualmente, pero usted puede continuar jugando si lo deseara.

# VIII. SAVE/OFF

Cuando termine una partida, usted puede pulsar sobre NEW GAME para comenzar una nueva partida, o bien apagar el ordenador pulsando la tecla SAVE/OFF. En realidad, el ordenador no esta completamente apagado. Se guarda en memoria la posición en curso consumiendo un mínimo de corriente. Dicho de otro modo, puede interrumpir en mitad de una partida, apagar el ordenador, después volver a ponerlo en march a más tarde para continuar su partida. Esto significa igualmente que usted debe pulsar sobre NEW GAME después de haber puesto en marcha el ordenador si quisiera comenzar una nueva partida.

### IX. EL SONIDO Y LOS EFECTOS LUMINOSOS

Si usted prefiere jugar en silencio, pulse brevemente sobre la tecla SOUND/COLOUR. Los efectos sonoros del ordenador se cortaránPara reactivar el sonido, pulse de nuevo en la tecla SOUND/COLOUR. El sonido se restablece igualmente cuando usted pulsa sobre la tecla NEW GAME.

# X. LOS NIVELES

El ordenador contiene 64 niveles organizados de la siguiente manera :

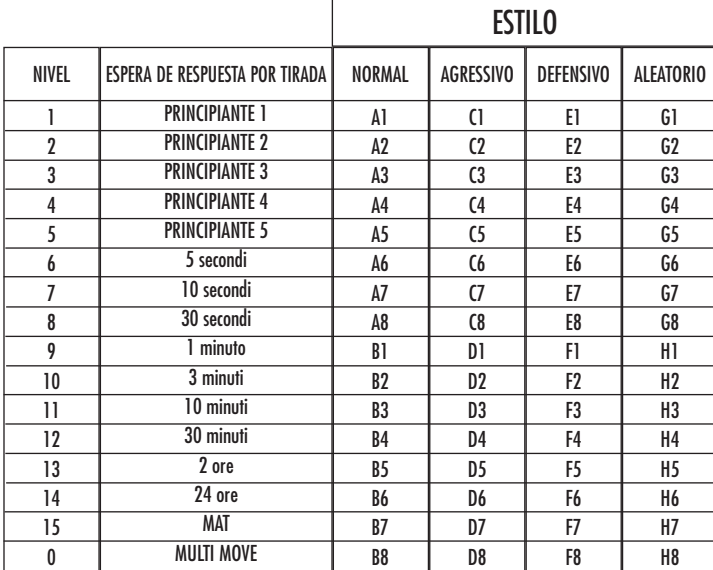

Este ordenador de ajedrez propone 13 niveles diferentes y 3 niveles de juego especiales :

• **Los niveles 1 hasta 5** son niveles destinados a los niños y a los principiantes. El ordenador comete errores deliberadamente, poniendo piezas sobre casillas donde serán abatidas inmediatamente, por ejemplo.

Ennivel 1, el ordenador comete muchos errores, tales como ponerune pieza sobreuna casilla donde esta quedará eliminada enel movimiento siguiente por un peón. Este nivel familiariza con la manera de desplazar las piezas. Usted puede también pasar al nivel 1 cuando usted pierda y desee ver al ordenador cometer algunos errores.

En el nivel 2, el ordenador comete igualmente muchos errores, pero no pondrá nunca una pieza sobre una casilla donde esta quede eliminada en el movimiento siguiente por un peón.

En el nivel 3, el ordenador no hará más que algunos errores por partida.

En el nivel 4, el ordenador no hará generalmente más de un error por partida, y él pondrá su Dama sobre una casilla donde pueda ser abatida en el movimiento consecutivo.

En el nivel 5, el ordenador dejara pasar ciertas tentativas y amenazas de mate, pero nunca sacrificará una pieza.

En el nivel 5, el ordenador reacciona casi instantáneamente.

• **Los niveles 6 hasta el 13** proponen una espera de respuesta desde 5 segundos hasta 2 horas por partida. Estos niveles se dirigen a jugadores de nivel principiante hasta experimentado. El nivel 6 es un nivel de reflejos (5 segundos por movimiento), el nivel 8 es un nivel de juego rápido (30 segundos por movimiento) y el nivel 10 es un nivel de torneo (3 minutos por movimiento). Los tiempos de esperas indicados son esperas de respues ta medianos y aproximativos. El ordenador reflexionara un poco más en el caso de figuras difíciles y menos tiempo en el caso de posiciones simples y en el final de la partida. El ordenador es capaz de reflexionar al mismo tiempo que usted juega, es posible para él reaccionar instantáneamente a su movimiento si él lo hubiera anticipado. También reacciona inmediatamente cuando juega con un movimiento de la biblioteca de aperturas.

• **El nivel 14** es un nivel de análisis que analiza la posición durante aproximadamente 24 horas, o bien hasta que usted ponga fin a la búsqueda pulsando sobre la tecla MOVE (ver párrafo XVII).

- **El nivel 15** es un nivel MAT destinado a resolver problemas de mates (ver párrafo XI).
- **El nivel 0** es un nivel MULTI MOVE que permite a dos personas jugar la una contra la otra mientras que el ordenador tiene el papel de árbitro verificando la legalidad de los movimientos.

El ordenador posee igualmente cuatro estilos de juego diferentes :

- En el modo **NORMAL**, el ordenador no actúa en ninguno de los modos defensivo y ofensivo.
- En el modo **AGRESIVO**, el ordenador tiene un juego ofensivo y evita en cierta medida de lo posible cambiar las piezas.
- En el juego **DEFENSIVO**, el ordenador se esfuerza con la prioridad de construirse una defensa sólida. Desplaza mucho sus peones y practica los cambios de piezas como lo más habitual posible.
- En el modo **ALEATORIO**, el ordenador desplaza mucho sus peones y preferirá alguna vez jugar un movimiento inesperado más bien que siempre jugar al mejor movimiento posible.

Cuando usted ponga en marcha el ordenador por la primera vez, la partida comienza automáticamente en el nivel 6 y con un estilode juego NORMAL. En lo sucesivo, retiene el nivel y el modo de juego en curso cuando usted lo haya apagado, o cuando usted haya pulsado la tecla NEW GAME. Para cambiar de nivel o de estilo de juego, siga las instrucciones siguientes :

- 1. Pulse la tecla LEVEL para entrar en el modo de selección del nivel. El ordenador enciende los indicadores luminosos correspondiendo al nivel actual (así, la casilla A6 corresponde al nivel 6, modo de juego normal).
- 2. Consulte la tabla aquí descrita para conocer la casilla correspondiente al nivel y al estilo de juego deseados. Pulse en esta casilla.
- 3. Pulse de nuevo en la tecla LEVEL para salir del modo de selección del nivel. Comience seguidamente a jugar haciendo su primer
- movimiento, o bien pulse en MOVE para dejar al ordenador jugar el primero.

Si usted quiere verificar el nivel y el estilo elegidos, sin modificarlos, siga el proceso siguiente :

1. Pulse la tecla LEVEL. El ordenador indica el nivel actual al encenderse los indicadores luminosos de la casilla correspondiendo al nivel. 2. Pulse una segunda vez sobre la tecla LEVEL para volver al juego.

Usted puede modificar o verificar el nivel de juego en todo momento de la partida cuando sea su turno de jugar.

### XI. RESOLUCION DE PROBLEMAS DE MATE

El nivel 15 es un nivel de MATE que le permite resolver problemas de mates hasta mates en cinco movimientos. Para resolver problemas de mates :

- 1. Instale las piezas sobre el tablero y grabe sus posiciones (ver el párrafo XIX).
- 2. Elija el nivel 15 pulsando en la tecla LEVEL, después sobre la casilla B7, D7, F7 o H7, después sobre la tecla LEVEL de nuevo.
- 3. Pulse sobre la tecla MOVE. El ordenador comienza entonces su análisis.

El ordenador reflexionará hasta que encuentre un mate, después jugara el primer movimiento en vista del mate. Usted puede en seguida jugar para el adversario, y el ordenador encontrara el movimiento siguiente en vista del mate. Si la posición no permite hacer el mate, elordenador analiza indefinidamente. Las esperas aproximativas de resolución de un problema de mate son :

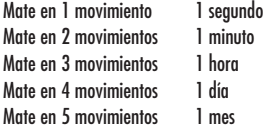

#### XII. MODO 'MULTI MOVE'

El nivel 0 es un nivel MULTI MOVE. Donde en este modo el ordenador no juega. Usted puede por consiguiente jugar con dos jugadores. Usted puede utilizar esta función para jugar una apertura determinada, o bien para volver a jugar una partida. Usted también puede utilizar el ordenador como un ajedrez normal jugando contra otra persona, el ordenador juega el papel del arbitro verificando la legalidad de los movimientos.

Para elegir el modo MULTI MOVE :

- 1. Elija el nivel 0 pulsando sobre la tecla LEVEL, después sobre la casilla B8, D8, F8 o H8, después sobre la tecla LEVEL de nuevo.
- 2. Juegue tantos movimientos como le complazca para los dos jugadores.
- 3. Cuando usted haya terminado, salga del modo MULTI MOVE pulsando una segunda vez sobre la tecla LEVEL y eligiendo otro nivel.

### XIII. CAMBIO DE COLOR

Si usted pulsa la tecla MOVE, el ordenador juega a su puesto. Así bien, si usted desea cambiar de color con el ordenador, pulse en MOVE. El ordenador juega su movimiento y en seguida espera que usted juegue en su turno.

Si usted pulsa de nuevo sobre la tecla MOVE, el ordenador jugara de nuevo, y así usted puede hacer jugar al ordenador el solo, contra el mismo.

Si usted quiere jugar toda la partida con las Blancas en lo alto del tablero :

- 1. Pulse en la tecla NEW GAME e instale las piezas blancas en lo alto del tablero y las piezas negras abajo. Acuérdese de que la Dama blanca esta sobre une casilla blanca y la Dama negra sobre una casilla negra.
- 2. En seguida, pulse MOVE desde el inicio de la partida. El ordenador jugará con las Blancas en alto del tablero y se espera que usted juegue con las Negras abajo del tablero.

### XIV. ANULACION DE MOVIMIENTOS

Si usted pulsa sobre la casilla de origen de una pieza para desplazarla, pero decide finalmente jugar otra, pulse una segunda vez sobre la misma casilla. Los indicadores que marcan las coordenadas se apagarán y podrá realizar otra jugada.

Si usted ha jugado su movimiento y el ordenador esta aún reflexionando, o bien ha encendido ya las coordenadas de la casilla de origen de su jugada :

1. Pulse la tecla TAKE BACK.

2. El ordenador interrumpe entonces su reflexión y se enciende el indicador de la casilla de destino de su última jugada. Presionar la casilla y coger la pieza.

3. El ordenador indica a continuación las coordenadas de la casilla de origen. Presionar esta casilla y colocar la pieza en ésta.

4. Si desea anular una captura o una captura al paso, el ordenador le recordará que tiene que reintegrar la pieza capturada en el tablero,

indicándole las coordenadas de la casilla donde se encontraba la pieza. Presionar esta casilla y colocar la pieza en el tablero.

- 5. Si usted anula un enroque, debe primeramente desplazar su Rey, después su Torre pulsando sobre las casillas de cada una de ellas.
- 6. Si usted anula una promoción de peón, no olvide cambiar su Dama en peón.

Si usted quiere anular su movimiento, pero el ordenador ya ha movido, pulse sobre la tecla TAKE BACK y anule el movimiento del ordenador siguiendo el proceso descrito aquí arriba. Seguidamente, pulse de nuevo sobre la tecla TAKE BACK para anular su propio movimiento. Si ya ha presionado la casilla de origen de la jugada del ordenador y que éste marca ya la casilla de destino, tiene primero que rematar la jugada del ordenador, luego presionar TAKE BACK una primera vez para anular la jugada del ordenador, y luego una segunda vez para anular su propia jugada.

Si usted quiere anular dos movimientos, pulse sobre la tecla TAKE BACK una tercera vez para anular el ante penúltimo movimiento del ordenador. En seguida pulse sobre la tecla TAKE BACK una cuarta vez para anular su ante penúltimo movimiento. Si usted intenta anular más movimientos, el ordenador emite una señal de error. Si usted desea anular más de dos movimientos, usted debe utilizar la función SET UP para cambiar la posición (ver párrafo XIX).

### XV. FUNCION 'HINT'

Para pedir al ordenador que le indique algún movimiento y que juegue en su puesto :

1. Pulse sobre la tecla HINT.

2. El ordenador enciende entonces las coordenadas de la casilla de origen de la jugada que le propone. Presionar esta casilla (o bien presionar una segunda vez la tecla HINT).

3. El ordenador enciende a continuación las coordenadas de la casilla de destino de la jugada. Presionar esta casilla (o bien otra vez la tecla HINT).

4. Usted puede ahora, a su gusto, ejecutar el movimiento sugerido por el ordenador pulsando otra vez sobre la casilla de origen y de llegada, o bien realizar otro movimiento.

El movimiento que usted muestra al ordenador es el movimiento que él espera de su parte. Cada vez que le toca a usted mover y que usted reflexiona el movimiento que usted va a ejecutar, el ordenador piensa ya en su réplica. Si usted ejecuta el movimiento que él se espera, él podrá casi en todo momento mover instantáneamente.

Para seguir las reflexiones del ordenador cuando él analiza una posición :

- 1. Pulse sobre la tecla HINT mientras que el ordenador reflexiona.
- 2. El ordenador encenderá las coordenadas de la casilla de origen de la jugada que
- él examina en este momento. Presionar esta casilla (o bien presionar otra vez HINT).
- 3. El ordenador encenderá entonces las coordenadas de la casilla de destino de la jugada. Presionar esta casilla (o bien otra vez la tecla).

Usted conoce ahora el movimiento que el ordenador va probablemente a ejecutar, lo que le permite aprovechar su espera comenzando a reflexionar su réplica.

### XVI. MODO 'TRAINING'

Este ordenador propone un modo TRAINING que le permite mejorar indicando como bueno el movimiento que usted acaba de realizar. Un buen movimiento es un movimiento que, según el ordenador, mejore su posición, o bien el mejor movimiento 'posible' dando por hecho que es imposible mejorar su posición.

Para entrar en el modo TRAINING, pulse sobre la tecla TRAINING una vez. El piloto GOOD MOVE se ilumina para indicarle que el modo TRAINING queda activado. Para salir del modo TRAINING, pulse sobre la tecla TRAINING de nuevo. El modo TRAINING esta desactivado cuando usted pulsa sobre la tecla NEW GAME ; en consecuencia, no se olvide de pulsar de nuevo sobre la tecla TRAINING si usted desea ver sus movimientos evaluados durante su nueva partida.

Cuando esté activado el modo TRAINING y que su movimiento se considere como bueno por el ordenador, él iluminara el piloto GOOD MOVE después de haber indicado la casilla de origen de su movimiento.

Si usted piensa que su movimiento era bueno, pero si el piloto no se ilumina, esto significa que existe al menos un movimiento aún mejor que el que usted ha realizado. Si usted desea conocerlo, pulse sobre la tecla TAKE BACK para anular su movimiento, después sobre la tecla HINT. Seguidamente, es usted quien decide si ejecuta el movimiento recomendado por el ordenador, o bien si ejecutase el movimiento que había pensado de antemano, ¡o bien si jugara un movimiento completamente diferente ! Pero usted debe pulsar sobre la tecla TAKE BACK antes de ejecutar el movimiento del ordenador, sino el modo HINT no será más disponible cuando haya anulado su movimiento.

El modo TRAINING asociado a la función HINT le permitirá hacer progresos : el modo TRAINING le indica si su movimiento es torpe, y la función HINT le propone una solución mejor. Y sobre todo no olvide: ¡se debe buscar siempre el mejor movimiento posible !

### XVII. PARA INTERRUMPIR EL ANALISIS DEL ORDENADOR

Si pulsa sobre la tecla MOVE durante el tiempo de reflexión del ordenador, él interrumpe inmediatamente su análisis y jugará el movimiento que piense que es el mejor en su estado de reflexión (dicho de otro modo, el movimiento que seria indicado si pulsase sobre la tecla HINT).

# XVIII. VERIFICACION DE POSICION

En caso de duda, si por ejemplo, usted accidentalmente ha descolocado el tablero, puede solicitar al ordenador que le indique la posición de cada pieza.

1. Presionar la tecla correspondiendo al tipo de pieza buscado. El ordenador indica la posición de cada pieza de este tipo encendiendo uno de los indicadores de línea o uno o varios indicadores de columna. Un indicador encendido permanentemente indica una blanca, un indicador parpadeando indica una negra.

- 2. Pulse una vez más para que el ordenador le indique la posición de las piezas de este tipo con el color negro.
- 3. Pulse una tercera vez para que el ordenador salga del modo verificación de las posiciones e indique el color que debe jugar. Usted puede ahora bien por una parte pulsar la tecla de otra pieza, o bien pulsar sobre una de las casillas para ejecutar su movimiento.

### XIX. PROGRAMACION DE POSICION

Para modificar la posición de las piezas, o bien programar una posición totalmente nueva,

- 1. Pulse sobre la tecla SET UP para entrar en el modo de programación de posición. El piloto SET UP se ilumina.
- 2. Si usted quiere programar una nueva posición, pulse sobre la tecla TAKE BACK para vaciar el tablero. El ordenador toca la melodía anunciando una nueva partida.
- 3. Pulse sobre una de las seis teclas de pieza. Si hay una o varias piezas de este tipo sobre el tablero, el ordenador le muestra cómo él lo hace en el modo VERIFICACION DE POSICION explicado aquí arriba.
- 4. Para retirar una pieza de este tipo del tablero, pulse simplemente sobre la casilla que contiene a la pieza. El piloto correspondiente se apaga.
- 5. Para desplazar una pieza de este tipo de una casilla hacia otra, anule la posición de origen pulsando sobre la casilla. Después pulse sobre la casilla de llegada sobre la cual usted quiere poner la pieza. El piloto correspondiente se ilumina.
- 6. Para agregar una pieza de este tipo sobre el tablero, pulse sobre una casilla libre. El piloto correspondiente se ilumina. Si este se ilumina permanentemente, indica una pieza blanca ; si parpadea, indica una pieza negra. Si el color indicado es erróneo, retire la pieza del tablero pulsando de nuevo sobre la casilla, después cambie el color pulsando sobre la tecla SOUND/COLOUR, y al final pulse de nuevo sobre la casilla vacía para grabar la pieza. Para agregar otra pieza del mismo color y del mismo tipo, pulse simplemente sobre la casilla vacía sobre la cual usted desea colocar la pieza.
- 7. Cuando ha terminado su programación, verifique que los dos Reyes están presentes sobre el tablero y que el jugador que va a mover no puede tomar al Rey de su contrincante.
- 8. El color de la ultima pieza retirada, desplazada o colocada determina el color que posee la tirada. Para cambiar el color, retire y ajuste una pieza del color deseado, o bien pulse sobre la tecla SOUND/COLOUR.
- 9. Al fin, salga del modo de programación de posición pulsando de nuevo sobre la tecla SET UP. El piloto SET UP se apaga. Usted puede entonces, o bien ejecutar un movimiento, o bien permitir al ordenador jugar el primero pulsando sobre la tecla MOVE.

### XX. MANTENIMIENTO

Su ordenador de ajedrez necesita muy poco mantenimiento. Estos pequeños consejos le permitirán mantenerlo en buen estado durante muchos años :

Proteja al ordenador de la humedad. Si se mojara, séquelo inmediatamente. No lo deje a pleno sol, no lo exponga a una fuente de calor. Manipúlelo con cuidado. No lo deje caer. No intente desmontarlo. Para limpiarlo, utilice un trapo ligeramente impregnado en agua excluyendo todo producto detergente.

En caso de mal funcionamiento, pruebe primeramente cambiar las pilas. Si el problema persistiera, relea atentamente el manual con el fin de verificar que nada se le escapa.

# XXI. GARANTIA

NOTA : Por favor guarde estas instrucciones, contienen informaciones importantes.

Este producto está cubierto por nuestra garantía de 2 años.

Para todo uso de nuestra garantía o del servicio post-venta, debe dirigirse a su vendedor habitual provisto de su prueba de compra. Nuestra garantía cubre los desperfectos del material o del montaje imputables al fabricante con la exclusión de todo deterioro proveniente de no respetar el manual de instrucciones o de toda intervención intempestiva en el artículo (tales como el desmontaje, exposición al calor o a la humedad ...).

Se recomienda conservar el embalaje para cualquier referencia futura. En nuestro constante afán de superación, podemos proceder a la modificación de los colores y detalles del producto mostrado en el embalaje. Este juguete no está recomendado para niños menores de 36 meses, ya que contiene piezas que podrían desprenderse y tragarse.

Referencia: CG1410 Diseñado y desarrollado en Europa – Fabricado en China

Advertencia para la protección del medio ambiente

¡Los aparatos eléctricos desechados son reciclables y no deben ser eliminados en la basura doméstica! Por ello pedimos que nos ayude a contribuir activamente en el ahorro de recursos y en la protección del medio ambiente entregando este aparato en los centros de colección (si existen).

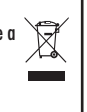

# *PORTUGUÊS*

#### INTRODUÇÃO

Parabéns pela tua escolha do computador de xadrez da LEXIBOOK - **ChessMan® Classic.**

O jogo inclui :

- um modo **"APRENDIZAGEM"** que indica quando se faz uma boa jogada
- **64 diferentes níveis de dificuldade** e **4 diferentes formas de jogar** (normal, agressiva, defensiva e alto risco), com:
- 5 diferentes níveis de principiante destinados a crianças e principiantes, nos quais o computador faz erros de propósito.
- 8 níveis normais de jogo diferentes para principiantes e jogadores intermédios, ordenados desde 5 segundos até várias horas por jogada.
- Nível de análise analisa até 24 horas por jogada.
- Nível de Problema de Mate Resolve problemas de Mate até ao mate em 5 jogadas.
- Nível jogadas múltiplas onde os principiantes podem jogar uns contra os outros enquanto o computador verifica se os movimentos são legais.
- Tabuleiro de jogo sensório e LED's regista jogadas automaticamente quando se pressiona nas peças nos quadrados FROM (DE) e TO (PARA).
- Luzes que indicam as coordenadas das suas jogada e das jogadas do computador.
- Uma função "HINT / AVISO" que te permite que peças ao computador que te sugira a tua próxima jogada.
- Característica "Voltar atrás" é possível voltar atrás no máximo duas jogadas completas (ou quatro meias jogadas).
- Característica "Jogada" aprender observando o computador a jogar contra ele próprio.
- Função "SET UP / REGULAÇÃO" para programar as posições em vista de resolver um problema ou exercício do manual.
- Biblioteca aberta com 20 diferentes aberturas de xadrez.
- Detecta mates, xeque mates, anula pela regra das 50 jogadas e anula por repetição.
- reconhece fazer xeque mate ao Rei com a Rainha e o Rei, fazer xeque mate ao Rei com o Rei e a Torre, e fazer xeque mate ao Rei com o Rei e o Bispo.
- Pensa no tempo dos oponentes nos níveis normais de jogo.

### **I. FORNECIMENTO DE ENERGIA**

Este computador de xadrez trabalha com (3) pilhas alcalinas LR6 1.5 V  $\, = \, = \,$ com a capacidade de 2.25 Ah ou com um adaptador 9V,  $\, = \, = \,$ 300 mA para brinquedos  $\Rightarrow$  de centro positivo e em concordância com a publicação .  $\Rightarrow$  .

Não utilize pilhas não recarregáveis. As pilhas não recarregáveis não deverão ser recarregadas. As pilhas recarregáveis deverão ser retiradas do brinquedo antes de serem recarregadas e só deverão ser recarregadas sob a supervisão de um adulto. Não misture diferentes tipos de pilhas ou pilhas novas com pilhas usadas. Só deverá utilizar pilhas do mesmo tipo ou de um tipo equivalente às recomendadas. As pilhas deverão ser colocadas com a polaridade correcta. Deverá retirar as pilhas gastas do brinquedo. Não coloque os terminais em curto-circuito. Não atire as pilhas para o fogo. Retire as pilhas caso não utilize a unidade durante um longo período de tempo. Quando o som ficar fraco ou o jogo não responder, pense em substituir as pilhas. AVISO: Se a unidade não funcionar correctamente ou apanhar um choque electrostático, retire as pilhas e volte a colocá-las.

#### **INSTALAÇÃO DAS PILHAS :**

O teu computador de xadrez trabalha quer com adaptador quer com baterias. Para inserir baterias novas :

- 1. Usa uma chave de fendas para abrir o compartimento das pilhas, que se encontra na parte traseira do leque.
- 2. Coloca as 3 pilhas alcalinas LR6 no compartimento das baterias. Certifica-te de que as colocas correctamente como é indicado pelos sinais + e-.
- 3. Coloca novamente a tampa do compartimento da bateria. O computador deve ligar e tu deves ouvir a melodia característica de Novo Jogo. De outro modo, abre o compartimento da bateria novamente, e verifica se todas as baterias estão colocadas na direcção correcta indicada pelos sinais + e -.

O jogo só pode ser usado com pilhas específicas ou fornecimento de energia por adaptador.

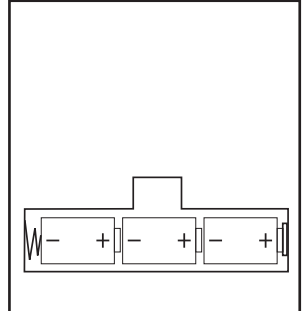

### **Adaptador**

Este jogo também trabalha com um adaptador para brinquedos de 9V  $\approx$  e 300 mA de centro positivo  $\pm$  .

Para usar um adaptador, segue as instruções seguintes :

- 1. Certifica-te que o aparelho está desligado.
- 2. Ligue a ficha do adaptador à entrada do lado direito do jogo.
- 3. Liga o adaptador a uma tomada de parede.
- 4. Liga o aparelho.

Um adaptador não é um brinquedo, por isso, se o aparelho não está a ser usado não deixes o adaptador na ficha. Se quiseres usar o aparelho no exterior, não utilizes um adaptador. É preciso Ter muito cuidado com o adaptador e os seus fios. Se estiver deteriorado, não utilizes o adaptador. Este aparelho de jogo não é aconselhado a crianças com menos de 3 anos.

Deve desligar os brinquedos do transformador, antes de os limpar com líquidos.

### **II. COMEÇAR UM JOGO NOVO**

Coloca as peças no tabuleiro de xadrez na sua posição inicial e liga o computador carregando na tecla POWER ON. Depois carrega na tecla NEW GAME. Irá ouvir uma melodia e acende-se uma luz vermelha (correspondente à linha 1) na parte inferior esquerda, a indicar que é a vez das brancas jogarem. Podes sempre e a qualquer altura reiniciar o computador carregando na tecla NEW GAME. Carregando na tecla NEW GAME apagar-se-á tudo no computador excepto o nível e o estilo de jogo.

**Nota :** O computador retém na memória a posição corrente quando é desligado. Se quiseres começar um novo jogo, tens sempre de carregar na tecla NEW GAME após ligares o computador (ON).

### **III. INTRODUZIR / GRAVAR JOGADAS**

Para introduzir uma jogada :

- 1. Carrega levemente no meio do quadrado ocupado pela peça que queres mover. A maneira mais conveniente para o fazer é inclinar a peça levemente e carregares ao de leve com a ponta da peça no meio do quadrado. Podes também, em vez disso, tirar a peça e carregar no quadrado com o teu dedo. Irá ouvir um tilintar específico e duas luzes acendem. Estas duas luzes indicam a linha e a coluna da casa de onde vai jogar.
- 2. Coloca a peça no quadrado TO (PARA) para onde queres jogar, e carrega levemente no meio do quadrado. O computador emite novamente um bip. Está agora registada a tua jogada e começa a calcular a sua resposta.

**CUIDADO :** É apenas necessário uma leve pressão, desde que carregues exactamente no meio dos quadrados. Carregar com muita força nos quadrados irá danificar o tabuleiro de jogo sensório a longo prazo.

### **IV. JOGADAS DO COMPUTADOR**

No início do jogo o computador será normalmente capaz de jogar de imediato devido à sua biblioteca de abertura, que contém 20 aberturas de jogo de xadrez diferentes. Posteriormente, no jogo, a luz no canto superior esquerdo (a luz da linha 8) começa a piscar, indicando que é a vez das pretas jogarem e que o computador está a pensar.

Quando o computador tiver escolhido uma jogada, emite um bip característico:

1. Acendem-se duas luzes, a indicar a linha e a coluna da casa de onde o computador deseja jogar. Prima ligeiramente esta casa e segure na peça. 2. A seguir, as luzes indicam as coordenadas da casa para onde deve mover a peça. Coloque a peça nessa casa e prima ligeiramente. A luz acende novamente, para mostrar que é a sua vez de jogar.

### **V. JOGADAS ESPECIAIS**

**AS TOMADAS** são feitas tal como outra jogada qualquer :

- 1. Carrega no quadrado FROM (DE) e apanha a peça em jogo.
- 2. Carrega no quadrado TO (PARA) e coloca a peça no novo quadrado. Retira a peça capturada do tabuleiro sem carregares em nenhum quadrado.

### **AS TOMADAS** (CAPTURAS) "en passant"

- 1. Carrega no quadrado de saída e apanha o peão em jogo.
- 2. Carrega no quadrado de destino e coloca o peão no novo quadrado.
- 3. O computador lembrar-te-á de retirares o peão capturado mostrando o quadrado "en passant" . Carrega no quadrado e retira o peão capturado.

**O CASTLING (FAZER TORRE)** é feito primeiro fazendo-se a jogada do rei de modo normal. Quando tiveres carregado nos quadrados de saída e chegada / destino do rei, o computador lembrar-te-á de moveres a torre. Para fazeres um lado do/a castelo/torre do rei em branco :

1. Apanha o rei branco no E1 e carrega no quadrado.

- 
- 2. Coloca o rei no G1 e carrega no quadrado.
- 3. O computador vai lembrá-lo para mover a Torre, ligando a luz correspondente a H1. Prima a casa H1 e segure na Torre.
- 4. O computador liga as coordenadas de F1. Coloque a Torre em F1 e prima esta casa.

Para fazeres um lado do/a castelo/torre da rainha em branco :

- 1. Apanha o rei branco em E1 e carrega no quadrado.
- 2. Coloca o rei no C1 e carrega no quadrado.
- 3. O computador lembra-o para mover a Torre iluminando a casa correspondente. Prima A1 e segure na Torre.
- 4. O computador liga as coordenadas de D1. Coloque a Torre em D1 e prima esta casa.

**A PROMOÇO DE PEÃO** é feita automaticamente pelo computador

- 1. Carrega no quadrado de saída e apanha o peão.
- 2. Olha para a Rainha com a cor correspondente entre as peças capturadas do computador (se não houver Rainha disponível com a cor correspondente, podes usar uma Torre que esteja colocada para baixo no tabuleiro. Carrega no quadrado do destino e coloca lá a Rainha).
- 3. A direcção do quadrado é mostrada, assim carrega neste quadrado e substitui o peão por uma rainha.

O computador assume que tu queres sempre promover para uma rainha. Se em vez disso quiseres promover para uma torre, bispo, ou cavalo, podes fazê-lo mudando a posição ( vê parágrafo XIX ). O computador escolherá sempre uma rainha para promoção de peões.

### **VI. JOGADAS ILEGAIS**

Se tentares fazer uma jogada ilegal ou impossível, ou tentar fazer qualquer outra coisa que não seja possível, ouvirás um sinal de erro. Sempre que ouvires este sinal, isso significa que fizeste algo errado, e que a tua última entrada foi ignorada.

- Se tentares fazer uma jogada ilegal ou se tentares mover uma peça que pertença ao teu oponente, ouvirás também um sinal de erro. Podes continuar a jogar fazendo outra jogada em vez dessa.
- Se ouvir um sinal de erro e o computador mostrar uma casa, iluminando as coordenadas, tem de premir a casa indicada, antes de continuar o jogo.

### **VII. XEQUE, XEQUE-MATE E AVISOS DE TIRAGEM (EXTRACÇÃO)**

Quando o computador der xeque, apita alegremente e a luz CHECK acende.

No caso de xeque ou xeque-mate, toca uma pequena melodia, e as luzes de CHECK e DRAW / MATE acendem . Se o computador for xeque-mate, as luzes acendem permanentemente ; se tu fores xeque-mate, as luzes piscam. Se ocorrer um empate, a luz DRAW/MATE acende, para indicar que o jogo ficou empatado.

Se a mesma posição é repetida três vezes numa fila, ou se as jogadas foram feitas sem uma captura ou movimento de peões, isto também fará com que o indicador DRAW/MATE se acenda; você pode continuar o jogo se quiser.

### **VIII. OFF/SAVE**

Quando um jogo acabar, podes carregar em NEW GAME e começar um jogo novo, ou desligar o computador carregando na tecla SAVE/OFF. O computador não é completamente desligado, mas em vez disso retém a posição de xadrez corrente e o nível corrente e estilo de jogo na sua memória enquanto utiliza uma corrente mínima. Isto significa que podes parar a meio de um jogo, e depois ligar o computador novamente mais tarde para continuares o mesmo jogo. Isto também significa que tu tens sempre que carregar na tecla NEW GAME após teres ligado o com putador, se quiseres começar um jogo novo.

### **IX. SOM E EFEITOS LUMINOSOS**

Se preferires que o teu computador funcione sem os seus sinais áudio, carrega apenas na tecla SOUND/COLOUR. Os sons podem der ligados novamente carregando na tecla SOM/COR outra vez. O som também é ligado novamente quando premires o botão NOVO JOGO (NEW GAME).

### **X. OS NÍVEIS**

O computador tem 64 níveis que estão organizados da seguinte maneira:

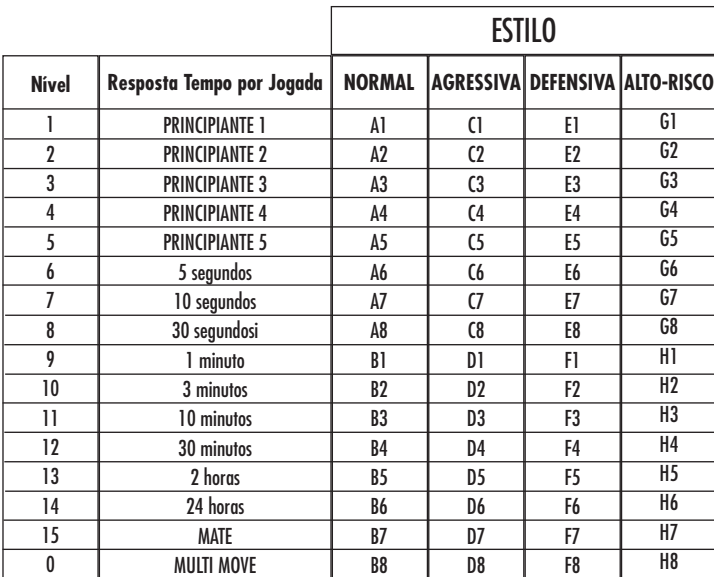

Este jogo de computador inclui 13 níveis diferentes e 3 níveis de jogos especiais:

\* Níveis de 1 a 5 são níveis de jogo para crianças e principiantes. Por exemplo, o computador faz erros deliberadamente movendo peças para casas onde serão capturadas imediatamente :

No nível 1, o computador faz muitos erros, tais como mover peças para uma casa onde será capturada na próxima jogada por um peão. Este nível familiariza os jogadores com os vários movimentos das peças. Também podes seleccionar o nível 1 se perderes e quiseres ver o computador a fazer alguns erros.

No nível 2, o computador continua a fazer muitos erros mas nunca mudará uma peça para uma casa onde pode ser capturada na jogada seguinte por um peão.

No nível 3, o computador apenas faz alguns erros ao longo do jogo.

No nível 4 o computador fará em média 1 erro por jogo, e colocará a rainha num quadrado onde possa ser imediatamente capturada. No nível 5 o computador irá fazer certas rasteiras e ameaças de mate, mas nunca colocará peças em quadrados onde possam ser imediatamente capturadas. O computador move-se quase instantaneamente em todos estes níveis.

**\*** Níveis 6-13 dão uma variação de período de tempo que vai dos 5 segundos por jogada às 2 horas por jogada. A energia de jogo nestes níveis varia do principiante ao jogador intermédio. O nível 6 é para um xadrez vulgar - blitz (5 segundos por jogada), o nível 8 é para o xadrez rápido (30 segundos por jogada), e o nível 10 é para xadrez de torneio (3 minutos por jogada). Os tempos são a média aproximada dos tempos de resposta. O computador gastará mais tempo em posições complicadas e menos tempo em posições simples e em final de jogo. O computador também pensa no teu tempo, por isso às vezes é capaz de jogar instantaneamente, porque tu fizeste a jogada que ele antecipou! O programa também joga instantaneamente quando faz uma jogada da biblioteca de abertura.

**• O nível 14** é um nível de análise especial que analisará o posição durante cerca de 24 horas ou até tu terminares a busca carregando na tecla JOGADA (ver parágrafo XVII à frente).

**•O nível 15** é um NÍVEL DE MATE para resolver problemas de mate (ver parágrafo XI à frente).

**•O nível 0** é um modo especial de JOGADA MÚLTIPLA que permite que duas pessoas joguem uma contra a outra, enquanto o computador verifica se as jogadas são legais.

O computador também tem 4 estilos de jogo diferentes :

- **•** No estilo de jogo NORMAL o computador concentrar-se-á igualmente no ataque e defesa.
- **•** No estilo de jogo AGRESSIVO o computador concentrar-se-á em atacar o opositor, e evitará normalmente trocar peças se possível.
- **•** No estilo de jogo DEFENSIVO o computador concentrar-se-á em construir uma posição defensiva sólida, irá fazer muitas jogadas de peões, e irá normalmente trocar peças sempre que possível.
- **•** No estilo de jogo ALTO-RISCO o computador irá fazer muitas jogadas de peões, e irá às vezes fazer uma jogada estranha mais do que fazer sempre a melhor jogada.

A primeira vez que ligares o computador, o nível é nível 6 e o estilo de jogo é NORMAL. Depois mantém o nível e modo de jogo em que estava quando desligou o computador ou quando premiu o botão NEW GAME.

Para mudar o nível ou o estilo de jogo :

- 1. Carregue na tecla LEVEL para introduzir o modo de colocação de nível. O computador acende as luzes correspondentes ao nível actual (por exemplo, a casa A6 corresponde ao nível 6, no modo de jogo normal).
- 2. Repara no quadro acima, e procura o quadrado que corresponde ao nível e estilo de jogo que queres seleccionar. Carrega nesse quadrado no tabuleiro.

3. Carrega na tecla LEVEL outra vez para sair do modo de nível colocado. Depois faz uma jogada ou carrega na tecla MOVE e deixa o computador fazer uma jogada.

Para verificar o número do nível ou o estilo de jogo SEM mudar de nível :

1. Carrega na tecla LEVEL para introduzir o modo de nível estabelecido. O computador indica o nível actual, iluminando as luzes correspondentes ao nível.

2. Carrega na tecla LEVEL novamente para saíres do modo de nível estabelecido.

Podes mudar ou verificar o nível ou estilo de jogo a qualquer altura durante o jogo, quando for a tua vez de jogar.

### **XI. RESOLVER PROBLEMAS DE XEQUE-MATE**

O nível 15 é um NÍVEL DE MATE especial para resolver problemas de mate até ao mate em 5 jogadas, se houver tempo suficiente. Para resolver um problema de mate :

O nível 15 é um NÍVEL DE MATE especial para resolver problemas de mate até ao mate em 5 jogadas, se houver tempo suficiente. Para resolver um problema de mate :

- 1. Colocar a posição no tabuleiro ( ver ver parágrafo XIX).
- 2. Seleccionar nível 15 carregando na tecla NÍVEL e depois nas casas B7, D7, F7 ou H7, depois carregar novamente no botão NÍVEL.
- 3. Carregar na tecla MOVE, e o computador começará a analisar.

O computador pensará até Ter encontrado um mate, e depois fará a primeira jogada na sequência de mate. Podes então fazer uma jogada pelo opositor, e o computador descobrirá a próxima jogada na sequência de mate e assim por diante. Se não houver mate na posição o computador analisará indefinidamente. Os tempos aproximados para resolver um problema de mate são :

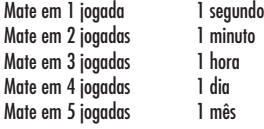

### **XII. MODO MULTI MOVE**

O nível 0 é um modo especial de JOGADA MÚLTIPLA. Neste modo o computador não irá jogar ele próprio, por isso podes introduzir as jogadas para ambos os jogadores. Podes usar esta característica para introduzires uma entrada particular, ou para jogar outra vez um jogo até uma certa posição. Também podes usar o computador como um tabuleiro de xadrez normal, jogando contra outra pessoa enquanto o computador verifica se todas as jogadas são legais.

Para introduzir o modo JOGADA MÚLTIPLA :

- 1. Selecciona o nível 0 carregando na tecla LEVEL e B8, D8, F8 OU H8 e depois carrega no botão LEVEL novamente.
- 2. Faz as jogadas que quiseres para ambos os jogadores.
- 3. Quando tiveres acabado, sai do modo JOGADA MÚLTIPLA novamente carregando na tecla LEVEL e seleccionando outro nível.

### **XIII. MUDAR CORES**

Se carregares na tecla JOGADAS (MOVE), o computador fará uma jogada. Assim se quiseres mudar de lado com o computador, carrega apenas na tecla MOVE. O computador fará uma jogada, e espera que te movas para o outro lado. Se carregares novamente na tecla MOVE, o computador jogará outra vez, e deste modo tu podes até deixar o computador jogar o todo o jogo ele próprio! Para jogar um jogo inteiro com as peças Brancas do princípio do tabuleiro :

- 1. Carrega na tecla NEW GAME e coloca as brancas no topo do tabuleiro e as pretas no final. Certifica-te que a Rainha branca e stá na casa branca e a Rainha preta está na casa preta.
- 2. A seguir, carrega em MOVE no início do jogo. O computador jogará com Brancas no topo do tabuleiro e espera até que tenhas jogado com as Pretas no final do tabuleiro.

### **XIV. CANCELAR JOGADAS**

Se tu carregares na casa de partida com a intenção de jogares, mas depois decidires afinal não a mudares, carrega apenas no quadrado uma segunda vez. As luzes a indicar as coordenadas da casa acendem e pode fazer outra jogada.

Se já tiveres completado a jogada, e o computador estiver a pensar na sua resposta, ou já tiver dado as coordenadas para a casa de partida da sua jogada, então faz o seguinte :

- 1. Carrega na tecla TAKE BACK.
- 2. A seguir, o computador interrompe o seu raciocínio e acende as luzes da casa para onde fez a sua jogada. Prima a casa e segure na peça.
- 3. A seguir, o computador indica as coordenadas da casa de onde fez a sua jogada. Prima esta casa e volte a colocar lá a peça.
- 4. Se desejar cancelar uma captura, ou uma captura "en passant", o computador lembra-o para voltar a colocar a peça capturada no tabuleiro, indicando as coordenadas da casa onde se encontrava a peça. Prima esta casa e volte a colocar a peça no tabuleiro.
- 5. Se cancelares uma jogada castelo, tens de voltar atrás primeiro com a jogada de um Rei e depois a jogada da Torre, carregando nos quadrados para ambos o rei e a torre.
- 6. Se voltares atrás com a promoção de um peão, deves lembrar-te de mudar a Rainha para um Peão.

Se quiseres voltar atrás com a tua jogada após já teres feito a jogada do computador no tabuleiro, deves primeiro carregar na tecla TAKE BACK e voltar atrás com a jogada do computador da mesma maneira como a descrita acima, e depois carregar na tecla TAKE BACK mais um a vez, e voltar atrás com a tua própria jogada. Se já tiver premido a casa de onde o computador deseja fazer a sua jogada e já aparece a casa para onde ele deseja fazer a jogada, prima uma vez TAKE BACK para cancelar a jogada do computador e prima novamente para cancelar a sua jogada.

Se quiseres voltar atrás com mais do que uma jogada, carrega na tecla TAKE BACK mais uma vez, e voltar atrás com a segunda ú ltima jogada do computador. Depois carrega mais uma vez na tecla TAKE BACK, e voltar atrás com a tua própria segunda última jogada. Se tentares voltar atrás com mais jogadas, o computador emitirá um sinal de erro. Em vez disso deves voltar atrás com as jogadas trocando a posição (ver parágrafo XIX à frente).

### **XV. OPÇÃO HINT / AVISO**

Para obteres conselho sobre que peça jogar :

- 1. Carrega na tecla HINT.
- 2. A seguir, o computador ilumina as coordenadas da casa de onde sugere a jogada. Prima esta casa (ou prima HINT novamente).
- 3. A seguir, o computador ilumina as coordenadas da casa para onde sugere a jogada. Prima esta casa (ou prima HINT novamente).
- 4. Agora tens duas hipóteses : faz uma jogada como a sugerida pelo computador carregando na casa de saída e na de chegada novamente, ou faz uma jogada diferente.

A jogada mostrada é a jogada que o computador espera que faças. Quando for a tua vez de jogares e estiveres a considerar a tua jogada , o computador está também a pensar na sua resposta! Se fizeres realmente a jogada que o computador espera, é capaz de responder imediatamente com frequência.

Para veres sobre o que o computador está a pensar enquanto está a analisar :

1. Carrega na tecla HINT enquanto o computador está a pensar.

2. O computador ilumina as coordenadas das casas de onde pensa fazer a jogada naquela altura. Prima essa casa (ou prima HINT novamente).

3. A seguir, o computador ilumina as coordenadas da casa para onde pensa fazer a jogada. Prima esta casa (ou prima HINT novamente). O computador continuará a pensar.

Agora sabes que jogada o computador irá provavelmente fazer, e podes começar a considerar a tua resposta em vez de estares apenas à espera.

### **XVI. MODO APRENDIZAGEM**

O computador tem um modo TRAINING (APRENDIZAGEM) que te permite melhorar o teu jogo indicando quais as jogadas bem feitas. Uma boa jogada é uma jogada que, de acordo com o computador, melhora a tua posição; pode ser também a "melhor possível" jogada numa dada situação na qual é impossível melhorar a tua situação.

Para entrar no modo TRAINING, carrega no botão TRAINING uma vez. O indicador de GOOD MOVE (BOA JOGADA) acende para mostrar que o modo TRAINING está activo. Para deixar o modo TRAINING, carrega no botão TRAINING outra vez. O modo TRAINING é desactivado quando carregares no botão NEW GAME; por isso não te esqueças de premir o botão TRAINING novamente se quiseres que o computador avalie as tuas jogadas durante o próximo jogo.

Quando estiveres no modo TRAINING e o computador pensar que a tua jogada foi boa, acenderá o indicador de GOOD MOVE após acender a casa de saída da sua jogada.

Se pensares que a tua jogada foi boa mas o indicador não acende, isso significa que houve pelo menos uma jogada que era melhor do que a que fizeste. Se quiseres saber qual era, prime o botão TAKE BACK para cancelar a tua jogada, depois prime HINT. Agora cabe-te a ti decidires fazer a jogada recomendada pelo computador, fazer a tua jogada original, ou alternativamente, fazer uma jogada completamente diferente! Contudo, deves premir o botão TAKE BACK antes do computador fazer a sua jogada, de contrário o modo HINT não está disponível para cancelares a tua jogada.

O modo TRAINING em conjugação com a opção HINT permite-te aprender como jogar: O modo TRAINING indica se a tua jogada foi desajeitada enquanto a opção HINT sugere uma solução melhor. E não te esqueças: deves sempre tentar fazer a tua melhor jogada possível!

### **XVII. INTERROMPER A ANÁLISE DO COMPUTADOR**

Se carregares na tecla MOVE enquanto o computador está a pensar, ele parará a sua análise e fará a sua melhor jogada naquele momento (tal como o modo AVISO).

### **XVIII. VERIFICAR POSIÇÃO**

No caso de confusão, por exemplo se acidentalmente desarranjares o tabuleiro e as peças, podes fazer com que o computador te mostre onde cada peça deve estar de acordo com a sua memória. Faz o seguinte :

- 1. Prima o botão correspondente à peça de xadrez que procura. O computador indicará a posição de cada tipo de peça de xadrez, iluminando uma das luzes da linha e uma das colunas. Uma luz constantemente ligada indica uma peça branca e uma luz a piscar indica uma peça preta.
- 2. Carrega nesta tecla novamente e o computador indicará a posição das peças pretas nesta categoria particular.
- 3. Carrega uma terceira vez e o computador deixa o modo de posição de verificação e indica que cor tem de jogar. Agora podes premir o botão de uma peça diferente ou premir uma das casas firmemente para fazeres a tua jogada.

### **XIX. PROGRAMAR POSIÇÕES**

Para modificar a posição das peças ou programar uma posição completamente nova:

- 1. Carrega em SET UP para entrares no modo de programação de posição. O indicador SET UP acende.
	- 2. Se quiseres programar uma posição completamente nova, prime TAKE BACK para limpar o tabuleiro. O computador tocará uma melodia para a nunciar um jogo novo.
	- 3. Prime um dos seis botões das peças. Se houver uma ou mais peças deste tipo no tabuleiro, o computador mostrá-las-á : ver VERIFICAÇÃO DE POSIÇÃO explicado acima.
	- 4. Para retirar uma peça deste tipo do tabuleiro, prima apenas a casa com a peça. O indicador correspondente acenderá.
- 5. Para mover a peça deste tipo de uma casa para outra, cancela a posição de início premindo a casa. Depois carrega na casa do destino onde gostarias de colocar a peça. O indicador correspondente acenderá.
- 6. Para adicionar uma peça deste tipo ao tabuleiro, prime uma casa vazia. O indicador correspondente acenderá. Se estiver

permanentemente acesa, indica uma peça branca; se piscar, indica uma peça preta. Se a cor do indicador não estiver correcta, retira a peça do tabuleiro carregando na casa novamente, depois muda a cor carregando em SOUND/COLOUR e finalmente prime uma casa vazia outra questão. vez para gravar a peça. Para adicionar outra peça do mesmo tipo e cor, prime apenas uma casa vazia onde queres colocar a peça em

- 7. Quando tiveres terminado de programar o jogo, verifica se os dois Reis estão presentes no tabuleiro e se o primeiro jogador não pode tomar o Rei do seu oponente.
- 8. A cor da última peça retirada, movida ou acrescentada determina a cor da linha. Para mudar a cor, retira e acrescenta uma peça da cor pretendida, ou alternativamente, prime o botão SOUND/COLOUR.
- 9. Finalmente, para deixar o modo Programar Posição, prime o botão SET UP outra vez. O indicador SET UP acende. Agora podes ou fazer uma jogada ou deixar o computador fazer a primeira jogada premindo o botão MOVE.

### **XX. MANUTENÇÃO**

O teu computador de xadrez precisa de uma pequena manutenção. Os tópicos seguintes ajudar-te-ão a cuidar do teu computador e mantê-lo como novo durante anos :

Segura-o com cuidado. Não o deixes cair ao chão. Mantém-no seco. SE ele se molhar enxuga-o imediatamente. Não o deixes ao sol, e não exponhas o aparelho numa área quente. Não tentes desmontar o jogo.

Usa baterias novas. Não deixes baterias velhas ou gastas no computador. Retira as baterias se não pensares usar o computador durante alguns dias. Se o computador estiver bloqueado, ou mostrar símbolos incompreensíveis, faz reset ao aparelho inserindo o bico de um lápis no buraco de reset. Seca o computador com um pano húmido ocasionalmente para o manteres como novo. Não utilizes químicos, diluentes de limpeza, ou detergentes fortes.

Se o computador não funcionar devidamente, tenta primeiro substituir as baterias. Depois lê as instruções cuidadosamente para veres se houve alguma coisa que não percebeste bem. Seguidamente leva o computador ao teu distribuidor/comerciante. Não modifiques partes electrónicas do computador, pois isso pode danificar o aparelho e invalidar a sua garantia.

### XXI. GARANTIA

NOTA : É aconselhável guardar este manual de instruções pois contém informações inportantes.

Este produto tem a garantia de 2 anos.

Para qualquer reclamação de garantia ou serviço após venda, é favor contactar o seu fornecedor local com a sua prova de compra. A nossa garantia cobre todos os defeitos de fabrico mas não cobre a deterioração pelo não respeito do Manual de Instruções ou mau manuseamento do produto (tal como exposição ao sol ou à humidade ou desmantelamento do produto).

Recomenda-se que guarde a caixa para uma futura referência. Na procura de uma constante melhoria, poderemos modificar as cores ou características do produto apresentadas na caixa. Não aconselhado a crianças com menos de 36 meses de idade, devido às pequenas peças desmontáveis, susceptíveis de serem engolidas.

Referência: CG1410 Criado e desenvolvido na Europa – Fabricado na China

Indicações para a protecção do meio ambiente

Aparelhos eléctricos antigos são materiais que não pertencem ao lixo doméstico! Por isso pedimos para que nos apoie, contribuindo activamente na poupança de recursos e na protecção do ambiente ao entregar este aparelho nos pontos de recolha, caso existam.

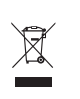

# *NEDERLANDS*

### **INLEIDING**

Gefeliciteerd met de aankoop van uw schaakcomputer LEXIBOOK ChessMan® Classic Light.

### Het spel heeft:

- een **"TRAINING"-modus**, die aangeeft als u een goede zet hebt gedaan
- **64** spelniveaus verdeeld over 4 verschillende speelstijlen (normaal, agressief, defensief en speels), waaronder:
	- **5 'beginnersniveaus'** voor kinderen of beginnende spelers, waarin de computer met opzet stukken opoffert
		- **8 normale spelniveaus** voor beginnende tot ervaren spelers met zettijden van 5 seconden tot verscheidene uren
		- **1 analyseniveau** waarbij de stelling tot 24 uur lang wordt onderzocht
		- **1 'schaakmat'niveau** waarbij schaakmatvraagstukken, tot het schaakmat in vijf zetten, worden opgelost
		- **1 'MULTI MOVE'-niveau** waarbij twee spelers tegen elkaar kunnen spelen en de computer de rol van scheidsrechter op zich neemt.
- een **gevoelig spelbord** dat automatisch uw zetten registreert als u op het vertrekveld en aankomstveld drukt.
- **Lichten** tonen de coördinaten aan van jouw zetten en deze van de computer.
- een **'HINT'**-functie waarmee u uw computer kunt vragen uw volgende zet voor te stellen.
- een **'TAKE BACK'**-functie (=terugnemen) waarmee u tot twee volle zetten (of vier halve zetten) terug kan gaan.
- een **'MOVE'**-functie, waarmee u kan bijleren door de computer tegen zichzelf te zien spelen.
- een **'SET UP'**-functie om opstellingen te programmeren om een probleem of een oefening uit een boek op te lossen
- een **bibliotheek** met 20 verschillende openingen

#### Daarnaast:

- spoort het spel de **pat**stelling op, **remise volgens de regel van de 50 slagen** en **remise door zetherhaling**.
- kent het spel schaakmat Koning en Dame tegen Koning, schaakmat Koning en Toren tegen Koning, en schaakmat Koning en Lopers **tegen Koning**.
- denkt het spel na terwijl de tegenstander aan de zet is.

### I. VOEDING

Deze schaakcomputer werkt met 3 LR6 (=AA of penlite) alkalinebatterijen van 1,5 V, === met een vermogen van 2,25 Ah of met een speelgoedadapter  $\cong$  van 9 V, 300 mA, met de positieve pool in het midden volgens  $\pm$ 

Geen oplaadbare batterijen gebruiken. Niet-heroplaadbare batterijen kunnen niet worden heropgeladen. Haal de accu's uit het spel, alvorens ze op te laden. De accu's alleen opladen in het bijzijn van een volwassene. Gebruik geen batterijen of accu's van een verschillend type, dan wel nieuwe en oude door elkaar. Dit spel mag alleen worden gebruikt met deze specifieke batterijen. Plaats de batterijen en accu's met de polen in de juiste richting. Lege batterijen en accu's moeten uit het speelgoed worden gehaald. Voorkom kortsluiting met de zijkanten van de batterijen en de accu's. Gooi geen batterijen in open vuur. Verwijder de batterijen wanneer het speelgoed voor langere tijd niet wordt gebruikt.

WAARSCHUWING: Indien het toestel niet goed werkt of een electrostatische schok ondergaat, moet je het toestel uitzetten en daarna opnieuw aanzetten. Indien dit het probleem niet verhelpt, neem dan de batterijen eruit en steek ze er daarna opnieuw in.

### **Batterijen plaatsen**

- 1. Open het batterijvak aan de achterkant van het apparaat door middel van een schroevendraaier.
- 2. Leg 3 LR6 (=AA of penlite) batterijen van 1,5 V  $\equiv -\equiv$  in en let daarbij op de polariteit die op de bodem van het vak staat aangegeven.
- 3. Doe het batterijvak weer dicht. U moet dan het wijsje horen dat een nieuwe partij aankondigt. Als u dat wijsje niet hoort, doe het batterijvak dan weer open, en controleer of de batterijen op correcte wijze werden geplaatst.

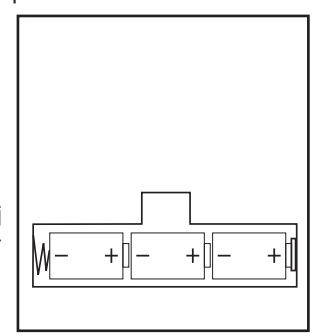

### **Adapter**

Het spel werkt ook met een adapter voor speelgoed van 9V  $\cong$  , 300 mA, met de positieve pool in het midden  $\leftrightarrow$  .

Volg deze instructies bij de aansluiting:

- 1. Zorg ervoor dat het toestel uit staat.
- 2. Steek de adapterstekker in het contact aan de rechterkant van het spel.
- 3. Steek de adapter in een stopcontact.
- 4. Zet het spel aan.

Haal de adapter uit het stopcontact als u het spel lange tijd niet gebruikt om verhitting te vermijden. Als het spel met een adapter gevoed wordt, speel dan niet buiten. Controleer geregeld de staat van de adapter en de aansluitsnoeren. Gebruik ze bij beschadiging niet meer tot ze hersteld zijn. Alleen de aanbevolen adapter mag aan het spel worden aangesloten. De adapter is geen speelgoed. Het spel is niet bestemd voor kinderen van minder dan drie jaar

Speelgoed dat gereinigd moet worden met vloeistoffen, moeten eerst verwijderd worden van de transformeur alvorens ze te reinigen.

### II. EEN NIEUWE PARTIJ BEGINNEN

Plaats de stukken op het schaakbord en zet de computer aan door op de toets POWER ON te drukken.

Druk vervolgens op de toets NEW GAME. Je zal een melodie horen en een rood lichtje (overeenstemmend met rij 1) zal links onderaan branden om aan te tonen dat WIT een zet moet doen.

U kunt op ieder ogenblik een nieuwe partij beginnen door op de toets NEW GAME te drukken. In dat geval worden alleen het spelniveau en de speelstijl bewaard.

**N.B**.: De computer slaat de opstelling van de stukken op in zijn geheugen op het ogenblik dat de computer wordt uitgezet. Als u een nieuwe partij wilt beginnen nadat u het spel weer hebt aangezet, druk dan op NEW GAME.

#### III. EEN ZET INVOEREN

Als u een zet wil invoeren:

- 1. Oefen dan lichte druk uit op het veld van het stuk dat u wil verplaatsen. Dat gaat het gemakkelijkst door het stuk lichtjes schuin te houden en zachtjes met de rand van het stuk op het midden van het veld te drukken. U mag ook met een vinger op het veld drukken. Je zal een specifieke jingle horen en twee lichtjes zullen branden. Deze twee lichtjes tonen de rij en de kolom aan van het vak dat je verlaat.
- 2. Zet het stuk op het aankomstveld en druk licht op het midden van het veld. U hoort opnieuw een pieptoon, die aangeeft dat de computer uw zet heeft ingevoerd. Daarna begint de computer zijn volgende zet te berekenen.

**N.B**.: Lichte druk volstaat op voorwaarde dat u goed op het middelpunt van het veld drukt. Als u zeer hard drukt op de velden, geraakt het spelbord daardoor op de duur beschadigd.

### IV. DE ZETTEN VAN DE COMPUTER

Bij de aanvang van de partij geeft de computer onmiddellijk zijn zet dankzij zijn bibliotheek met 20 verschillende openingen. Later in het spel zal het lichtje links bovenaan (rij 8) flikkeren om aan te tonen dat ZWART een zet moet doen en dat de computer aan het nadenken is.

Als de computer zijn zet aangeeft, laat hij een typische jingle horen.

1. Twee lichtjes zullen branden en zullen de rij en kolom aantonen van het vak dat de computer wil verlaten. Druk lichtjes op dit vak en neem het stuk op.

2. Daarna zullen de lichtjes de coördinaten tonen van het vak waar het schaakstuk naartoe gaat. Plaats het stuk op dat vak door er lichtjes op te drukken. Het licht zal opnieuw branden om aan te tonen dat het nu jouw beurt is.

### V. SPECIALE ZETTEN

#### **SLAAN DER STUKKEN**

Het slaan der stukken gebeurt zoals andere zetten.

- 1. Druk op het vertrekveld en neem het stuk vast.
- 2. Druk op het aankomstveld en plaats het stuk erop. Neem het geslagen stuk van het schaakbord weg zonder op een ander veld te drukken.

### **SLAAN "EN PASSANT" (IN HET VOORBIJGAAN)**

De uitleg hierboven geldt ook voor het slaan "en passant", alleen zal de computer u eraan herinneren dat u de geslagen pion moet wegnemen.

- 1. Druk op het vertrekveld en neem de pion vast.
- 2. Druk op het aankomstveld en plaats de pion erop.
- 3. De computer herinnert u eraan dat u de geslagen pion moet wegnemen door het verklikkerlicht van het veld waar de pion werd geslagen te laten branden. Druk op dat veld en neem de pion van het schaakbord weg.

#### **ROKADE**

Voer de rokade uit door eerst de Koning te verplaatsen zoals gebruikelijk. Zodra u het vertrek- en aankomstveld van de Koning hebt ingedrukt, herinnert de computer er u aan dat u de Toren moet verplaatsen.

Als u een korte rokade wil uitvoeren (rokade met Toren - Koning) bij Wit:

- 1. Druk op het veld E1 en neem de Koning vast.
- 2. Plaats de Koning op G1 en druk op het veld.
- 3. De computer zal je eraan herinneren de toren te verplaatsen door de lichtjes van H1, te doen branden. Druk op het vak H1 en neem de toren op.
- 4. De computer zal de coördinaten van F1 doen branden. Plaats de toren op F1 en druk op dit vak.

Als u een lange rokade wil uitvoeren (rokade met Toren - Dame) bij Wit:

- 1. Druk op veld E1 en neem de Koning vast.
- 2. Plaats de Koning op C1 en druk op dat veld.
- 3. De computer zal je eraan herinneren de toren te verplaatsen door het corresponderende vak te doen branden. Druk op A1 en neem de toren op.
- 4. De computer zal de coördinaten van D1 doen branden. Plaats de toren op D1 en druk op dit vak.

# **PROMOTIE VAN PIONNEN**

De promotie wordt automatisch gedaan door de computer.

- 1. Druk op het vertrekveld en neem de pion vast.
- 2. Zoek een Dame van de juiste kleur tussen de geslagen stukken (als er geen Dame van de gewenste kleur beschikbaar is, dan kan u een ondersteboven geplaatste Toren gebruiken). Druk op het aankomstveld en plaats de Dame erop.

De computer gaat ervan uit dat u altijd een Dame kiest in ruil voor een promoverende pion. Als u een Toren wil, een Loper of een Paard, dan kan u dat doen door de opstelling te wijzigen (zie paragraaf XIX). De computer zal zelf altijd een Dame kiezen in ruil voor een promoverende pion.

### VI. ONGEOORLOOFDE ZETTEN

Als u een zet probeert te doen die niet toegelaten is of onmogelijk, zal u een foutsignaal te horen krijgen om aan te geven dat uw zet niet geoorloofd is en dat de computer er geen rekening mee houdt.

Als u een ongeoorloofde zet probeert te doen of een stuk van de tegenstander probeert te verplaatsen, krijgt u eenvoudigweg het foutsignaal te horen en ziet u op het schaakbord een vraagteken afgebeeld staan. U kan dan voort spelen en een andere zet in de plaats doen.

Indien je een foutsignaal hoort en de computer een vak aanduidt door de coördinaten ervan te doen branden, moet je eerst op dit vak drukken alvorens verder te spelen.

### VII. SCHAAK, SCHAAKMAT, REMISE

De computer geeft "schaak" aan door een vrolijke "pieptoon" uit te brengen en het verklikkerlicht 'CHECK' te laten branden.

Bij schaakmat laat de computer een deuntje horen en laat hij de verklikkerlichten CHECK en DRAW/MATE branden. Als de computer schaakmat staat, blijven de verklikkerlichten permanent branden, als u schaakmat staat, knipperen de verklikkerlichten.

Indien pat zich voordoer, zal het lichtje DRAW/MATE branden, hetgeen een remise aantoont.

Bij drie zetten achter elkaar vanuit een identieke stelling, of als er 50 zetten lang geen stuk is geslagen en geen pion is verzet, gaat het verklikkerlicht DRAW/MATE ook branden, maar u kan verder spelen, als u dat wenst.

### VIII. OFF/SAVE

Als een partij beëindigd wordt, kan u op NEW GAME drukken om een nieuwe partij te beginnen, of de computer uitzetten door op de toets OFF/SAVE te drukken. In werkelijkheid staat de computer niet geheel uit. Hij slaat de opstelling op in zijn geheugen, en verbruikt daarbij een minimum aan energie. Met andere woorden, u kan midden in een partij stoppen, de computer uitzetten, hem daarna weer aanzetten en de partij voortzetten. Dat betekent ook dat u op NEW GAME moet drukken, als u de computer aanzet en een nieuwe partij wil beginnen.

### IX. GELUIDS- EN LICHTEFFECTEN

Als u liever in stilte speelt, druk dan kort op de toets SOUND/COLOUR. De geluidseffecten van de computer worden uitgeschakeld. Om het geluid weer aan te zetten, drukt u opnieuw op de toets SOUND/COLOUR. Het geluid komt ook terug als u op de toets NEW GAME drukt.

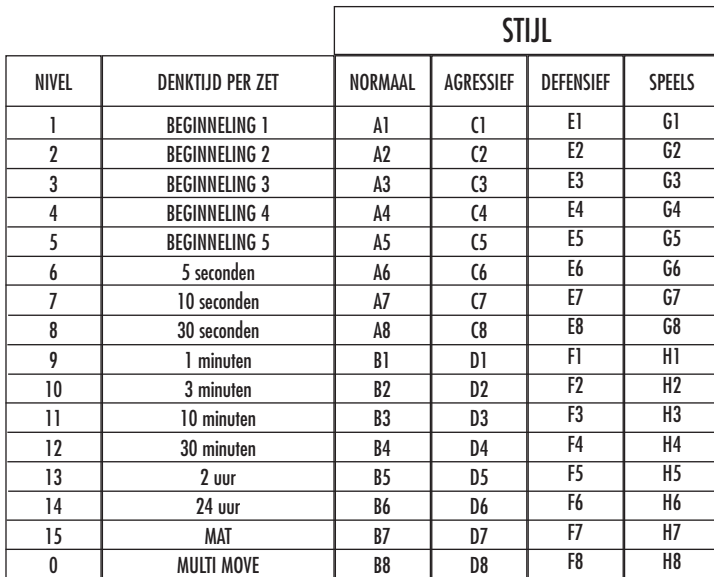

Deze schaakcomputer heeft 13 gewone niveaus en 3 speciale:

• **Niveaus 1 tot 5** zijnbestemdvoorkinderenenbeginnelingen. De computer maakt metopzet fouten,bijvoorbeelddoor stukkenopveldente plaatsen waar ze onmiddellijk kunnen worden geslagen.

In niveau 1 maakt de computer veel fouten, zoals bijvoorbeeld een stuk op een veld plaatsen waar het de volgende zet zal geslagen worden door een pion. Dat niveau maakt u vertrouwd met de loop van de stukken. U kan ook afdalen naar niveau 1 als u verliest, en als u de computer graag wat fouten ziet maken.

In niveau 2 maakt de computer nog steeds veel fouten, maar zal hij nooit een stuk op een veld plaatsen waar dat de volgende zet al door een pion geslagen wordt.

In niveau 3 zal de computer per partij slechts enkele fouten begaan.

In niveau 4 maakt de computer over het algemeen slechts één fout per partij, en zal hij zijn Dame op een veld zetten waar ze de volgende zet kan geslagen worden.

In niveau 5 zal de computer geen gebruik maken van enkele aanvallen van zijn pionnen op twee stukken tegelijk en van enkele schaakmatmogelijkheden, maar hij zal nooit een stuk offeren.

In die 5 niveaus reageert de computer bijna ogenblikkelijk.

- **• Op de niveaus 6 tot 13** worden denktijden voorgesteld van 5 seconden tot 2 uur per zet. Die niveaus zijn bedoeld voor beginnende tot ervaren spelers. Niveau 6 is een "blitzniveau" (5 seconden per zet), niveau 8 is een snelniveau (30 seconden per zet) en niveau 10 is een toernooiniveau (3 minuten per zet). De aangeduide denktijden zijn gemiddelde en benaderende reactietijden. De computer zal langer nadenken bij moeilijke opstellingen en minder lang bij eenvoudige en op het einde van de partij. Omdat de computer kan nadenken, terwijl u aan de zet bent, kan hij ogenblikkelijk op uw zet reageren als hij erop voorbereid was. Hij reageert ook onmiddellijk als hij een zet gebruikt uit de openingenbibliotheek.
- Niveau 14 is een analyseniveau waarbij de opstelling ongeveer 24 uur lang onderzocht wordt of tot u dat onderzoek beëindigt door op de toets MOVE te drukken (zie paragraaf XVII).
- **• Niveau 15** is een schaakmatniveau, bedoeld om schaakmatvraagstukken op te lossen (zie paragraaf XI).
- **Niveau 0** is een MULTI MOVE-niveau, waarbij twee spelers het tegen elkaar kunnen opnemen en de computer optreedt als scheidsrechter en de geldigheid van de zetten controleert.

De computer heeft ook vier verschillende speelstijlen:

- In de modus **NORMAAL** geeft de computer geen voorrang aan de defensieve modus noch aan de offensieve.
- In de modus **AGRESSIEF**, speelt de computer een offensief spel en vermijdt hij in de mate van het mogelijke stukken uit te wisselen.
- in de modus **DEFENSIEF** doet de computer vooral inspanningen om een sterke defensie op te bouwen. Hij verplaatst zijn pionnen veel, en doet zo vaak mogelijk aan stukkenruil.
- In de modus **SPEELS** verplaatst de computer zijn pionnen veel, en doet hij liever een onverwachte dan de best mogelijke zet.

Als u de computer voor de eerste keer aanzet, begint de partij automatisch in niveau 6 en in de speelstijl NORMAAL. Daarna behoudt hij het niveau en de modus van het spel dat bezig was toen u de computer uitzette of toen u op de toets NEW GAME drukte. Om van niveau of speelstijl te veranderen, volgt u de volgende instructies:

- 1. Druk op de toets LEVEL om in de niveaukeuzemodus te geraken. De computer zal de lichtjes doen branden die overeenstemmen met het huidige niveau (bijvoorbeeld, vak A6 correspondeert met niveau 6, normale speelmodus).
- 2. Raadpleeg de tabel hierboven om te weten welke velden overeenkomen met de gewenste niveaus en speelstijlen. Druk op het gewenste veld.
- 3. Drukopnieuw op de toets LEVEL om de niveaukeuzemodus te verlaten. Begin vervolgens te spelen en doe uw eerste zet, of druk op MOVE om de computer te laten beginnen.

Als u het gekozen niveau en de ingestelde speelstijl wil controleren zonder die te veranderen, dan gaat u als volgt tewerk:

1. Drukopde toets LEVEL. De computer zal het huidige niveau aantonen door de corresponderende lichtjes voor dat niveau, te doen

branden. 2. Druk nog een keer op de toets LEVEL om terug te keren naar het spel.

U kan het spelniveau op ieder ogenblik wijzigen of controleren, als u aan de zet bent.

### XI. SCHAAKMATVRAAGSTUKKEN OPLOSSEN

Niveau 15 is een schaakmatniveau, waarmee u schaakmatvraagstukken kan oplossen tot zelfs het schaakmat in vijf zetten. Als u schaakmatvraagstukken wil oplossen:

- 1. Zet u de stukken op het schaakbord en registreert u hun plaats (zie paragraaf XIX).
- 2. Kiest u niveau 15 door op de toets LEVEL te drukken, daarna op het veld B7, D7, F7 of H7, en daarna opnieuw op de toets LEVEL.
- 3. Druk op de toets MOVE. De computer begint dan aan zijn analyse.

De computer denkt na tot hij een schaakmat vindt, en doet daarna zijn eerste zet met het oog op dat schaakmat. U kan vervolgens voor de tegenstander spelen, en de computer zal de volgende zet vinden met het oog op het schaakmat. Als met de opstelling geen schaakmat mogelijk is, zal de computer onbepaalde tijd blijven analyseren. De benaderende termijnen voor de oplossing van schaakmatvraagstukken zijn:

Mat in 1 zet 1 seconde Mat in 2 zetten 1 minuut Mat in 3 zetten luur Mat in 4 zetten 1 dag Mat in 5 zetten 1 maand

### XII. 'MULTI MOVE'-MODUS

Niveau 0 is een MULTI MOVE-niveau. In die modus speelt de computer niet mee. U kan dus voor twee spelers zetten. U kan die functie gebruiken om eenbepaalde opening te spelenof om eenpartij opnieuw te spelen. U kande computer ookgebruikenals gewoonschaakbord entegeniemand anders spelen, waarbij de computer de rol van scheidsrechter overneemt, en controleert of de zetten geoorloofd zijn.

Als u de MULTI MOVE-modus wil kiezen:

- 1. Kiest u niveau 0 door op de toets LEVEL te drukken, daarna op veld B8, D8, F8 of H8, en daarna opnieuw op de toets LEVEL.
- 2. Doe zoveel zetten als u wenst voor de twee spelers.
- 3. Als u klaar bent, verlaat dan de MULTI MOVE-modus door nog eens op de toets LEVEL te drukken en een ander niveau te kiezen.

### XIII. WISSELEN VAN KLEUR

Als u op de toets MOVE drukt, speelt de computer in uw plaats. Als u zo van kleur wenst te wisselen met de computer, druk dan op MOVE. De computer doet dan zijn zet en wacht tot u de uwe doet.

Als u opnieuw op de toets MOVE drukt, speelt de computer opnieuw, en zo kan u de computer alleen laten spelen, tegen zichzelf.

Als u de hele partij wil spelen tegen Wit aan de overkant van het schaakbord:

- 1. Drukt u op de toets NEW GAME en stelt u de witte stukken aan de overkant van het schaakbord op en de zwarte aan uw kant. Denk eraan dat de witte Dame op een wit veld staat en de zwarte Dame op een zwart veld.
- 2. Druk vervolgens bij het begin van de partij op MOVE. De computer zal met Wit spelen aan de overkant van het schaakbord en verwacht dat u met Zwart speelt aan uw kant.

### XIV. ZETTEN TERUGNEMEN

Als u op het vertrekveld van een stuk drukt om het te verplaatsen, maar dan beslist een ander stuk te verplaatsen, druk dan een tweede keer op datzelfde veld. De lichtjes die de coördinaten van het vak aantonen, zullen branden en je kan een andere zet doen.

Als u uw zet gedaan hebt en de computer denkt reeds na of heeft het vertrekveld van zijn zet al laten oplichten:

1. Druk dan op de toets TAKE BACK.

2. De computer zal nadien het denken onderbreken en de lichtjes doen branden van het vak waar je het laatst bent belandt. Druk op het vak en neem het schaakstuk op.

3. De computer zal nadien de coördinaten aantonen van het vak dat je hebt verlaten. Druk op dat vak en zet het schaakstuk er terug op. 4. Indien je het slaan van een stuk of het slaan en passant, wil annuleren, zal de computer je eraan herinneren het geslagen terug op het schaakbord te zetten door de coördinaten van het vak waar dat stuk zich bevond, te doen branden. Druk op dit vak en plaats het stuk terug op het schaakbord.

5. Als u een rokade terugneemt, moet u eerst uw Koning verplaatsen en daarna uw Toren door op de velden van ieder van beide te drukken.

6. Als u de promotie van een pion terugneemt, vergeet dan niet uw Dame door een pion te vervangen.

Als u uw zet wil terugnemen, maar u hebt de tegenzet van de computer al uitgevoerd, druk dan op de toets TAKE BACK en annuleer de zet van de computer door de hierboven beschreven werkwijze te volgen. Druk vervolgens nogmaals op de toets TAKE BACK om uw eigen zet te annuleren. Indien je reeds op het vak hebt gedrukt dat de computer wil verlaten en de computer reeds het vak aantoont waar hij naartoe wil, moet je eenmaal op TAKE BACK drukken om de zet van de computer te annuleren en een tweede maal om je eigen zet de annuleren.

Als u twee zetten wil terugnemen, druk dan een derde keer op de toets TAKE BACK om de voorlaatste zet van de computer te annuleren. Druk vervolgens een vierde keer op de toets TAKE BACK om uw voorlaatste zet terug te nemen. Als u probeert nog meer zetten terug te nemen, dan zal de computer een foutsignaal geven. Als u meer dan twee zetten wil terugnemen, moet u de functie SET UP gebruiken om de opstelling te wijzigen (zie paragraaf XIX).

### XV. DE 'HINT'-FUNCTIE

Als u de computer wil vragen welke zet hij in uw plaats zou doen:

1. Drukt u op de toets HINT.

2. De computer zal de coördinaten aantonen van het vak dat je volgens hem moet verlaten. Druk op dit vak (of druk nogmaals op HINT).

3. De computer zal nadien de coördinaten aantonen van het vak waar je volgens hem het best naartoe gaat. Druk op dit vak (of, druk opnieuw op HINT).

4. U kan nu desgewenst de door de computer voorgestelde zet doen door nog een keer op het vertrekveld en aankomstveld te drukken, of een andere zet doen.

De zet die de computer toont is de zet die hij van u verwacht. Telkens als u aan de zet bent en als u nadenkt over uw volgende zet, denkt de computer reeds na over zijn tegenzet. Als u de zet doet die de computer verwacht, kan hij meestal ogenblikkelijk een tegenzet doen.

Als u de berekeningen van de computer wil volgen, terwijl hij een opstelling analyseert:

1. Drukt u op de toets HINT terwijl de computer nadenkt.

2. De computer zal de coördinaten aantonen van het vak dat hij op dat moment overweegt om te verlaten. Druk op dat vak (of druk opnieuw op HINT).

3. De computer zal nadien de coördinaten aantonen van het vak dat hij op dat moment overweegt naartoe te gaan. Druk op dat vak (of druk opnieuw op HINT). De computer zal verder nadenken.

U kent nu de zet die de computer vermoedelijk zal doen, waardoor u uw wachttijd kan besteden aan het nadenken over uw tegenzet.

### XVI. 'TRAINING'-MODUS

Deze computer heeft een TRAINING-modus, die kan aangeven dat uw gedane zet goed is, waarmee u uw spel kan verbeteren. Een goede zet is voor de computer een zet waarmee u uw opstelling verbetert, of de best mogelijke zet, als het niet mogelijk is uw stelling te verbeteren.

Als u in de TRAINING-modus wil gaan, drukt u één keer op de toets TRAINING. Het verklikkerlicht GOOD MOVE gaat branden om aan te geven dat de TRAINING-modus aan staat. Om uit de TRAINING-modus te gaan, drukt u opnieuw op de toets TRAINING. De TRAINING-modus staat uit, als u op de toets NEW GAME drukt; vergeet bijgevolg niet opnieuw op de toets TRAINING te drukken, als u in de nieuwe partij uw zetten geëvalueerd wil hebben.

Als de TRAINING-modus aan staat en uw zet als goed wordt beschouwd, zal de computer het verklikkerlicht GOOD MOVE laten oplichten, nadat hij het vertrekveld van zijn zet heeft getoond.

Als u denkt dat uw zet goed was, maar het verklikkerlicht gaat niet aan, dan betekent dat dat er minstens nog één betere zet mogelijk was dan die die u hebt gedaan. Als u die zet wil kennen, druk dan op de toets TAKE BACK om uw zet terug te nemen, en daarna op de toets HINT. Vervolgens moet u beslissen of u de zet doet die de computer aanbeveelt, dan wel de zet die u aanvankelijk wilde doen, of nog een geheel andere zet wil proberen! Maar u moet wel op de toets TAKE BACK drukken voor u de zet van de computer uitvoert, anders zal de HINT-modus niet meer beschikbaar zijn als u uw zet teruggenomen hebt.

Met de TRAINING-modus gecombineerd met de HINT-functie zal u vooruitgang kunnen maken: de TRAINING-modus geeft aan of uw zet onbedachtzaam is, en de HINT-functie stelt u een betere oplossing voor. En vergeet vooral niet dat u steeds naar de best mogelijke zet moet zoeken!

### XVII. ANALYSE DOOR DE COMPUTER AFBREKEN

Als u op de toets MOVE drukt tijdens de nadenktijd van de computer, zal hij onmiddellijk zijn analyse afbreken en de zet doen die hij het best acht in die fase van zijn denkproces (met andere woorden: de zet die zou aangegeven worden als u op de toets HINT zou drukken).

### XVIII. OPSTELLING CONTROLEREN

Bij twijfel, als u bijvoorbeeld per ongeluk tegen het schaakbord hebt geduwd, kan u de computer vragen de plaats van ieder stuk aan te geven.

1. Druk op de corresponderende toets van het schaakstuk dat je wil gebruiken. De computer zal de positie aantonen van elk schaakstuk van dit type door één van de lichtjes in de rij en één van de lichtjes in de kolim, te doen branden. Een constant lichtje, toont aan dat he teen wit schaakstuk is; een flikkerend lichtje toont aan dat het een zwart stuk is.

- 2. Druk nog een keer en de computer zal de plaatsen aangeven waar de zwarte stukken van dat type opgesteld staan.
- 3. Druk voor de derde keer om de computer uit de controlemodus te laten gaan en hem te laten aangeven welke kleur er aan de zet is. Nu kan u ofwel op de toets van een ander stuk drukken, ofwel op een van de velden drukken om uw zet te doen.

### XIX. OPSTELLINGEN PROGRAMMEREN

Als u de opstelling van de stukken wil wijzigen of een geheel nieuwe opstelling wil programmeren,

- 1. Drukt u op de toets SET UP om in de modus "opstellingen programmeren" te gaan. Het verklikkerlicht SET UP gaat branden.
- 2. Als u een geheel nieuwe opstelling wil programmeren, druk dan op de toets TAKE BACK om het schaakbord leeg te maken. De computer zal het wijsje spelen dat een nieuwe partij aankondigt.
- 3. Druk op één van de zes schaakstuktoetsen. Als er één of meer stukken van dat type op het schaakbord staan, geeft de computer dat aan zoals hij dat doet in de modus "OPSTELLING CONTROLEREN", die hierboven werd uitgelead.
- 4. Om een stuk van dat type weg te nemen van het schaakbord, drukt u eenvoudigweg op het veld waarop dat stuk staat. Het overeenstemmende verklikkerlicht gaat uit.
- 5. Om een stuk naar een ander veld te verplaatsen, annuleert u het vertrekveld door op dat veld te drukken. Vervolgens drukt u op het aankomstveld waarop u het stuk wil plaatsen. Het overeenstemmende verklikkerlicht gaat aan.
- 6. Als u een stuk van dat type wil toevoegen op het schaakbord, drukt u op een leeg veld. Het overeenstemmende verklikkerlicht gaat branden. Als het permanent aan blijft, geeft het een wit stuk aan; als het knippert, een zwart stuk. Als de aangegeven kleur niet juist is, dan neemt u dat stuk van het schaakbord weg door opnieuw op het veld te drukken, en verandert u daarna de kleur door op de toets SOUND/COLOUR te drukken, en drukt u ten slotte opnieuw op het lege veld om dat stuk te registreren. Als u nog een stuk van dezelfde kleur en van hetzelfde type wil toevoegen, drukt u eenvoudigweg op het lege veld waarop u het stuk wil plaatsen.
- 7. Als u klaar bent met uw programmering, controleert u of de twee Koningen op het bord aanwezig zijn en of de speler die aan de zet is de Koning van de tegenstander niet kan slaan.
- 8. De kleur van het laatst weggenomen, verplaatste of toegevoegde stuk bepaalt de kleur die aan de zet is. Als u die kleur wil wijzigen, neem dan een stuk van de gewenste kleur weg en of plaats er een bij, of druk op de toets SOUND/COLOUR.
- 9. Verlaat ten slotte de modus "opstellingen programmeren" door opnieuw op de toets SET UP te drukken. Het verklikkerlicht SET UP gaat uit. Nu kan u ofwel een zet doen, of de computer als eerste laten zetten door op de toets MOVE te drukken.

### XX. ONDERHOUD

Uw schaakcomputer heeft zeer weinig onderhoud nodig. De volgende kleine raadgevingen helpen u hem vele jaren in goede staat te houden:

Bescherm uw computer tegen vocht. Als hij nat is, droog hem dan onmiddellijk af. Laat hem niet in volle zon staan, en stel hem niet bloot aan een warmtebron. Ga er voorzichtig mee om. Laat hem niet vallen. Probeer hem niet te demonteren. Gebruik een licht met water bevochtigde doek zonder enig detergent om hem schoon te maken.

Probeer bij gebrekkige werking eerst de batterijen te vervangen. Als het probleem daarmee niet verholpen is, herlees dan aandachtig de handleiding, om zeker te zijn dat niets aan uw aandacht ontsnapt is.

### XXI. GARANTIE

Opmerking: Bewaart u deze gebruiksaanwijzing zorgvuldig omdat er belangrijke informatie instaat.

Op dit apparaat zit 2 jaar garantie.

Om een optimale verzorging te garanderen verzoeken wij u zich met uw aankoopbewijs tot uw verkoper te wenden. Onder de garantie vallen materiaal , als ook productiefouten, die bij fabricage ontstaan zijn.

Niet onder de garantie vallen beschadiging door onzorgvuldige omgang met het apparaat, verkeerd gebruik door het niet lezen van de gebruiksaanwijzing, beschadiging door bijvoorbeeld hitte of vochtigheid, etc.

Wij raden aan de verpakking te bewaren voor enige referentie in de toekomst. In onze poging voor constante verbetering, is het mogelijk dat kleuren en details van dit product lichtjes verschillen van deze op de verpakking. Niet geschikt voor kinderen onder 36 maanden daar er kleine losse onderdeeltjes aanwezig zijn.

Referentie : CG1410 en ontwikkeld in Europa - Gemaakt in China

#### Richtlijnen voor milieubescherming

Gebruikte elektronische apparaten horen niet thuis in het huisafval ! Wij vragen u daarom een bijdrage aan de bescherming van ons milieu te leveren en dit apparaat op de voorziene verzamelplaatsen af te geven.

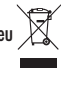

# *Ελληνικά*

**ΕΙΣΑΓΩΓΗ**

Σας συγχαίρουμε που αγοράσατε τον υπολογιστή σκακιού **ChessMan® Classic Light** της LEXIBOOK. Το παιχνίδι περιλαμβάνει:

• έναν τρόπο λειτουργίας "**TRAINING**" (Εκπαίδευση), που σας επισημαίνει πότε κάνετε μια καλή κίνηση.

• 64 επίπεδα δυσκολίας, πάνω από 4 διαφορετικά στιλ παιξίματος (κανονικό, επιθετικό, αμυντικό και υψηλού κινδύνου), όπου περιλαμβάνονται:

**5 επίπεδα αρχαρίων** για παιδιά και αρχάριους παίκτες, όπου ο υπολογιστής "θυσιάζει" πιόνια σκακιού εσκεμμένα. **8 επίπεδα κανονικού παιχνιδιού** για αρχάριους και έμπειρους παίκτες με χρόνους απόκρισης που κυμαίνονται από 5 δευτερόλεπτα ως αρκετές ώρες.

**1 επίπεδο ανάλυσης** που αναλύει μια θέση με διάρκεια ως και 24 ώρες.

**1 επίπεδο "MATE"** (Ματ) που σχεδιάστηκε για να επιλύει προβλήματα ρουά-ματ (checkmate) για την επίτευξη ματ σε ως και 5 κινήσεις.

**1 επίπεδο "MULTI MOVE"** (Πολλαπλές κινήσεις) που επιτρέπει σε δύο παίκτες να παίξουν ο ένας έναντι του άλλου, ενώ στο μεταξύ ο υπολογιστής αναλαμβάνει το ρόλο του διαιτητή.

• μια **ηλεκτρονική σκακιέρα** που αυτόματα παρακολουθεί όλες τις κινήσεις σας, όταν πιέζετε το τετράγωνο έναρξης και το τετράγωνο προορισμού της κίνησής σας.

• LED που δείχνουν τις συντεταγμένες των κινήσεων, των δικών σας και του υπολογιστή.

• μια λειτουργία "**HINT**" (Συμβουλή) που σας επιτρέπει να ζητήσετε από τον υπολογιστή να προτείνει την επόμενη κίνησή σας.

• μια λειτουργία "**TAKE BACK**" (Επαναφορά), που σας επιτρέπει να μεταβείτε πίσω, το μέγιστο, δύο πλήρεις κινήσεις (ή τέσσερις ήμισυ κινήσεις).

• μια λειτουργία "**MOVE**" (Μετακίνηση), που σας επιτρέπει να μάθετε, παρακολουθώντας τον υπολογιστή να παίζει έναντι του εαυτού του.

• μια λειτουργία "**SET UP**" (Διαμόρφωση παραμέτρων) για τον προγραμματισμό των θέσεων, όταν πρόκειται να επιλύσετε ένα πρόβλημα ή να εξασκηθείτε βάσει του εγχειριδίου.

• μια **συλλογή** (library), που περιέχει 20 διαφορετικά ανοίγματα.

Επιπρόσθετα:

• εντοπίζει το **πατ** (stalemate), **μια ισοπαλία σύμφωνα με τον κανόνα των 50 κινήσεων και μια ισοπαλία από επανάληψη.**

• αναγνωρίζει το **ρουά-ματ** (checkmate) **του Βασιλιά με τη Βασίλισσα και το Βασιλιά, το ρουά-ματ του Βασιλιά με το Βασιλιά και τον Πύργο, και το ρουά-ματ** (checkmate) **του Βασιλιά με το Βασιλιά και τον Αξιωματικό.** • σκέφτεται, ενώ πραγματοποιείται η κίνηση του άλλου παίκτη.

#### **I. ΠΑΡΟΧΗ ΗΛΕΚΤΡΙΚΗΣ ΙΣΧΥΟΣ**

Αυτός ο υπολογιστής σκακιού χρειάζεται 3 μπαταρίες 1.5V = = = ΑΑ ή μετασχηματιστή παιχνιδιών 9V Ş 300mA με θετικό κέντρο .

#### **Εγκατάσταση των μπαταριών**

1. Με ένα κατσαβίδι, ανοίξτε το διαμέρισμα μπαταριών που βρίσκεται στο πίσω μέρος της συσκευής.

2. Βάλτε μέσα 3 μπαταρίες τύπου AA, σύμφωνα με την πολικότητα που δείχνει το σχέδιο στο κάτω μέρος του κουτιού.

3. Κλείστε το διαμέρισμα μπαταρίας. Πρέπει να ακούσετε ένα σύντομο ηχητικό

τόνο που αναγγέλλει ένα νέο παιχνίδι.

Σε αντίθετη περίπτωση, ανοίξτε ξανά το διαμέρισμα της μπαταρίας και ελέγξτε αν οι μπαταρίες έχουν εγκατασταθεί σωστά.

Μη χρησιμοποιήσετε μη επαναφορτιζόμενες μπαταρίες. Οι μη επαναφορτιζόμενες μπαταρίες δεν πρέπει να επαναφορτίζονται. Οι επαναφορτιζόμενες μπαταρίες πρέπει να αφαιρούνται από το παιχνίδι πριν φορτιστούν. Οι επαναφορτιζόμενες μπαταρίες πρέπει να φορτίζονται μόνο κάτω από την επίβλεψη ενήλικου ατόμου. Δεν πρέπει να αναμειγνύονται διαφορετικοί τύποι μπαταριών ή νέες μπαταρίες μαζί με μεταχειρισμένες. Πρέπει να χρησιμοποιούνται μόνο οι μπαταρίες ίδιου ή ισοδύναμου τύπου με αυτόν που συνιστάται. Οι μπαταρίες πρέπει να μπαίνουν με τη σωστή πολικότητα. Οι μπαταρίες που έχουν εξαντληθεί πρέπει να αφαιρούνται από το παιχνίδι. Οι ακροδέκτες της τροφοδοσίας δεν πρέπει να βραχυκυκλώνονται. Όταν πέσει η ισχύς των μπαταριών, θα μειωθεί η ένταση της κόκκινης φωτεινής ένδειξης στο μηχάνημα. Φροντίστε τότε να αντικαταστήσετε τις μπαταρίες. Παρόμοια, όταν ο ήχος εξασθενίσει ή το παιχνίδι δεν αποκρίνεται, φροντίστε να αντικαταστήσετε τις μπαταρίες. Παρακαλούμε κρατήστε τη συσκευασία για γιατί περιέχει σημαντικές πληροφορίες που μπορούν να χρειαστούν στο μέλλον. ΠΡΟΕΙΔΟΠΟΙΗΣΗ: Αν η συσκευή δεν λειτουργεί καλά ή δεχτεί στατικό ηλεκτρισμό, βγάλτε τη μπαταρία και/ή κάντε επαναφορά με το Reset.

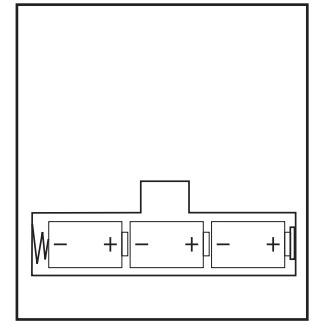

#### **Προσαρμογέας**

Το παιχνίδι λειτουργεί επίσης με έναν προσαρμογέα 9V —, 300 mA για παιχνίδια με θετικό κέντρο . <del>\* φ) - .</del> Για να τον συνδέσετε, ακολουθήστε αυτές τις οδηγίες:

3. Βεβαιωθείτε ότι το παιχνίδι είναι απενεργοποιημένο. Συνδέστε το βύσμα προσαρμογέα στην υποδοχή στη δεξιά πλευρά του παιχνιδιού.

4. Συνδέστε τον προσαρμογέα στην έξοδο του κεντρικού ηλεκτρικού κυκλώματος.

5. Ξεκινήστε το παιχνίδι.

*Αποσυνδέστε τον προσαρμογέα, αν δεν χρησιμοποιήσετε το παιχνίδι για μεγάλο χρονικό διάστημα, ώστε να αποτρέψετε υπερθέρμανση. Σε περίπτωση που χρησιμοποιείτε τον προσαρμογέα παροχής ηλεκτρικής ισχύος, μην παίζετε σε εξωτερικούς χώρους.*

*Ελέγξτε τακτικά την κατάσταση του προσαρμογέα και των καλωδίων σύνδεσης. Αν η κατάστασή τους επιδεινώνεται, μην χρησιμοποιείτε τον προσαρμογέα μέχρι να τον επισκευάσετε.*

*Το παιχνίδι μπορεί να χρησιμοποιείται μόνο μαζί με το συνιστώμενο προσαρμογέα. Ο προσαρμογέας δεν είναι παιχνίδι. Αυτό το παιχνίδι δεν προορίζεται για παιδιά, ηλικίας κάτω των 3 ετών.*

*Τα παιχνίδια που καθαρίζονται με υγρό πρέπει να αποσυνδέονται από τον μετασχηματιστή πριν τον καθαρισμό.*

#### **II. ΕΝΑΡΞΗ ΕΝΟΣ ΝΕΟΥ ΠΑΙΧΝΙΔΙΟΥ**

Τοποθετήστε τα πιόνια του σκακιού στη σκακιέρα και ενεργοποιήστε τον υπολογιστή, πιέζοντας το πλήκτρο POWER ON (ενεργοποίηση). Στη συνέχεια, πιέστε το πλήκτρο NEW GAME (Νέο παιχνίδι). Θ' ακούσετε μια μελωδία και θ' ανάψει ένα κόκκινο LED (που αντιστοιχεί στη γραμμή 1) στο κάτω αριστερό μέρος που σημαίνει ότι είναι η σειρά των Άσπρων να παίξουν.

Μπορείτε σε κάθε στιγμή να ξεκινήσετε ένα νέο παιχνίδι, πιέζοντας το πλήκτρο NEW GAME. Σε περίπτωση που το κάνετε αυτό, αποθηκεύονται μόνο το επίπεδο και το στιλ παιξίματος.

**Σημείωση:** Ο υπολογιστής αποθηκεύει στη μνήμη του τη θέση των πιονιών, όταν απενεργοποιείται. Αν θέλετε να ξεκινήσετε ένα νέο παιχνίδι, τότε κατά την ενεργοποίησή του πρέπει να πιέσετε NEW GAME (Νέο παιχνίδι).

#### **III. ΚΑΤΑΓΡΑΦΗ ΜΙΑΣ ΚΙΝΗΣΗΣ**

Για την καταγραφή μιας κίνησης:

- 1. Πιέστε ελαφρά το τετράγωνο του πιονιού σκακιού που θέλετε να μετακινήσετε. Ο ευκολότερος τρόπος είναι να φέρετε σε μια μικρή κλίση το πιόνι και να πιέσετε ελαφρά την άκρη του πιονιού στο κέντρο του τετραγώνου. Επίσης μπορείτε να πιέσετε το τετράγωνο με ένα δάκτυλο. Θ' ακούσετε ένα ιδιαίτερο κουδούνισμα και θ' ανάψουν δύο LED. Αυτά δείχνουν τη γραμμή και τη στήλη του τετραγώνου από το οποίο μετακινείστε.
- 2. Τοποθετήστε το πιόνι στο τετράγωνο προορισμού και πιέσετε ελαφρά στο κέντρο του τετραγώνου. Θα ακούσετε ακόμη έναν ήχο "μπιπ", που επισημαίνει ότι ο υπολογιστής κατέγραψε την κίνησή σας. Οι δείκτες των τετραγώνων που περάσατε ανάβουν σύντομα ο ένας μετά από τον άλλο. Ο υπολογιστής σκέφτεται την επόμενη κίνησή του.

Σημείωση: Μια ελαφρά πίεση αρκεί, υπό την προϋπόθεση ότι έχετε πιέσετε στη μέση του τετραγώνου. Μην πιέζετε πολύ δυνατά τα τετράγωνα, διαφορετικά η ηλεκτρονική σκακιέρα μπορεί να υποστεί βλάβη με το πέρασμα του χρόνου.

#### **IV. ΚΙΝΗΣΕΙΣ ΑΠΟ ΤΟΝ ΥΠΟΛΟΓΙΣΤΗ**

Κατά την έναρξη του παιχνιδιού, ο υπολογιστής επισημαίνει αμέσως τις κινήσεις του μέσω της συλλογής για τις κινήσεις ανοίγματος, που περιλαμβάνει 20 διαφορετικές θέσεις.

Αργότερα στο παιχνίδι, το LED στο πάνω αριστερό μέρος (LED 8ης γραμμής) θ' αρχίσει ν' αναβοσβήνει, που σημαίνει ότι είναι η σειρά των Μαύρων να παίξουν και ότι ο υπολογιστής σκέφτεται.

Όταν ο υπολογιστής επισημαίνει τις κινήσεις του, θα ακούσετε ένα συγκεκριμένο ηχητικό τόνο.

1. Θ' ανάψουν δύο LED, που δείχνουν τη γραμμή και τη στήλη του τετραγώνου στο οποίο βρίσκεται το κομμάτι που θέλει να μετακινήσει ο υπολογιστής. Πιέστε ελαφρά αυτό το τετράγωνο και πάρτε το κομμάτι.

2. Μετά, τα LED θα δείξουν τις συντεταγμένες του τετραγώνου στο οποίο το πρόκειται να μετακινηθεί το κομμάτι. Τοποθετήστε το κομμάτι σε αυτό το τετράγωνο πιέζοντάς το ελαφρά. Τα LED θ' ανάψουν πάλι για να δείξουν ότι τώρα είναι η σειρά σας.

#### **V. ΕΙΔΙΚΕΣ ΚΙΝΗΣΕΙΣ**

#### **ΣΥΛΛΗΨΕΙΣ**

Οι συλλήψεις γίνονται με τον ίδιο τρόπο, όπως και οι άλλες κινήσεις.

- 1. Πιέστε το τετράγωνο έναρξης και κρατήστε το πιόνι.
- 2. Πιέστε το τετράγωνο προορισμού και τοποθετήστε το πιόνι σε αυτό το τετράγωνο. Αφαιρέστε το συλληφθέν πιόνι από τη σκακιέρα, χωρίς να πιέσετε οποιοδήποτε άλλο τετράγωνο.

#### **ΣΥΛΛΗΨΕΙΣ ΕΝ ΚΙΝΗΣΕΙ**

Η παραπάνω επεξήγηση είναι επίσης αληθής για τις συλλήψεις "εν κινήσει" (en passant), ωστόσο, ο υπολογιστής θα σας υπενθυμίσει να αφαιρέσετε το συλληφθέν πιόνι.

- 1. Πιέστε το τετράγωνο έναρξης και κρατήστε το πιόνι.
- 2. Πιέστε το τετράγωνο προορισμού και τοποθετήστε το πιόνι σε αυτό το τετράγωνο.
- 3. Ο υπολογιστής σας υπενθυμίζει να αφαιρέσετε το συλληφθέν πιόνι, ανάβοντας το αντίστοιχο τετράγωνο του πιονιού που συλλήφθηκε εν κινήσει (en passant).

#### **ΡΟΚΕ**

Για να αντιμεταθέσετε τους πύργους (να κάνετε ροκέ), μετακινήστε το Βασιλιά, ως συνήθως. Μόλις πιέσετε το τετράγωνο έναρξης και το τετράγωνο προορισμού του Βασιλιά, ο υπολογιστής σας υπενθυμίσετε να μετακινήσετε τον Πύργο.

Για να κάνετε μικρό ροκέ (ροκέ με Πύργο και Βασιλιά) στην πλευρά των Άσπρων:

- 1. Πιέστε το τετράγωνο E1 και πάρτε το Βασιλιά.
- 2. Τοποθετήστε το Βασιλιά στο G1 και πιέστε το τετράγωνο.
- 3. Ο υπολογιστής θα σας υπενθυμίσει να μετακινήσετε τον Πύργο, ανάβοντας τα LED που αντιστοιχούν στη θέση H1. Πιέστε το τετράγωνο H1 και πάρτε τον Πύργο.

4. Ο υπολογιστής θ' ανάψει τις συντεταγμένες τού F1. Τοποθετήστε τον Πύργο στο F1 και πιέστε αυτό το τετράγωνο.

Για να παίξετε μεγάλο ροκέ (ροκέ με Πύργο και Βασίλισσα) στην πλευρά των Άσπρων:

- 1. Πιέστε το τετράγωνο E1 και πάρτε το Βασιλιά.
- 2. Τοποθετήστε το Βασιλιά στο C1 και πιέστε το τετράγωνο.
- 3. Ο υπολογιστής θα σας υπενθυμίσει να μετακινήσετε τον Πύργο, ανάβοντας το αντίστοιχο τετράγωνο. Πιέστε το A1 και πάρτε τον Πύργο.

4. Ο υπολογιστής θ' ανάψει τις συντεταγμένες τού D1. Τοποθετήστε τον Πύργο στο D1 και πιέστε αυτό το τετράγωνο.

#### **ΑΝΑΒΑΘΜΙΣΗ ΠΙΟΝΙΩΝ**

Τα πιόνια (στρατιώτες) αναβαθμίζονται αυτόματα από τον υπολογιστή.

- 1. Πιέστε το τετράγωνο έναρξης και πάρτε το πιόνι.
- 2. Αναζητήστε τη Βασίλισσα με το αντίστοιχο χρώμα μεταξύ των συλληφθέντων πιονιών (αν η Βασίλισσα με το αντίστοιχο χρώμα δεν είναι διαθέσιμη, μπορείτε να χρησιμοποιήσετε έναν Πύργο που είναι τοποθετημένος ανάποδα στη σκακιέρα. Πιέστε το τετράγωνο προορισμού και τοποθετήστε τη Βασίλισσα πάνω του.

Ο υπολογιστής θεωρεί ότι επιλέξατε να αναβαθμίσετε τους στρατιώτες σας σε Βασίλισσα. Αν προτιμάτε να επιλέξετε έναν Πύργο, έναν Αξιωματικό ή ένα Άλογο για την αναβάθμιση του στρατιώτη σας, μπορείτε να το επιτύχετε, αν τροποποιήσετε τις θέσεις (βλέπε παράγραφο XIX). Θυμηθείτε ότι ο υπολογιστής επιλέγει πάντα τη Βασίλισσα για την αναβάθμιση των στρατιωτών.

#### **VI. ΑΝΤΙΚΑΝΟΝΙΚΕΣ ΚΙΝΗΣΕΙΣ**

Aν επιχειρήσετε να κάνετε μια αντικανονική ή αδύνατη κίνηση, θα ακούσετε έναν τόνο σφάλματος που δηλώνει ότι η κίνησή σας δεν είναι κανονική και ότι ο υπολογιστής δεν αποδέχεται την κίνηση.

Αν επιχειρήσετε να κάνετε μια κάνετε μια αντικανονική κίνηση ή αν επιχειρείτε να μετακινήσετε ένα πιόνι που ανήκει στον αντίπαλό σας, θα ακούσετε επίσης έναν ήχο σφάλματος και θα δείτε ένα ερωτηματικό στην σκακιέρα. Μπορείτε να συνεχίσετε να παίζετε το παιχνίδι, κάνοντας μιαν άλλη κίνηση, αντί για αυτήν.

Αν ακούσετε σήμα σφάλματος και ο υπολογιστής σάς δείξει ένα τετράγωνο ανάβοντας τις συντεταγμένες του, πρέπει να πιέσετε αυτό το τετράγωνο πριν συνεχίσετε το παιχνίδι.

#### **VII. ΜΑΤ, ΡΟΥΑ ΜΑΤ ΚΑΙ ΠΑΤ**

Όταν ο υπολογιστής ανακοινώνει ματ (check) εκπέμπει ένα θριαμβικό μπιπ, και ανάβει ο δείκτης "CHECK" (ματ).

Στην περίπτωση του ματ και του ρουά ματ ο υπολογιστής αναπαράγει ένα σύντομο ηχητικό τόνο και ανάβει τους δείκτες CHECK (Ματ) και DRAW/MATE (Ισοπαλία/ματ). Αν ο υπολογιστής είναι ρουά-ματ, τότε οι δείκτες ανάβουν μόνιμα, όταν είστε εσείς ρουά ματ, οι δείκτες αναβοσβήνουν περιοδικά.

Αν συμβεί ισοπαλία, θ' ανάψει το LED DRAW/MATE [ΙΣΟΠΑΛΙΑ/ΜΑΤ], που σε αυτήν την περίπτωση σημαίνει ισοπαλία.

Αν η ίδια θέση επαναλαμβάνεται τρεις φορές στη σειρά ή αν οι κινήσεις έχουν γίνει χωρίς καταγραφή ή μετακίνηση των στρατιωτών, αυτό προκαλεί επίσης το άναμμα του δείκτη DRAW/MATE (Ισοπαλία/ματ). Μπορείτε να συνεχίσετε το παιχνίδι, αν το επιθυμείτε.

#### **VIII. ΑΠΕΝΕΡΓΟΠΟΙΗΣΗ/ΑΠΟΘΗΚΕΥΣΗ**

Όταν ένα παιχνίδι τελειώνει, μπορείτε να πιέσετε SAVE/OFF (Νέο παιχνίδι), για να αρχίσετε ένα νέο παιχνίδι ή να απενεργοποιήσετε τον υπολογιστή, πιέζοντας το πλήκτρο OFF/SAVE (Απενεργοποίηση/Αποθήκευση). Στην πραγματικότητα, ο υπολογιστής δεν απενεργοποιείται πλήρως. Αποθηκεύει την τρέχουσα θέση στη μνήμη του και απαιτεί ελάχιστη μόνο ισχύ, για να το επιτύχει αυτό. Με άλλα λόγια, μπορείτε να σταματήσετε να παίζετε στη μέση ενός παιχνιδιού, να απενεργοποιήσετε τον υπολογιστή και στη συνέχεια να τον επανενεργοποιήσετε αργότερα, προκειμένου να συνεχίσετε το παιχνίδι σας. Αυτό σημαίνει επίσης ότι πρέπει να πιέσετε το πλήκτρο NEW GAME (Νέο παιχνίδι), αφού ενεργοποιήσετε τον υπολογιστή, στην περίπτωση που θέλετε να ξεκινήσετε ένα νέο παιχνίδι.

### **IX. ΕΦΕ ΗΧΟΥ & ΦΩΤΙΣΜΟΥ**

Αν προτιμάτε να παίζετε με ησυχία, πιέστε σύντομα το πλήκτρο SOUND/COLOUR (Ήχος/χρώμα). Αυτό θα απενεργοποιήσει τα ηχητικά εφέ του υπολογιστή. Για να επανενεργοποιήσετε τον ήχο, πιέστε ξανά το πλήκτρο SOUND/COLOUR. Ο ήχος επανενεργοποιείται επίσης, όταν πιέζετε το πλήκτρο NEW GAME (Νέο παιχνίδι).

#### **X. TΑ ΕΠΙΠΕΔΑ**

Ο υπολογιστής διαθέτει 64 επίπεδα, που είναι οργανωμένα κατά τον ακόλουθο τρόπο:

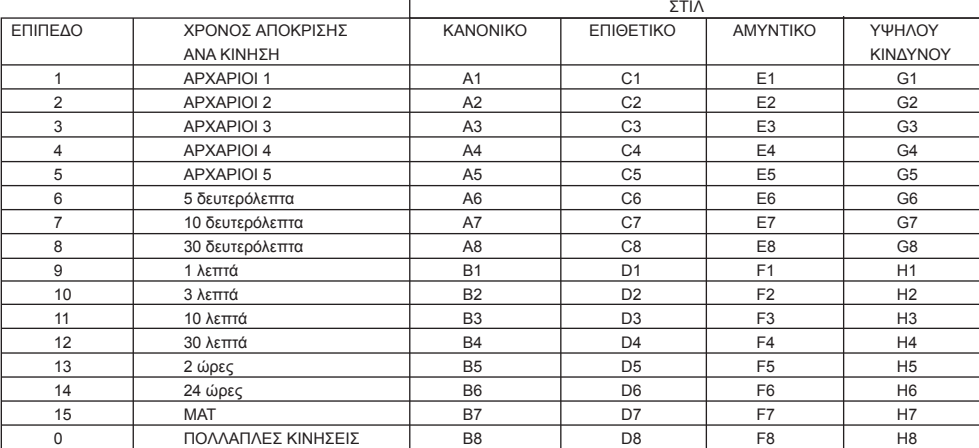

Αυτό το παιχνίδι σκακιού υπολογιστή περιλαμβάνει 13 διαφορετικά επίπεδα και 3 επίπεδα ειδικών παιχνιδιών:

**• Τα επίπεδα 1 ως 5** είναι επίπεδα παιχνιδιών που προορίζονται για παιδιά και αρχάριους. Για παράδειγμα, ο υπολογιστής κάνει εσκεμμένα λάθη, μετακινώντας τα πιόνια σε τετράγωνα, όπου θα συλληφθούν αμέσως:

Στο επίπεδο 1, ο υπολογιστής κάνει πολλά λάθη, όπως να μετακινεί ένα πιόνι-βαθμοφόρο σε τετράγωνο, όπου θα συλληφθεί κατά την επόμενη κίνηση από ένα πιόνι-στρατιώτη. Αυτό το επίπεδο εξοικειώνει τους παίκτες με τις διάφορες κινήσεις των πιονιών του σκακιού. Επίσης, μπορείτε να επιλέξετε το επίπεδο 1, αν χάσετε και θέλετε να δείτε τον υπολογιστή να κάνει μερικά λάθη!

Στο επίπεδο 2, ο υπολογιστής εξακολουθεί να κάνει πολλά λάθη, όμως δεν θα μετακινήσει ποτέ ένα πιόνι-βαθμοφόρο σε ένα τετράγωνο, όπου θα συλληφθεί στην επόμενη κίνηση από ένα πιόνι στρατιώτη.

Στο επίπεδο 3, ο υπολογιστής κάνει μόνο μερικά λάθη σε ολόκληρο το παιχνίδι.

Στο επίπεδο 4, ο υπολογιστής θα κάνει, σε γενικές γραμμές, ένα μόνο λάθος σε ολόκληρο το παιχνίδι και θα μετακινήσει τη Βασίλισσά του σε ένα τετράγωνο, όπου μπορεί να συλληφθεί κατά την επόμενη κίνηση.

Στο επίπεδο 5, ο υπολογιστής δεν θα εκμεταλλευτεί ορισμένες επιθέσεις και ευκαιρίες για ρουά-ματ, όμως δεν θα θυσιάσει ποτέ ένα πιόνι-βαθμοφόρο.

Σε καθένα από τα 5 αυτά επίπεδα ο υπολογιστής αντιδρά συνήθως αμέσως.

**• Στα επίπεδα 6 ως 13** εισάγεται μια χρονοκαθυστέρηση, που κυμαίνεται από 5 δευτερόλεπτα ως 2 ώρες για κάθε κίνηση. Τα επίπεδα αυτά προορίζονται για παίκτες σε επίπεδο αρχαρίων ή προχωρημένων. Το επίπεδο 6 είναι ένα επίπεδο καταιγιστικής δράσης (5 δευτερόλεπτα ανά κίνηση), το επίπεδο 8 είναι ένα επίπεδο γρήγορου παιχνιδιού (30 δευτερόλεπτα ανά κίνηση) και το επίπεδο 10 είναι σε επίπεδο τουρνουά (3 λεπτά ανά κίνηση). Οι ενδεικτικοί χρόνοι αποτελούν το μέσο όρο και τις κατά προσέγγιση χρονοκαθυστερήσεις. Ο υπολογιστής θα καταναλώσει περισσότερο χρόνο στην περίπτωση δύσκολων θέσεων και λιγότερο για τις απλές θέσεις και προς το τέλος ενός παιχνιδιού. Ο υπολογιστής είναι ικανός να σκέφτεται, ενώ εσείς παίζετε την κίνησή σας έτσι, ώστε να αντιδρά αμέσως σε αυτή, εφόσον ήταν αναμενόμενη. Ο υπολογιστής αντιδρά επίσης αμέσως, όταν χρησιμοποιεί μια κίνηση από τη συλλογή των θέσεων ανοίγματος.

**• Το επίπεδο 14** είναι ένα επίπεδο ανάλυσης, όπου αναλύεται η θέση για περίπου 24 ώρες ή μέχρι να διακόψετε την έρευνα, πιέζοντας το πλήκτρο MOVE (Μετακίνηση) (βλέπε παράγραφο XVII). **• Το επίπεδο 15** είναι ένα επίπεδο MAT (ΜΑΤΕ) που προορίζεται να επιλύσει προβλήματα ρουά-ματ (βλέπε παράγραφο XI).

**• Το επίπεδο 0** είναι ένα επίπεδο ΠΟΛΛΑΠΛΩΝ ΚΙΝΗΣΕΩΝ (MULTI MOVE), που επιτρέπει σε δύο παίκτες να παίζουν ο ένας έναντι του άλλου, ενώ ο υπολογιστής είναι ο διαιτητής που ελέγχει την κανονικότητα των κινήσεων.

Ο υπολογιστής διαθέτει επίσης τέσσερα διαφορετικά στιλ παιξίματος:

• Στον **ΚΑΝΟΝΙΚΟ** (Normal) τρόπο λειτουργίας, ο υπολογιστής δεν έχει ειδικές προτιμήσεις ως προς τον αμυντικό ή τον επιθετικό τρόπο λειτουργίας.

• Στον **ΕΠΙΘΕΤΙΚΟ** (Αggressive) τρόπο λειτουργίας, ο υπολογιστής παίζει ένα επιθετικό παιχνίδι και επιχειρεί να αποτρέψει τις αντικαταστάσεις των βαθμοφόρων πιονιών, όσο το δυνατό περισσότερο.

• Στον **ΑΜΥΝΤΙΚΟ** (Defensive) τρόπο λειτουργίας, ο υπολογιστής επικεντρώνεται στη δημιουργία μιας αδιαπέραστης άμυνας. Μετακινεί εκτεταμένα τους στρατιώτες και επιχειρεί να αντικαταστήσει τους βαθμοφόρους, όσο το δυνατό περισσότερο.

• Στον τρόπο λειτουργίας **ΥΨΗΛΟΥ ΚΙΝΔΥΝΟΥ** (High-Risk) ο υπολογιστής μετακινεί εκτεταμένα τους στρατιώτες και μερικές φορές επιλέγει να παίξει μια απρόσμενη κίνηση παρά να επιχειρεί πάντα την καλύτερη δυνατή.

Όταν ενεργοποιείτε τον υπολογιστή για πρώτη φορά, το παιχνίδι αρχίζει αυτόματα από το επίπεδο 6 και στο ΚΑΝΟΝΙΚΟ στιλ παιξίματος. Στη συνέχεια, διατηρεί το επίπεδο και τον τρόπο παιξίματος στον οποίο βρισκόσασταν, όταν απενεργοποιήσατε τον υπολογιστή ή όταν πιέσατε το πλήκτρο NEW GAME (Νέο παιχνίδι).

Για να αλλάξετε το επίπεδο και το στιλ του παιχνιδιού, ακολουθήστε αυτές τις οδηγίες:

- 1. Πιέστε το πλήκτρο LEVEL (Επίπεδο) για να εισάγετε τον τρόπο λειτουργίας επιλογής επιπέδου. Ο Ο υπολογιστής θ' ανάψει τα LED που αντιστοιχούν στο τρέχον επίπεδο (για παράδειγμα, το τετράγωνο A6 αντιστοιχεί στο επίπεδο 6, κανονική λειτουργία παιχνιδιού).
- 2. Ανατρέξτε στον παραπάνω πίνακα για να βρείτε το αντίστοιχο τετράγωνο για το επιθυμητό επίπεδο και στιλ παιχνιδιού. Πιέστε το τετράγωνο που χρειάζεστε.
- 3. Πιέστε το πλήκτρο LEVEL (Επίπεδο) για να βγείτε από τον τρόπο λειτουργίας επιλογής επιπέδου. Στη συνέχεια, μπορείτε να αρχίσετε να παίζετε και να κάνετε την πρώτη σας κίνηση ή να πιέσετε το πλήκτρο MOVE (Μετακίνηση), για να αφήσετε τον υπολογιστή να κάνει την πρώτη κίνηση.
Αν θέλετε να ελέγξετε ποιο επίπεδο και στιλ είναι επιλεγμένα, χωρίς να αλλάξετε τίποτα, ακολουθήστε αυτή τη διαδικασία:

1. Πιέστε το πλήκτρο LEVEL (Επίπεδο). Ο υπολογιστής θα δείξει το τρέχον επίπεδο ανάβοντας τα LED που αντιστοιχούν στο επίπεδο.

2. Πιέστε ακόμα μία φορά το πλήκτρο LEVEL (Επίπεδο) για να επιστρέψετε στο παιχνίδι.

Μπορείτε να τροποποιήσετε ή να ελέγξετε το επίπεδο παιχνιδιού σε οποιαδήποτε στιγμή κατά τη διάρκεια του παιχνιδιού, όταν είναι η σειρά σας.

#### **XI. ΕΠΙΛΥΣΗ ΠΡΟΒΛΗΜΑΤΩΝ ΡΟΥΑ-ΜΑΤ**

Το επίπεδο 15 είναι ένα επίπεδο ΡΟΥΑ ΜΑΤ (Checkmate) και αυτό σας επιτρέπει να επιλύσετε προβλήματα που αφορούν σε ρουά-ματ ως και πέντε ρουά-ματ σε 5 κινήσεις. Για να επιλύσετε προβλήματα ρουά-ματ:

1. Εγκαταστήστε τα πιόνια του σκακιού στη σκακιέρα και καταγράψτε τις θέσεις τους (βλέπε παράγραφο XIX).

- 2. Επιλέξτε το επίπεδο 15 και πιέστε το πλήκτρο LEVEL (Επίπεδο), στη συνέχεια τα τετράγωνα B7, D7, F7 ή H7,
- κατόπιν πιέστε το πλήκτρο LEVEL ακόμα μια φορά.
- 3. Πιέστε το πλήκτρο MOVE (Μετακίνηση). Ο υπολογιστής αρχίζει την ανάλυσή του.

Ο υπολογιστής θα σκεφτεί μέχρι να βρει μια κατάσταση ρουά-ματ και στη συνέχεια θα παίξει την πρώτη του κίνηση προς το ρουά-ματ. Τότε, μπορείτε να απαντήσετε και ο υπολογιστής με τη σειρά του θα βρει την επόμενη κίνηση προς το ρουά-ματ. Αν η θέση δεν επιτρέπει κανένα ρουά-ματ, ο υπολογιστής θα αρχίσει να αναλύει την κατάσταση επ' άπειρο. Οι χρονοκαθυστερήσεις κατά προσέγγιση για την επίλυση των προβλημάτων ρουά-ματ είναι:

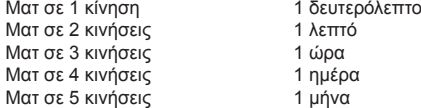

# **XII. ΤΡΟΠΟΣ ΛΕΙΤΟΥΡΓΙΑΣ ΠΟΛΛΑΠΛΩΝ ΚΙΝΗΣΕΩΝ**

Το επίπεδο 0 είναι ένα επίπεδο MULTI MOVE (Πολλαπλές κινήσεις). Σε αυτό τον τρόπο λειτουργίας, ο υπολογιστής δεν παίζει. Μπορείτε να παίξετε με δύο παίκτες. Μπορείτε να χρησιμοποιήσετε αυτή τη λειτουργία για να παίξετε ένα συγκεκριμένο άνοιγμα ή για να επαναλάβετε ένα παιχνίδι. Μπορείτε επίσης να χρησιμοποιήσετε τη σκακιέρα του υπολογιστή ως μια κανονική σκακιέρα και να παίξετε έναντι κάποιου ατόμου. Σε αυτή την περίπτωση ο υπολογιστής παίζει το ρόλο του διαιτητή και επαληθεύει ότι οι κινήσεις επιτρέπονται.

Για να επιλέξετε τον τρόπο λειτουργίας MULTI MOVE:

- 1. Επιλέξτε το επίπεδο 0, πιέζοντας το πλήκτρο LEVEL (Επίπεδο), στη συνέχεια τα τετράγωνα B8, D8, F8 ή H8 και στη συνέχεια πιέστε ακόμα μια φορά το πλήκτρο LEVEL.
- 2. Παίξτε όσες κινήσεις θέλετε για τους δύο παίκτες.
- 3. Όταν τελειώσετε, βγείτε από τον τρόπο λειτουργίας MULTI MOVE, πιέζοντας ακόμα μια φορά το πλήκτρο LEVEL και επιλέγοντας ένα άλλο επίπεδο.

#### **XIII. ΑΛΛΑΓΗ ΧΡΩΜΑΤΩΝ**

Αν πιέσετε το πλήκτρο ΜOVE (Μετακίνηση), ο υπολογιστής θα παίξει την κίνησή σας. Από την άλλη, αν θέλετε να αλλάξετε χρώματα με τον υπολογιστή, πιέστε το πλήκτρο MOVE. Ο υπολογιστής θα παίξει την κίνησή του και στη συνέχεια θα περιμένει, μέχρι να πραγματοποιήσετε τη δική σας κίνηση.

Αν πιέσετε ακόμα μια φορά το πλήκτρο MOVE, ο υπολογιστής θα παίξει ακόμα μια κίνηση. Αυτό σας επιτρέπει να αφήσετε τον υπολογιστή να παίξει εναντίον του εαυτού του.

Αν θέλετε να παίξετε ολόκληρο το παιχνίδι με τα Άσπρα στο πάνω μέρος του πίνακα:

- 1. Πιέστε το πλήκτρο NEW GAME (Νέο παιχνίδι) και τοποθετήστε τα άσπρα πιόνια στο πάνω μέρος της σκακιέρας και τα μαύρα πιόνια στο κάτω μέρος αυτής. Βεβαιωθείτε ότι η άσπρη Βασίλισσα είναι πάνω σε ένα άσπρο τετράγωνο και η μαύρη Βασίλισσα σε ένα μαύρο.
- 2. Στη συνέχεια, πιέστε το πλήκτρο MOVE κατά την έναρξη του παιχνιδιού. Ο υπολογιστής θα παίξει με τα Άσπρα στο πάνω μέρος της σκακιέρας και θα περιμένει μέχρι να ολοκληρώσετε με τα Μαύρα στο κάτω μέρος του πίνακα

#### **XIV. ΑΚΥΡΩΣΗ ΚΙΝΗΣΕΩΝ**

Αν πιέσετε το τετράγωνο έναρξης με ένα πιόνι, έχοντας την πρόθεση να το μετακινήσετε, όμως στη συνέχεια αποφασίσετε ότι θέλετε να μετακινήσετε ένα άλλο, πιέστε ακόμα μια φορά το ίδιο τετράγωνο. Θ' ανάψουν τα LED που δείχνουν τις συντεταγμένες του τετραγώνου και μπορείτε να κάνετε άλλη κίνηση.

Αν έχετε ήδη κάνει την κίνησή σας και ο υπολογιστής είναι πάρα πολύ απασχολημένος, επειδή σκέφτεται, ή έχει ήδη ανάψει τις συντεταγμένες για το τετράγωνο έναρξης για την κίνησή του:

- 1. Πιέστε το πλήκτρο TAKE BACK (Eπαναφορά).
- 2. Θ' ανάψουν τα LED που δείχνουν τις συντεταγμένες του τετραγώνου και μπορείτε να κάνετε άλλη κίνηση.
- 3. Αν ακυρώνετε μια κίνηση ροκέ, πρέπει πρώτα να μετακινήσετε το Βασιλιά, στη συνέχεια τον Πύργο σας και να πιέσετε τα τετράγωνα για καθένα από αυτά.

4. Αν ακυρώνετε μια αναβάθμιση στρατιώτη, μην ξεχάσετε να ανταλλάξετε τη Βασίλισσά σας με το στρατιώτη.

Αν θέλετε να ακυρώσετε την κίνησή σας, όμως έχετε ήδη εκτελέσει την απόκριση του υπολογιστή, πιέστε το πλήκτρο TAKE BACK και ακυρώστε την κίνηση του υπολογιστή, ακολουθώντας τη διαδικασία που περιγράψαμε παραπάνω. Στη συνέχεια, πιέστε το πλήκτρο TAKE BACK για αν ακυρώσετε τη δική σας κίνηση.

Αν έχετε ήδη πιέσει το τετράγωνο από το οποίο ο υπολογιστής θέλει να μετακινηθεί και φαίνεται σε ποιο τετράγωνο θέλει να μετακινηθεί, τότε πιέστε TAKE BACK [ΑΚΥΡΩΣΗ] μία φορά για ν' ακυρώσετε την κίνηση του υπολογιστή, και μετά μια δεύτερη φορά για ν' ακυρώσετε τη δική σας.

Αν θέλετε να ακυρώσετε δύο κινήσεις, πιέστε το πλήκτρο TAKE BACK (Επαναφορά) για μια τρίτη φορά, ώστε να ακυρώσετε την κίνηση που προηγήθηκε από τον υπολογιστή. Στη συνέχεια, πιέστε το πλήκτρο TAKE BACK για μια τέταρτη φορά για να ακυρώσετε τη δική σας προηγούμενη κίνηση. Αν επιχειρείτε να ακυρώσετε περισσότερες κινήσεις, ο υπολογιστής θα παράγει έναν ήχο σφάλματος. Αν θέλετε να ακυρώσετε περισσότερες από δύο κινήσεις, πρέπει να χρησιμοποιήσετε την επιλογή SET UP (Διαμόρφωση παραμέτρων) για να αλλάξετε τη θέση (βλέπε παράγραφο XIX).

# **XV. ΕΠΙΛΟΓΗ ΓΙΑ ΣΥΜΒΟΥΛΕΣ**

Για να ζητήσετε από τον υπολογιστή να προτείνει μια κίνηση:

1. Πιέστε το πλήκτρο HINT (Συμβουλή).

2. Ο υπολογιστή θ' ανάψει τις συντεταγμένες του τετραγώνου από το οποίο σας υποδεικνύει να μετακινηθείτε. Πιέστε αυτό το τετράγωνο (ή πιέστε πάλι HINT [ΥΠΟΔΕΙΞΗ]).

3. Ο υπολογιστής μετά θ' ανάψει τις συντεταγμένες του τετραγώνου στο οποίο σας υποδεικνύει να μετακινηθείτε. Πιέστε αυτό το τετράγωνο (ή, πάλι, πιέστε HINT).

4. Τώρα, έχετε δύο επιλογές: πραγματοποιήστε την κίνησή σας, όπως σας υπέδειξε ο υπολογιστής, πιέζοντας τα τετράγωνα έναρξης και προορισμού για ακόμα μια φορά ή κάντε μια διαφορετική κίνηση.

Η κίνηση που σας δείχνει ο υπολογιστής είναι η κίνηση που αναμένει να κάνετε. Κάθε φορά που είναι η σειρά σας και σκέφτεστε για την κίνηση που θέλετε να κάνετε, ο υπολογιστής έχει ήδη προετοιμάσει την απάντησή του. Αν η κίνησή σας είναι μια από αυτές που αναμένει ο υπολογιστής, θα είναι σε θέση να αποκριθεί αμέσως τις περισσότερες φορές.

Για να ακολουθήσετε τους συλλογισμούς του υπολογιστή, ενώ αναλύει μια θέση:

1. Πιέστε το πλήκτρο HINT (Συμβουλή), ενώ ο υπολογιστής σκέφτεται.

2. Ο υπολογιστής θ' ανάψει τις συντεταγμένες του τετραγώνου από το οποίο σκέφτεται εκείνη τη στιγμή να μετακινηθεί. Πιέστε το τετράγωνο (ή πιέστε πάλι HINT [ΥΠΟΔΕΙΞΗ]).

3. Ο υπολογιστής μετά θ' ανάψει τις συντεταγμένες του τετραγώνου στο οποίο σκέφτεται να μετακινηθεί. Πιέστε αυτό το τετράγωνο (ή, πάλι, πιέστε HINT). Ο υπολογιστής μετά θα συνεχίσει να σκέφτεται.

Τώρα, γνωρίζετε την κίνηση που πιθανώς θα πραγματοποιήσει ο υπολογιστής και αυτό σας επιτρέπει να αξιοποιήσετε στο μέγιστο την επαγρύπνησή σας και να αρχίσετε να υπολογίζετε πώς θα ανταποδώσετε.

#### **XVI. ΤΡΟΠΟΣ ΛΕΙΤΟΥΡΓΙΑΣ ΕΚΠΑΙΔΕΥΣΗΣ**

Ο υπολογιστής διαθέτει έναν τρόπο λειτουργίας ΕΚΠΑΙΔΕΥΣΗΣ (Training) που σας παρέχει τη δυνατότητα να βελτιώσετε το παίξιμό σας, υποδεικνύοντας τις συγκεκριμένες κινήσεις που ήταν καλές. Καλή κίνηση είναι μια κίνηση, η οποία σύμφωνα με τον υπολογιστή βελτιώνει τη θέση σας. Επίσης, μπορεί να είναι η "καλύτερη δυνατή" κίνηση σε μια δεδομένη κατάσταση, όπου δεν είναι δυνατό να βελτιώσετε τη θέση σας.

Για να εισέλθετε στον τρόπο λειτουργίας ΕΚΠΑΙΔΕΥΣΗ, πιέστε μια φορά το πλήκτρο ΤRAINING. Ο δείκτης GOOD MOVE (Καλή κίνηση) ανάβει για να εμφανίσει ότι ο τρόπος λειτουργίας ΕΚΠΑΙΔΕΥΣΗ έχει ενεργοποιηθεί. Για να βγείτε από τον τρόπο λειτουργίας ΕΚΠΑΙΔΕΥΣΗ, πιέστε για ακόμα μια φορά το πλήκτρο ΕΚΠΑΙΔΕΥΣΗ. Ο τρόπος λειτουργίας ΕΚΠΑΙΔΕΥΣΗ απενεργοποιείται, όταν πιέζετε το πλήκτρο NEW GAME (Νέο παιχνίδι). Επομένως, μην ξεχάσετε να πιέσετε το πλήκτρο TRAINING (Εκπαίδευση) για ακόμα μια φορά, αν θέλετε να αξιολογήσει ο υπολογιστής τις κινήσεις σας κατά τη διάρκεια του νέου σας παιχνιδιού.

Όταν είστε στον τρόπο λειτουργίας ΕΚΠΑΙΔΕΥΣΗ και ο υπολογιστής θεωρεί ότι η κίνησή σας ήταν καλή, ανάβει το δείκτη GOOD MOVE (Καλή κίνηση), αφού ανάψει το τετράγωνο έναρξης της κίνησής του.

Αν πιστεύετε ότι η κίνησή σας ήταν καλή, όμως ο δείκτης δεν ανάβει, αυτό σημαίνει ότι υπήρξε μία τουλάχιστον κίνηση που ήταν καλύτερη από αυτή που πραγματοποιήσατε. Αν θέλετε να μάθετε ποια ήταν αυτή η κίνηση, πιέστε το πλήκτρο TAKE BACK (Επαναφορά) για να ακυρώσετε την κίνησή σας, στη συνέχεια πιέστε HINT (Συμβουλή). Τώρα, εναπόκειται σε εσάς να αποφασίσετε αν θα κάνετε την κίνηση που προτείνεται από τον υπολογιστή, θα κάνετε την αρχική σας κίνηση ή εναλλακτικά θα κάνετε μια εντελώς διαφορετική κίνηση! Ωστόσο, πρέπει να πιέσετε το πλήκτρο Τ AKE BACK (Επαναφορά), πριν να εκτελέσετε την κίνηση του υπολογιστή, διαφορετικά ο τρόπος λειτουργίας HINT (Συμβουλή) δεν θα είναι άλλο διαθέσιμος, ώστε να ακυρώσετε την κίνησή σας.

Ο τρόπος λειτουργίας ΕΚΠΑΙΔΕΥΣΗ (Τraining) σε συνάρτηση με την επιλογή HINT (Συμβουλή) σας παρέχουν τη δυνατότητα να μαθαίνετε, καθώς παίζετε: ο τρόπος λειτουργίας ΕΚΠΑΙΔΕΥΣΗ υποδεικνύει κατά πόσο η κίνησή σας ήταν άτοπη, ενώ η επιλογή HINT υποδεικνύει μια καλύτερη λύση. Και μην ξεχνάτε: πρέπει να προσπαθείτε να κάνετε πάντα την καλύτερη δυνατή κίνηση!

# **XVII. ΔΙΑΚΟΠΗ ΤΗΣ ΑΝΑΛΥΣΗΣ ΤΟΥ ΥΠΟΛΟΓΙΣΤΗ**

Αν πιέσετε το πλήκτρο MOVE (Μετακίνηση), ενώ ο υπολογιστής σκέφτεται, διακόπτεται αμέσως την ανάλυσή του και ο υπολογιστής θα προβεί στην καλύτερη δυνατή κίνηση της ανάλυσής του κατά τη στιγμή εκείνη (με άλλα λόγια, η κίνηση που θα υποδεικνυόταν, αν πιέζατε το πλήκτρο HINT (Συμβουλή).

# **XVIII. ΕΠΑΛΗΘΕΥΣΗ ΤΗΣ ΘΕΣΗΣ**

Σε περίπτωση αμφιβολίας, για παράδειγμα, αν κτυπήσετε καταλάθος τη σκακιέρα, μπορείτε να ρωτήσετε τον υπολογιστή να σας υποδείξει τη θέση κάθε πιονιού στον πίνακα.

1. Πιέστε το πλήκτρο που αντιστοιχεί στο πιόνι που σας ενδιαφέρει. Ο υπολογιστής θα δείξει τη θέση κάθε πιονιού αυτού του είδους ανάβοντας ένα από τα LED της γραμμής και ένα ή περισσότερα από τα LED των στηλών. Ένα LED που είναι συνεχώς αναμμένο δείχνει ένα άσπρο κομμάτι. Ένα LED που αναβοσβήνει δείχνει ένα μαύρο κομμάτι.

- 2. Αν πιέσετε μια φορά ακόμα, ο υπολογιστής θα υποδείξει τη θέση των μαύρων πιονιών σε αυτή την επιμέρους κατηγορία.
- 3. Αν πιέσετε μια τρίτη φορά, ο υπολογιστής εγκαταλείπει τον τρόπο λειτουργίας επαλήθευσης θέσης και υποδεικνύει το χρώμα που πρέπει να παίξει. Τώρα, μπορείτε να πιέσετε το πλήκτρο ενός διαφορετικού πιονιού ή να πιέσετε σταθερά ένα από τα τετράγωνα, προκειμένου να εκτελέσετε την κίνησή σας.

#### **XIX. ΘΕΣΕΙΣ ΠΡΟΓΡΑΜΜΑΤΙΣΜΟΥ**

Για να τροποποιήσετε τη θέση των πιονιών ή να προγραμματίσετε μια εντελώς διαφορετική θέση:

- 1. Πιέστε το πλήκτρο SET UP (Διαμόρφωση παραμέτρων) για να εισέλθετε στον τρόπο λειτουργίας προγραμματισμού θέσης. Ανάβει ο δείκτης SET UP.
- 2. Αν θέλετε να προγραμματίσετε μια εντελώς διαφορετική θέση, πιέστε το πλήκτρο TAKE BACK (Επαναφορά) για να διαγράψετε τη σκακιέρα. Ο υπολογιστής εκπέμπει έναν ηχητικό τόνο για να αναγγείλει το νέο παιχνίδι.
- 3. Πιέστε ένα από τα πλήκτρα των πιονιών. Αν υπάρχουν ένα ή περισσότερα πιόνια αυτού του τύπου στην σκακιέρα, ο υπολογιστής θα σας τα εμφανίσει: βλέπε τρόπο λειτουργίας ΕΠΑΛΗΘΕΥΣΗΣ ΘΕΣΗΣ, όπως επεξηγήσαμε παραπάνω.
- 4. Για να αφαιρέστε ένα πιόνι αυτού του τύπου από τη σκακιέρα, απλώς πιέστε το τετράγωνο με αυτά τα πιόνια. Ανάβει ο αντίστοιχος δείκτης.
- 5. Για να μετακινήσετε ένα πιόνι αυτού του τύπου από το ένα τετράγωνο στο άλλο, ακυρώστε τη θέση έναρξης, πιέζοντας το τετράγωνο. Στη συνέχεια, πιέστε το τετράγωνο προορισμού, όπου θα θέλατε να τοποθετήσετε το πιόνι. Ανάβει ο αντίστοιχος δείκτης.
- 6. Για να προσθέσετε ένα πιόνι αυτού του τύπου στη σκακιέρα, πιέστε ένα άδειο τετράγωνο. Ανάβει ο αντίστοιχη λυχνία. Αν ανάψει μόνιμα, επισημαίνει ένα άσπρο πιόνι, αν αναβοσβήνει, επισημαίνει ένα μαύρο. Αν το επισημαινόμενο χρώμα δεν είναι το σωστό, αφαιρέστε το πιόνι από τον πίνακα, πιέζοντας το τετράγωνο ακόμα μία φορά, στη συνέχεια αλλάξτε το χρώμα, πιέζοντας το πλήκτρο SOUND/COLOUR (Ήχος/χρώμα) και στο τέλος πιέστε το άδειο τετράγωνο ακόμα μία φορά για να καταγράψετε το πιόνι. Για να προσθέσετε ένα άλλο πιόνι του ίδιου τύπου και χρώματος, απλώς πιέστε το άδειο τετράγωνο στο οποίο θέλετε να τοποθετήσετε το σχετικό πιόνι.
- 7. Όταν έχετε ολοκληρώσει τον προγραμματισμό του παιχνιδιού, βεβαιωθείτε ότι οι δύο Βασιλιάδες είναι παρόντες στη σκακιέρα και ότι ο πρώτος παίκτης δεν μπορεί να πάρει το Βασιλιά του αντίπαλού του. 8. Tο χρώμα του τελευταίου πιονιού, που αφαιρέθηκε, μετακινήθηκε ή προστέθηκε, καθορίζει το χρώμα της
- γραμμής. Για να αλλάξετε το χρώμα, αφαιρέστε και προσθέστε ένα πιόνι του επιθυμητού χρώματος ή εναλλακτικά, πιέστε το πλήκτρο SOUND/COLOUR (Ήχος/χρώμα).
- 9. Τέλος, για να βγείτε από τον τρόπο λειτουργίας προγραμματισμού, πιέστε ακόμα μια φορά το πλήκτρο SET UP ( Διαμόρφωση παραμέτρων). Ανάβει ο δείκτης SET UP. Τώρα, μπορείτε είτε να πραγματοποιήσετε μια κίνηση ή να αφήσετε στον υπολογιστή να εκτελέσει την πρώτη κίνηση, πιέζοντας το πλήκτρο MOVE (Μετακίνηση).

#### **XX. ΣΥΝΤΗΡΗΣΗ**

Η συσκευή σκακιού απαιτεί πολύ λίγη συντήρηση. Ακολουθώντας αυτές τις οδηγίες, θα μπορέσετε να τον διατηρήσετε σε καλή κατάσταση για πολλά χρόνια:

Χρησιμοποιείτε καινούργιες μπαταρίες. Μην αφήνετε μέσα στη συσκευή παλιές ή εξαντλημένες μπαταρίες. Βγάζετε τις μπαταρίες αν δεν σκοπεύετε να χρησιμοποιήσετε τη συσκευή για αρκετές ημέρες. Αν ο υπολογιστής "κολλήσει", κάντε επανεκκίνηση της συσκευής, βάζοντας τη μύτη ενός μολυβιού μέσα στην τρύπα επανεκκίνησης (reset). Φυλάγετε τη συσκευή μακριά από υγρασία. Αν βραχεί, σκουπίστε τη αμέσως μέχρι να στεγνώσει. Μην την αφήνετε στον ήλιο, και μην την εκθέτετε σε μεγάλη ζέστη. Να τη μεταχειρίζεστε με επιμέλεια. Μη σας πέσει κάτω. Μην επιχειρήσετε να την αποσυναρμολογήσετε. Για να την καθαρίσετε, βγάλτε τον μετασχηματιστή από την πρίζα, και σκουπίστε τη με υγρό πανί. Μη χρησιμοποιήσετε κανένα απορρυπαντικό. Σε περίπτωση που δεν λειτουργεί καλά ή καθόλου, πρώτα αντικαταστήστε τις μπαταρίες. Αν το πρόβλημα συνεχίζεται, ξαναδιαβάστε τις οδηγίες προσεκτικά για να βεβαιωθείτε ότι δεν έχετε παραβλέψει τίποτε.

# **XXI. ΕΓΓΥΗΣΗ**

**ΣΗΜΕΙΩΣΗ:** Παρακαλούμε φυλάξτε αυτό το εγχειρίδιο οδηγιών γιατί περιέχει σημαντικές πληροφορίες. Αυτό το προϊόν καλύπτεται από 2ετή εγγύηση.

Για οποιαδήποτε απαίτηση που προβλέπεται στην εγγύηση ή στην τεχνική υποστήριξη, παρακαλούμε επικοινωνήστε με τον διανομέα του προϊόντος. Θα χρειαστεί να παρουσιάσετε έγκυρη απόδειξη αγοράς. Η εγγύησή μας καλύπτει οποιοδήποτε ελάττωμα ως προς τα κατασκευαστικά υλικά και την τεχνική αρτιότητα, με εξαίρεση οποιαδήποτε φθορά που προκύπτει από τη μη τήρηση των οδηγιών του εγχειριδίου ή οποιαδήποτε απρόσεκτη ενέργεια απέναντι σε αυτό το προϊόν (όπως αποσυναρμολόγηση, έκθεση σε ζεστό ή υγρό μέρος, κλπ.). Συνιστάται να φυλάξετε τη συσκευασία για οποιεσδήποτε άλλες πληροφορίες χρειαστούν.

Στην προσπάθειά μας της συνεχούς βελτίωσης των υπηρεσιών μας, πιθανώς να κάνουμε αλλαγές στα χρώματα και τις λεπτομέρειες του προϊόντος που φαίνονται στη συσκευασία.

Το προϊόν αυτό δεν είναι κατάλληλο για παιδιά κάτω των 36 μηνών, επειδή περιέχει μικρά αφαιρούμενα κομμάτια που τα μικρά παιδιά θα μπορούσαν να καταπιούν.

Κωδικός αναφοράς: CG1410 © 2007 LEXIBOOK®

# **Υποδείξεις για την προστασία του περιβάλλοντος**

Οι παλιές ηλεκτρικές συσκευές είναι πολύτιµα υλικά και συνεπώς δεν έχουν θέση στα οικιακά απορρίµµατα! Θα θέλαµε λοιπόν να σας παρακαλέσουµε να µας υποστηρίξετε συµβάλλοντας ενεργά στην προστασία των πρώτων υλών και του περιβάλλοντος παραδίδοντας τη συσκευή αυτή στις υπηρεσίες ανακύκλωσης - εφόσον υπάρχουν.

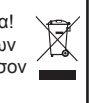

Contactez-nous / Contact us

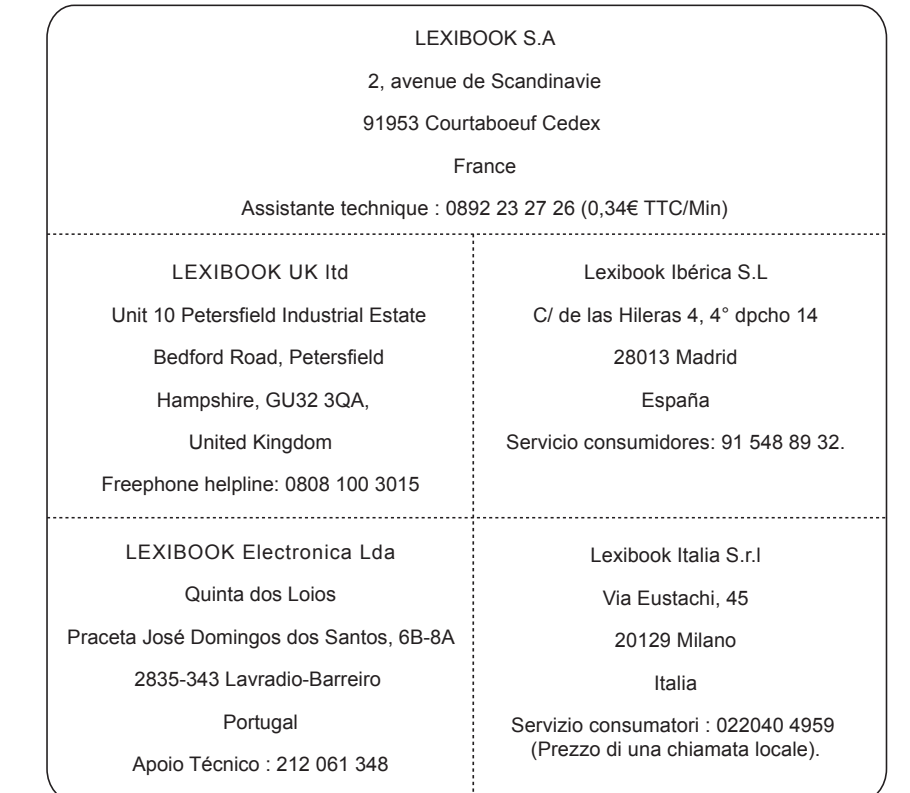

www.lexibook.com © 2007 LEXIBOOK® Designed in Europe – Made in China Conçu en Europe – Fabriqué en Chine en entre resultant de Ref : CG1410IMO197

 $C \in$